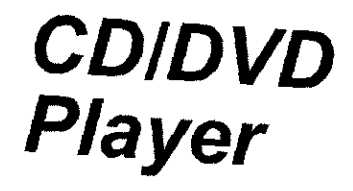

# Operating **Instructions**

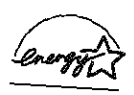

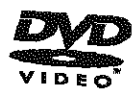

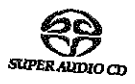

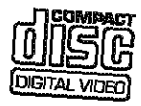

# DVP-NS755V DVP-NS915V

© 2002 Sony Corporation

# **WARNING**

**TO prevent fire or shock hazard, do not expose the unit to** rain **or moisture. TO avoid electrical shock,** do **not open the cabinet. Refer servicing to qualified personnel only.**

#### **CAUTION**

The use of ontical instruments with this product will **increase** eye hazard As the laser beam used in this CD/DVD player is harmful to eyes, do not attempt to disassemble *tile* cabinet. Refer servicing to qualified

personnel only.

#### **For DVP-NS755V**

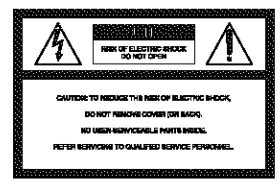

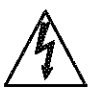

This symbol is intended to alert the  $\bigwedge$  **I**  $\bigwedge$  user to the presence of uninsulated "dangerous voltage"

within the product's enclosure that may be of sufficient magnitude to *constitute* a risk of electric shock **to** persons

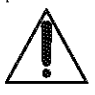

This symbol is intended **to** alert the user to the presenc of important operating and

maintenance (servicing) **instructions** in the literature accompanying the appliance.

#### **CAUTION**

TO PREVENT ELECTRIC SHOCK, MATCH WIDE BLADE OF PLUG TO WIDE SLOT, FULLY INSERT

#### **For customers in the U.S.A**

#### **Owner's Record**

The model and serial numbers are located at the rear of the unit Record the serial number in the space provided below. Refer to them whenever you call upon your Sony dealer regarding this product.

Model No DVP-NS755V Serial No.

#### **CAUTION**

You are cautioned that any change or modifications not expressly approved in **this** manual could void your authorily to operate **this** equipment.

### Note

This equipment has been **tested** and found to comply with die limits for a Class **B** digital device, pursuant to Part 15 of the FCC Rules These limits are designed to provide reasonable protection against harm ful interference in a residential installation. This equipment generates, uses, and can radiate radio frequency energy and, if not **installed** and used in accordance with the instructions. may **cause** harmfhl interfbrence **to** radio communications. However, there is no guarantee that interference will not occur **in** a particular installation. If this equipment does cause harmful interference to radio or television reception, which can be determined by turning the equipment off and on, the user is encouraged to try to correct the interference by one or more of the following measures:

- *Reorient* or rdocale the receiving antenna.
- Increase the separation between the equipment and receiver.
- Connect the equipment into an outlet on a circuit different from that to which the receiver is connected.
- Consult the dealer or an experienced radio/TV technician for help.

# **Welcome!**

Thank you for purchasing this Sony CD/DVD Player, Before operating this player, please read this manual thoroughly and retain it for future reference.

# **Precautions**

• The power requirements and power consumption of this player are indicated on the back of the player. Check that the player's operating voltage is identical with your local power supply.

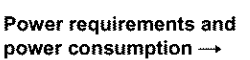

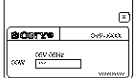

#### On **safety**

- Caution The use of optical instruments with this product will increase eye hazard.
- To prevent fire or shock hazard, do not place objects filled with liquids, such as vases, on the apparatus.
- Should any solid object or liquid fall into |he cabinel, unplug **1he** player and have it checked by *qualified* personnel before operating it any further.

#### On power **sources**

- The player is not disconnected from the AC power source as long as it is connected to the wall outlet, even if the player itself has been turned off.
- If you are not going **1o** use the player for a long time, be sure to disconnect the player from the wall outlet. To disconnect the **AC** power cord, grasp the plug itself; never pull the cord.
- Should the AC power cord need to be changed, have it done at a qualified service shop only.

#### **On placement**

- Place the player in a location with adequate ventilation to prevent heat build-up in the player.
- Do not place the player on a soft surface such as a rug that might block the ventilation holes.
- Do not place the player in a location near heat sources, or in a place subject to direct sunlight, excessive dust, or mechanical shock.
- Do not install the player in an inclined position. It is designed to be operated in a horizontal position only.
- Keep lhe player and discs away from equipment with slrong magnets, such as microwave ovens, or large loudspeakers.
- Do not place heavy objects on the player.

#### **On operation**

- if the player is brought directly from a cold to a warm location, or is placed in a very damp room, moisture may condense on the lenses inside the player. Should this occur, the player may not operate properly. In this case, remove the disc and leave the player turned on for about half an hour until the moisture evaporates.
- When you move the player, take out any discs. If you don't, the disc may be damaged.

#### **On adjustingvolume**

Do not turn up the volume while listening to a section with very low level inputs or no audio signals, if you do, the speakers may be damaged when a peak level section is played.

#### **On cleaning**

*('lean* the cabinet, panel, and controls with a soft cloth slightly moistened with a mild detergent solution. Do not use any type of abrasive pad, scouring powder or solvent such as alcohol or benzine.

#### **On cleaning discs**

Do not use a commercially available cleaning disc. It may cause a malfunction.

#### **IMPORTANT** NOTICE

Caution: This player is capable of holding a still video image or on-screen display image on your television screen indefinitely. If you leave the still video image or on-screen display image displayed on your TV for an extended period of time you risk permanent damage **to** your television screen. Projection televisions are especially susceptible to this.

If you have any questions or problems concerning your player, please consult your nearest Sony dealer.

# **Table of Contents**

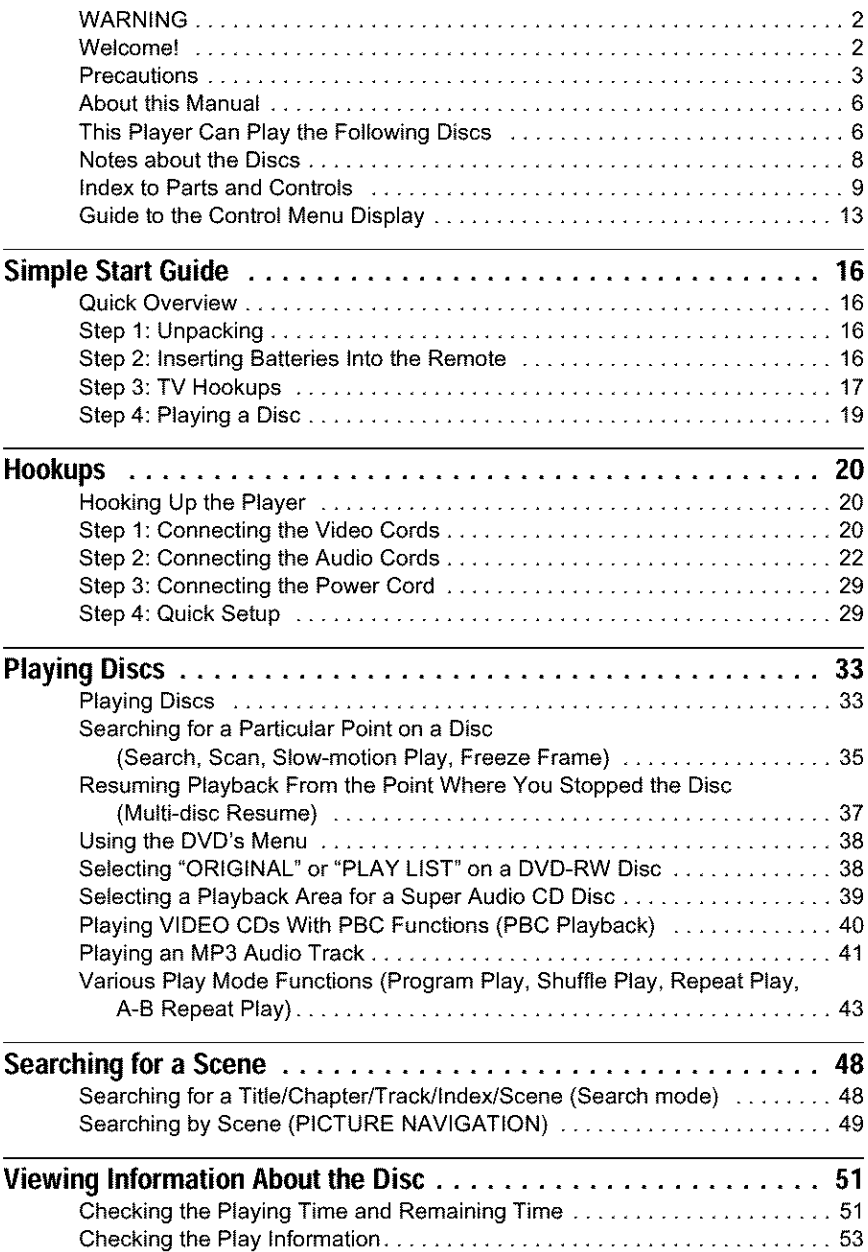

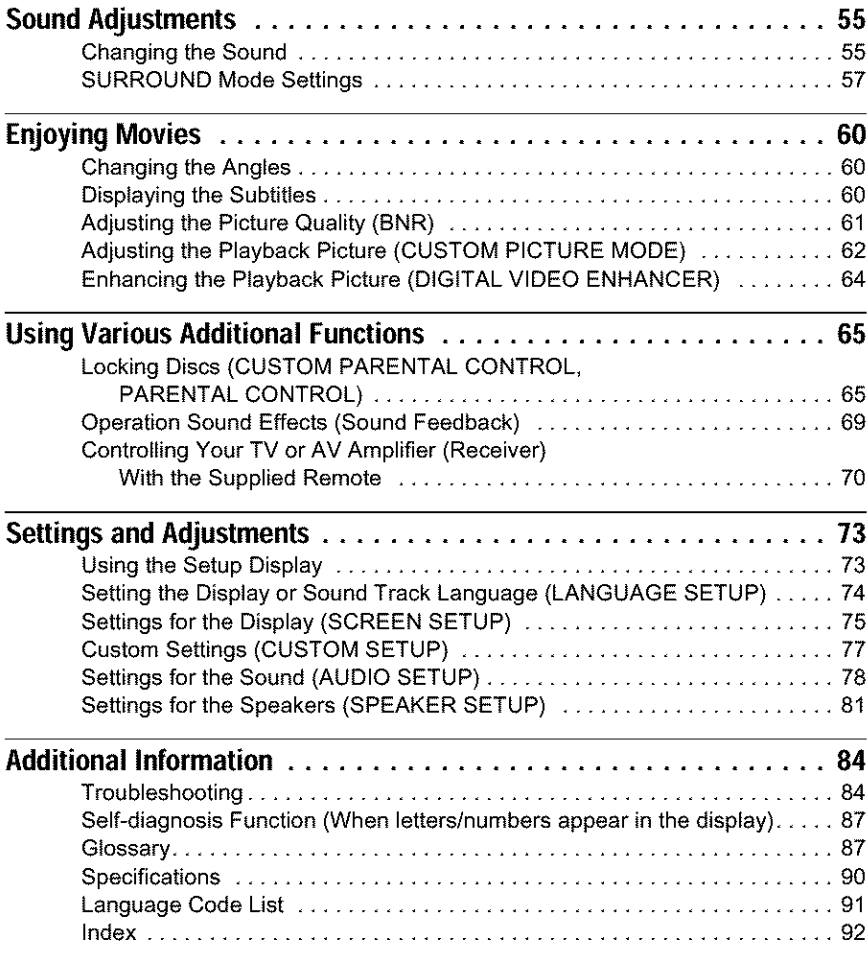

# **About this Manual**

#### **Check your model name**

The instructions in **this** manual are for 2 models: DVP-NS755V, and DVP-NS915V. Check your model name by looking at the front panel of the player. DVP-NS755V is 1he model used for illustration purposes unless olherwise specified. Any difference in operation is clearly indicated in the text, for example, "(DVP-NS915V only)."

- Instructions in this manual describe the controls on the remote. You can also use the controls on the player if they have the same or similar names as those on the remote.
- "DVD" may be used as a general term for DVD VIDEOs, DVD-Rs, and DVD-RWs.
- The meanings of the icons used in this manual are described below:

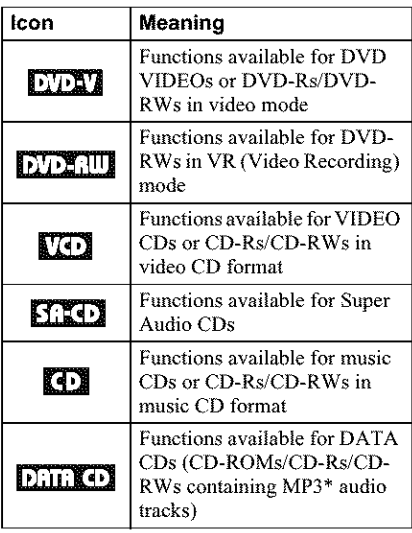

MP3 (MPEG 1 Audio *Layer* 3) is a standard format defined by ISO/MPEG which compresses audio data.

# **This Player Can Play the Following Discs**

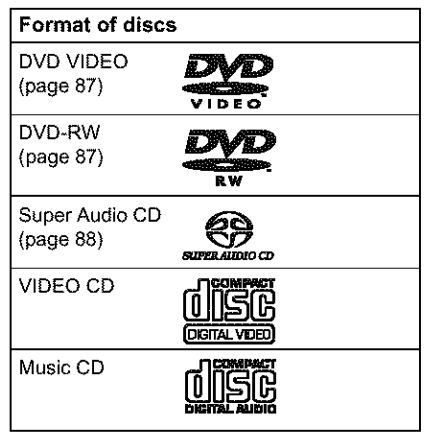

"DVD VIDEO" and "DVD-RW" are trademarks.

### **Region code**

Your player has a region code printed on the back of the unit and only will play DVD VIDEO discs (playback only) labeled with identical region codes. This system is used to protect copyrights.

DVD VIDEOs labeled  $\left|\left\langle\begin{smallmatrix}\overline{0}&0\\0&1\end{smallmatrix}\right\rangle\right|$  will also play on this player.

If you try to play any other DVD VIDEO, the message "Playback prohibited by area limitations." will appear on the TV screen. Depending on the DVD VIDEO, no region code indication may be labeled even lhough playing the DVD VIDEO is prohibited by area restrictions.

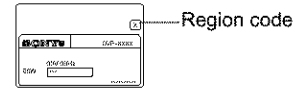

### **Example of discs that the player cannot play**

The player cannot play the following discs:

- All CD-ROMs (including PHOTO CDs)/ CD-Rs/CD-RWs other than those recorded in the following formats:
	- music CD format
	- -video CD format

 $-MP3$  format that conforms to  $ISO9660*$ *Level* I/Level 2, or its extended format, Joliet

- Data part of CD-Extras
- DVD-ROMs
- DVD Audio discs
- \* A logical format of files and folders on CD-ROMs defined by ISO (International Standard Organization).

Also, the player cannot play the following discs:

- A DVD VIDEO with a different region code.
- A disc that has a non-standard shape (e.g., card, heart).
- A disc with paper or stickers on it.
- A disc that has the adhesive of cellophane tape or a sticker still left on it.

#### **For DVP-NS755V**

The player cannot play discs recorded in a color system other *than* NTSC, such as PAL or SECAM (this player conforms to the NTSC color system).

#### Note

Some DVD-Rs, DVD-RWs, CD-Rs, or CD-RWs cannot be played on this player due to the recording quality or physical condition of the disc, or the characteristics of the recording device. The disc will not play if it has not been correctly finalized. Also, images in DVD-RW discs with CPRM\* protection may not be played if they contain a copy protection signal. "Copyright lock" appears on the screen. For more information, see the operating instructions for the recording device. Note that discs created in the Packet Write format cannot be played.

\* CPRM (Content Protection for Recordable Media) is a coding technology that protects the copyright of images.

### **Note on playback operations of DVDs and VIDEO CDs**

Some playback operations of DVDs and VIDEO CDs may be intentionally set by software producers. Since this player plays DVDs and VIDEO CDs according to the disc contents the software producers designed, some playback features may not be available. Also, refer to the instructions supplied with the DVDs or VIDEO CDs.

## **Copyrights**

This product incorporates copyright protection technology that is protected by method claims of certain U.S. patents, other intellectual property rights owned by Macrovision Corporation, and other rights owners. Use of this copyright protection technology must be authorized by Macrovision Corporation, and is intended for home and other limited viewing uses only unless otherwise authorized by Macrovision Corporation. Reverse engineering or disassembly is prohibited.

# **Notes about the Discs**

• To keep the disc clean, handle \_he disc by its edge. Do not touch the surface.

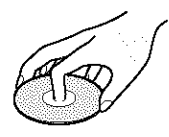

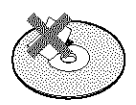

- Do not expose the disc **1o** direct sunlight or heat sources such as hot air ducts, or leave it in a car parked in direct sunlight as the temperature may rise considerably inside the car.
- After playing, store the disc in its case.
- Clean the disc wiih a cleaning cloth. Wipe the disc from the center out.

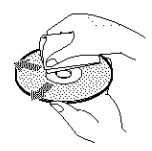

• Do not use solvents such as benzine, thinner, commercially available cleaners, or anti-static spray intended for vinyl LPs.

# **Index to Parts and Controls**

For more information, refer to the pages indicated in parentheses.

### **Front panel**

#### **DVP-NS755V**

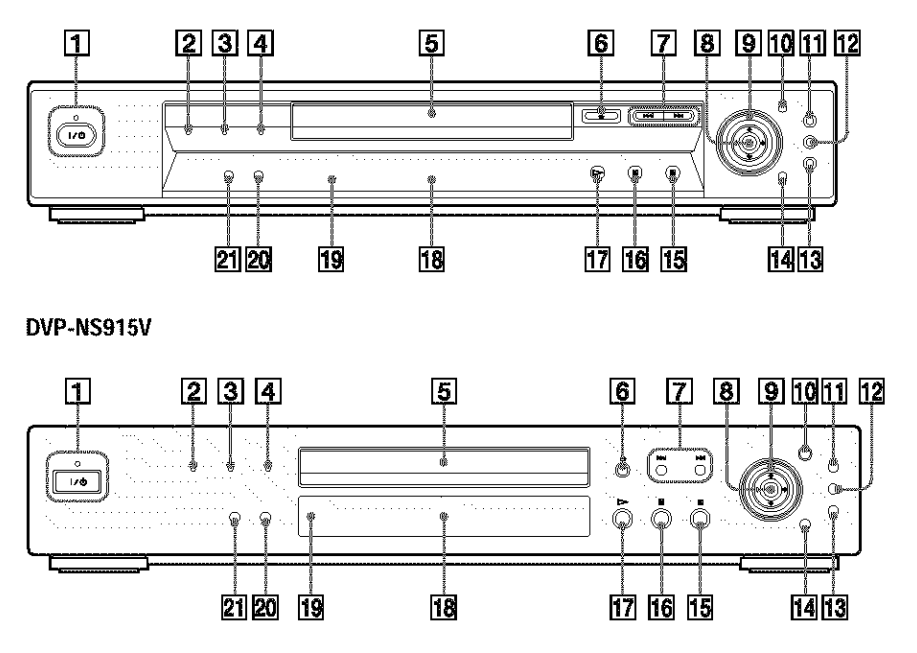

- [] **I/(\_** (on/standby) button/indicator (33) Lights up in green when the power is on and lights up in red when the player is in standby mode.
- [2] PROGRESSIVE indicator (76) Lights up when outputting progressive signals.
- **[3] SUPER AUDIO CD indicator** Lights up when playing a Super Audio CD.
- [4] MULTI CHANNEL indicator Lights up when:
	- ........ playing a disc that contains multiple audio signal channels. - the disc is not inserted.
- $|5|$  Disc tray (33)
- $|6| \triangleq$  (open/close) button (33)
- $|7|$   $|\blacktriangleleft|$  (previous/next) buttons (34)
- $|8| \leftarrow/ \leftarrow / \leftarrow$  ENTER buttons (38)
- [9] Click shuttle (36)
- [] JOG button/indicator (36)
- [] TOP MENU button (38)
- $[12]$  MENU button  $(38)$   $(41)$
- $\overline{13}$   $\delta$  RETURN button (34)
- 14 DISPLAY button (13)
- $\blacksquare$  (stop) button (34)
- $\overline{16}$  **II** (pause) button (34)
- $|17| \implies$  (play) button (33)
- $[18]$  Front panel display  $(10)$
- $\boxed{19}$   $\boxed{m}$  (remote sensor) (16)
- 20 SURROUND button (57)
- [21] PICTURE MODE button (62)

### **Front panel display**

#### **When playing back a DVD VIDEO/DVD-RW**

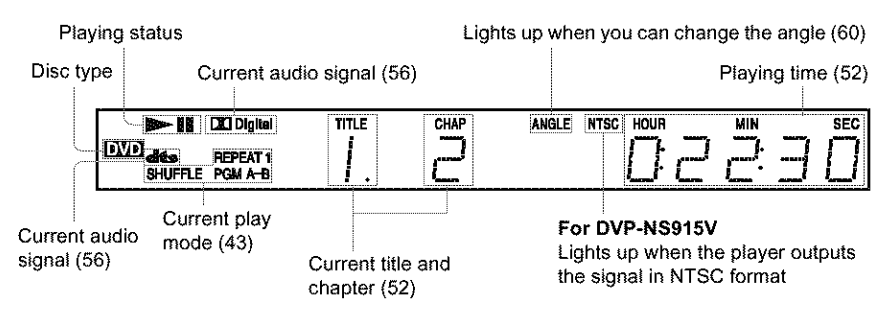

**When playing backa VIDEOCD with PlaybackControl(PBC)**(40)

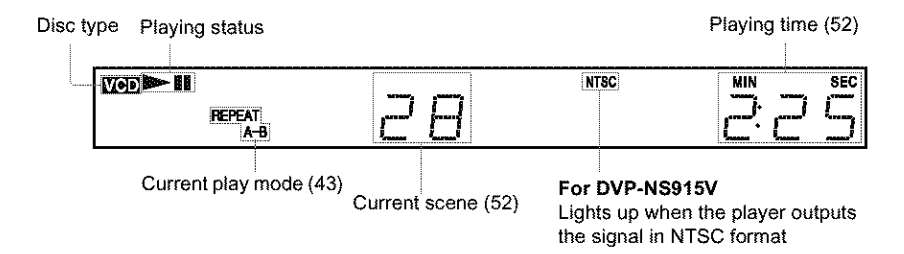

#### **When playing backa CD, Super AudioCD, DATACD (MP3 audio), or VIDEO**CD **(without PBC)**

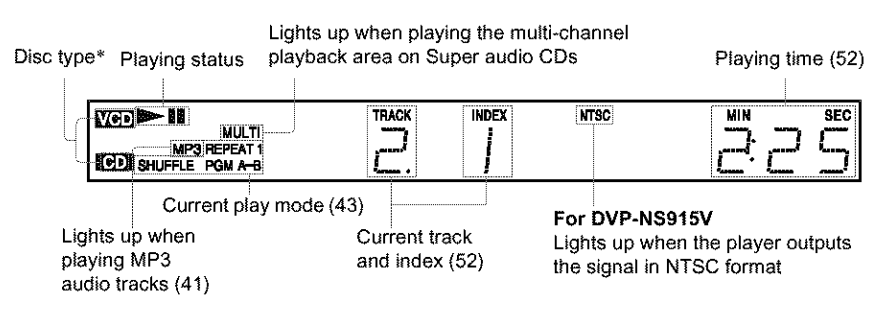

\* When playing the HD layer of Super Audio CD discs, the disc type is not displayed.

#### *'\_"* **Hint**

You can turn off the front panel display by setting "DIMMER" in "CUSTOM SETUP" to "OFF" in the Setup Display (page 77).

### **Rear panel**

#### **DVP-NS755V**

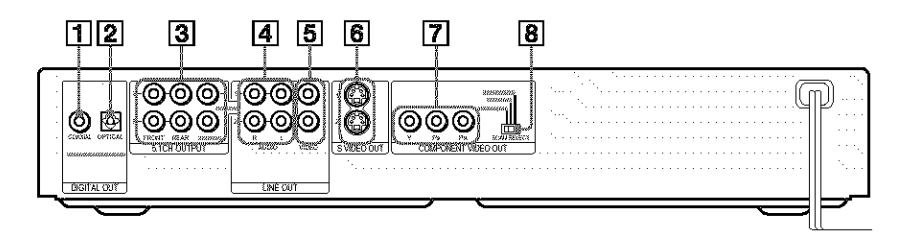

#### **DVP-NS915V**

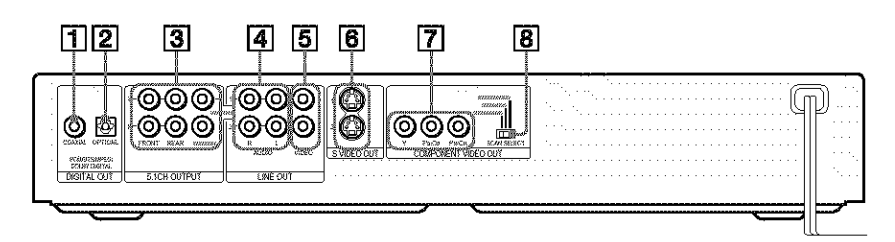

- [] DIGITAL OUT (COAXIAL)jack (25) (26) (27)
- $[2]$  DIGITAL OUT (OPTICAL) jack (25) (26) (27)
- [3] 5.1CH OUTPUT jacks (27)
- [4] LINE OUT L/R (AUDIO) 1/2 jacks (24) (25) (26)
- [5] LINE OUT (VIDEO) 1/2 jacks (20)
- $\boxed{6}$  S VIDEO OUT 1/2 jacks (20)
- [] COMPONENT VIDEO OUT jacks (20)

The jack names differ depending on the models.

DVP-NS755V: Y, PB, PR **DVP-NS915V:** Y, **PB/CI\_, PR/CR**

**8** COMPONENT VIDEO OUT/SCAN SELECT switch (76)

### **Remote**

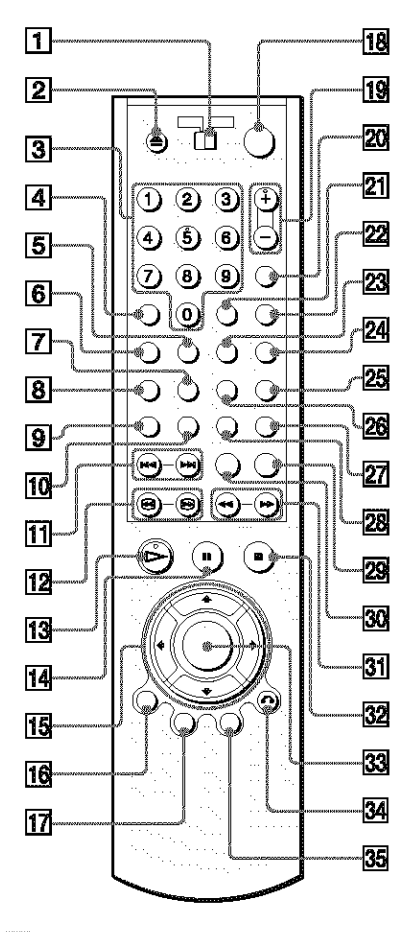

- $\boxed{1}$  TV/DVD switch (70)
- $\boxed{2}$   $\triangle$  OPEN/CLOSE button (34)
- **3** Number buttons (38)
	- The number 5 button has a tactile dot. $*$
- [4] CLEAR button (43) (DVP-NS755V only)  $CLEAR/\text{-}I$  (ten's digit) button (70) (DVP-NS915V only)
- **[5]** SACD (Super Audio CD)/CD button (40)
- **6** SACD MULTI/2CH (super audio CD multi/2 channel) button (39)
- [] SUBTITLE button (60)
- $|8|$  AUDIO button (55)
- **[9] TIME/TEXT button (51)**
- **[10] REPEAT button (46)**
- $\overline{11}$   $\overline{1}$   $\overline{4}$   $\rightarrow$   $\overline{2}$  PREV/NEXT (previous/ next) buttons (34)
- 12 **411<sup>8</sup>/2111** SEARCH/STEP buttons (35)
- $\overline{13}$   $\triangleright$  PLAY button (33) The  $\triangleright$  button has a tactile dot.\*
- **14 II PAUSE button (34)**
- $[15] \leftarrow/\uparrow/\downarrow/\rightarrow$  buttons (38)
- **16** DISPLAY button (13)
- [17] TOP MENU button (38)
- $\overline{18}$   $\overline{1}$ / $\circ$  (on/standby) button (33)
- $[19]$  VOL (volume)  $+/-$  buttons (70) The + button has a tactile dot.\*
- $[20]$  TV/VIDEO button (70)
- 21 ENTER button
- [22] WIDE MODE button (70)
- 23 SHUFFLE button (45)
- $[24]$  A-B button (46)
- 25 PICTURE NAVI (picture navigation) button (49)
- [26] ANGLE button (60)
- [27] PICTURE MODE button (62)
- $[28]$  SUR (surround) button (57)
- 29 REPLAY button (34)
- [30] SEARCH MODE button (48)
- $31$  -(  $\rightarrow$  ) is scan/slow buttons (35)
- $\overline{32}$  STOP button (34)
- **33** ENTER button (29)
- [] *d%* RETURN button (34)
- **35** MENU button (38) (41)
- \* Use the tactile dot as a reference when operating the player.

# **Guide to the Control Menu Display**

Use lhe Control Menu 1o select a fhnction and **1o** view related information. Press DISPLAY repeatedly to turn on or change the Control Menu display as follows:

Control Menu display 1 **#** Control Menu display 2 (DVD/VIDEO CD only) ADVANCED display (DVD only, See page 53.) Control Menu display off

#### *'\_"* **Hint**

You can skip the ADVANCED display by setting "OFF" under"ADVANCED'in the Control Menu (page 53).

### **Control Menu Display**

The Control Menu display 1 and 2 will show different items depending on the disc type. For details about each item, please refer to the pages in parentheses.

Example: Control Menu display l when playing a DVD VIDEO.

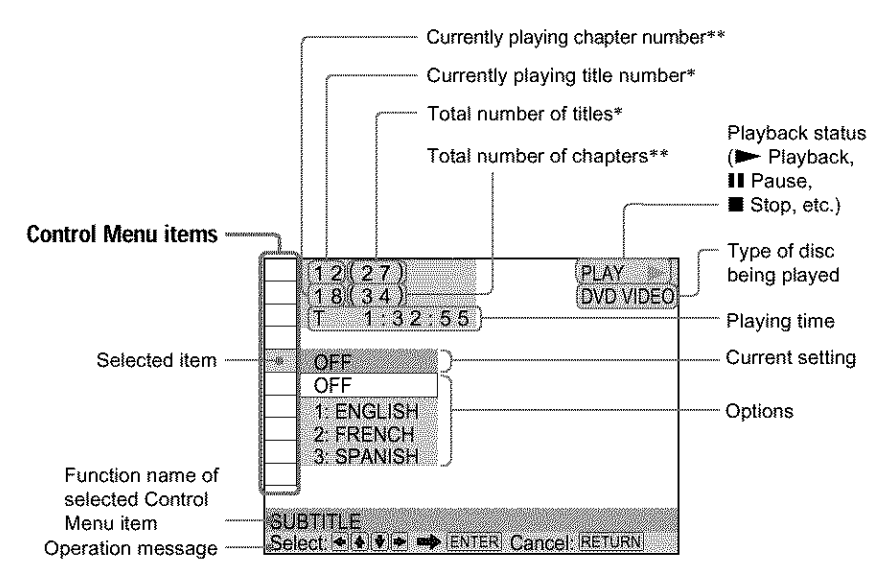

- Displays the scene number for VIDEO CDs (PBC is on), track number for VIDEO CDs/ Super audio CDs/CDs, album number for DATA CDs.
- \*\* Displays the index number for VIDEO CDs/ Super audio CDs/CDs, MP3 audio track number for DATA CDs.

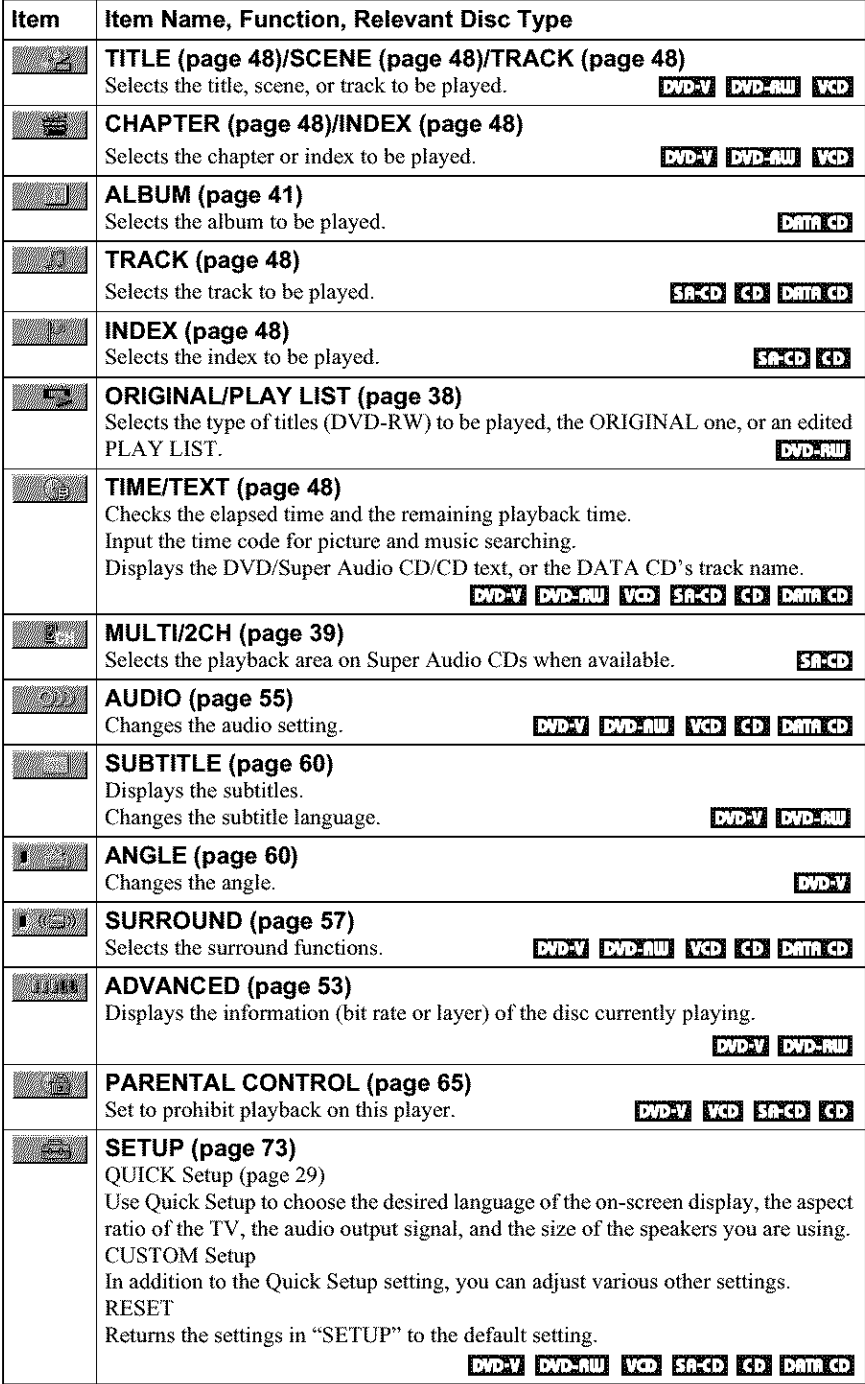

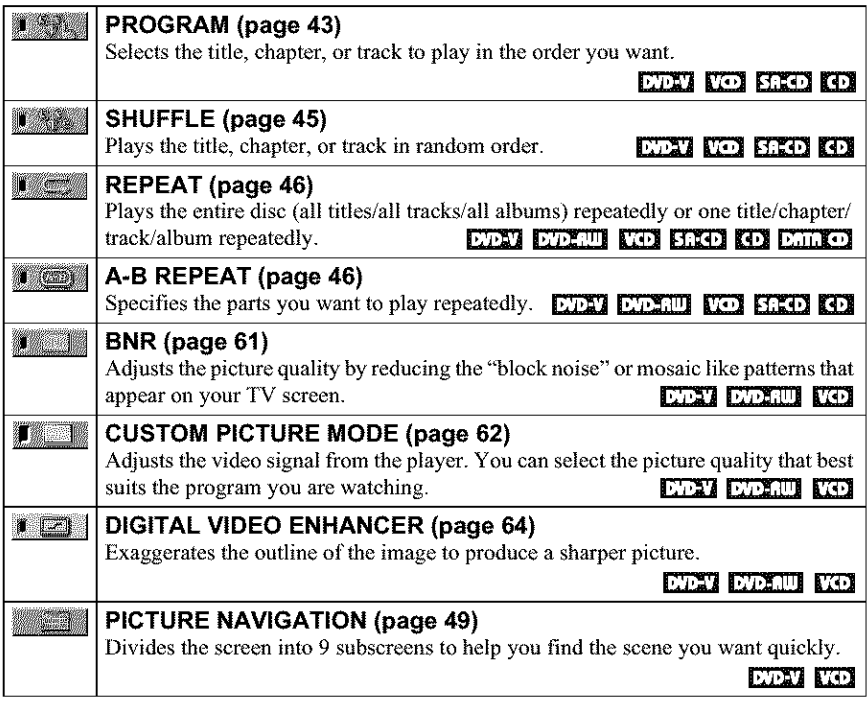

#### **Ö' Hint**

The Control Menu icon indicator lights up in green  $\limsup_{n \to \infty}$  when you select any item except "OFF." ("SURROUND," "PROGRAM," "SHUFFLE," "REPEAT," "A-B REPEAT," "BNR," "DIGITAL VIDEO ENHANCER" only). The "ANGLE" indicator lights up in green only when **1he** angles can be changed. The "CUSTOM PICTURE MODE" indicator lights up in green when any setting other than "STANDARD" is selected.

### **Simple Start Guide**

# **Quick Overview**

A quick overview presented in this guide will give you enough information to start using the player for your enjoyment. To use the surround sound features of *this* player, refer to "Hookups" on page 20.

### **Notes**

- You cannot connect this player to a TV that does not have a video input jack.
- **Be** sure to disconnect the power **cord** of each component before connecting.

# **Step 1: Unpacking**

Check that you have the following items:

- Audio/video cord (pinplug  $\times$  3  $\rightarrow$  pinplug  $\times$  3) (1)
- Remote commander (remote) (1)
- Size AA (R6) batteries (2)

# **Step 2: Inserting Batteries Into the Remote**

You can control the player using the supplied remote, Insert two Size AA (R6) batteries by matching the  $\oplus$  and  $\ominus$  ends on the batteries to the markings inside the compartment. When using the remote, point it at the remote sensor **[22**] on the player.

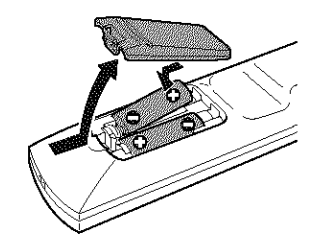

### **Notes**

- Do not leave the remote in an extremely hot or humid place.
- Do not drop any tbreign object into the remote casing, particularly when replacing the batteries.
- Do not expose the remote sensor to direct light from the sun or a lighting apparatus. Doing so may cause a malfunction.
- If you do not use the remote for an extended period of time, remove the batteries to avoid possible damage from battery leakage and corrosion.

# **Step 3: TV Hookups**

Connect the supplied audio/video cord and the power cord in the order  $(\overline{1} - \overline{3})$  shown below. Be sure to connect the power cord last.

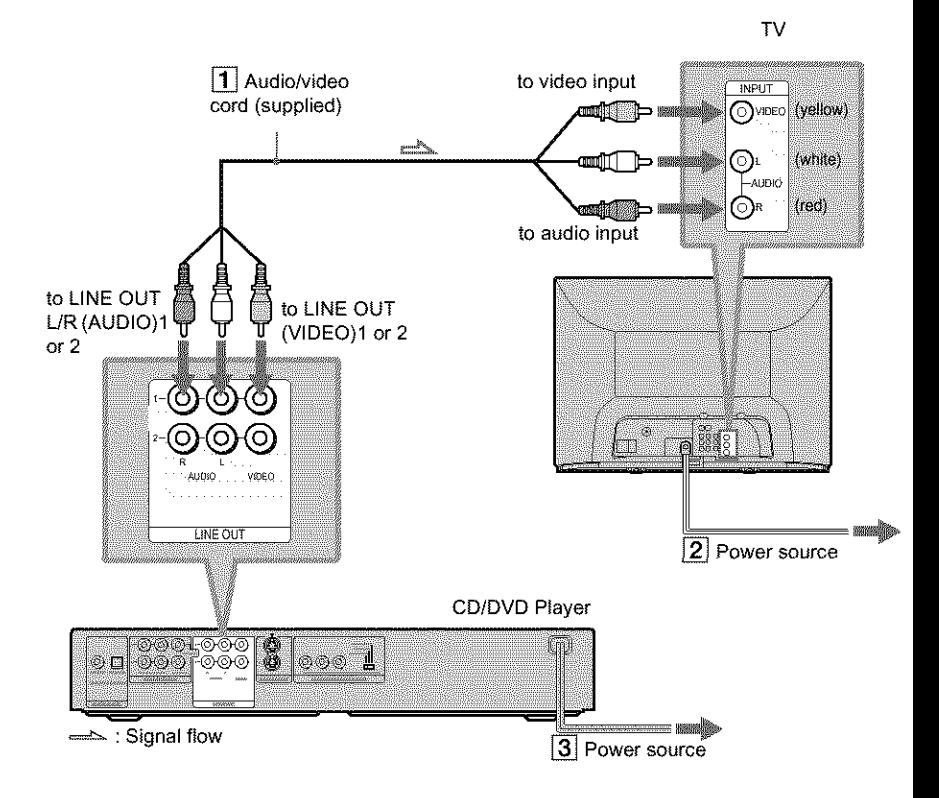

#### **To** change the aspect ratio for the **connected TV**

Depending on the disc and the TV type (standard 4:3 screen TV or wide screen TV), the image may not fit the TV screen. If this happens, change the aspect ratio (page 75).

#### **When** connecting to a TV that accepts progressive 480p (525p) format signals

You need **to** use the COMPONENT VIDEO OUT jacks to view progressive signals. Hook up your TV using pattern  $\bigcirc$  on page 20, and then run Quick Setup on page 29.

#### **To change the color** system **(DVP-NS915V only)**

The color system of the player can be set to NTSC or PAL. If the on-screen display does not appear on the TV, change the color system of the player to match the color syslem of the connected TV (NTSC or PAL). To change the color system, hold  $\mathcal{U}\circ$  down for a few seconds while pressing II on the player.

#### **';\_" Hints**

- To check the current setting of the player's color system, press  $\mathbb{I}/\mathbb{O}$ . The power indicator lights up in green. If "NTSC" appears on the front panel display, the color system of the player is set to NTSC. If not, the color system is set to PAL.
- **•** When connecting to a monaural TV, use a stereomono conversion cord (not supplied). *Connect* the LINE OUT (VIDEO) 1/2 jack on the player to the TV's video input jack, and connect the LINE OUT L/R (AUDIO) 1/2 jacks to the TV's audio input jack.

# **Step 4: Playing a Disc**

#### **Example: DVP-NS755V**

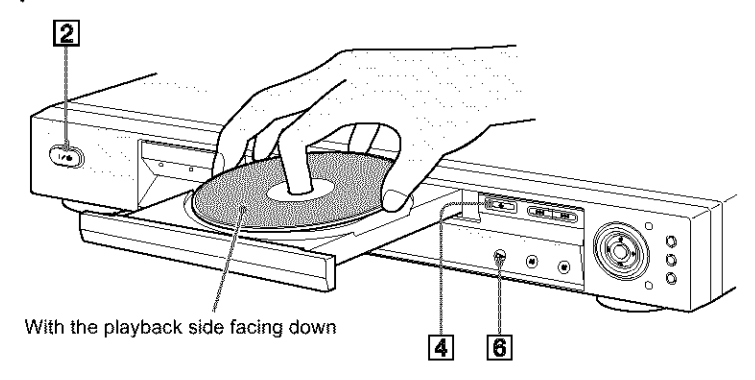

- [] **Turnon the W.**
- [] **PressI/\_3 onthe player.**
- [] **Switchthe input**selector **on**your IV **so that the signal**from the **player** appears on the TV screen.
- [] **Press**\_ **on**the **playerto openthe disc tray.**
- [] **Placethe discon the tray with** the **playbackside facingdown.**
- $|6|$  Press  $\triangleright$ .

The disc tray closes and the player begins playing the disc.

#### **After**step**6**

**Depending** on the disc, a **menu** may be displayed on the TV screen. If so, select the item you want from the menu and play the DVD VIDEO (page 38) or VIDEO CD disc (page 40).

**To** stop **playing** Press ■.

**To remove**the **disc** Press  $\triangle$ .

#### **To** turn **off** the **player**

Press  $\mathbf{I}/\mathbf{O}$ . The player enters standby mode and the power indicator lights up in red.

# **Hooking Up the Player**

Follow steps 1 to 4 to hook up and adjust the settings of the player. Before you start, disconnect the power cords, check that you have all of the supplied accessories, and insert the batteries into the remote (page 16).

#### **Notes**

- Plug cords securely to prevent unwanted noise.
- Refer to the instructions supplied with the components to be **connected.**

# **Step 1: Connecting the Video Cords**

Connect this player to your TV monitor, proiector, or AV amplifier (receiver) using a video cord. Select one of the patterns  $\bullet$  through  $\bullet$ , according to the input jack on your TV monitor, projector, or AV amplifier (receiver). In order to view progressive signal pictures with a compatible TV, projector, or monitor, you must use connection  $\bigcirc$ .

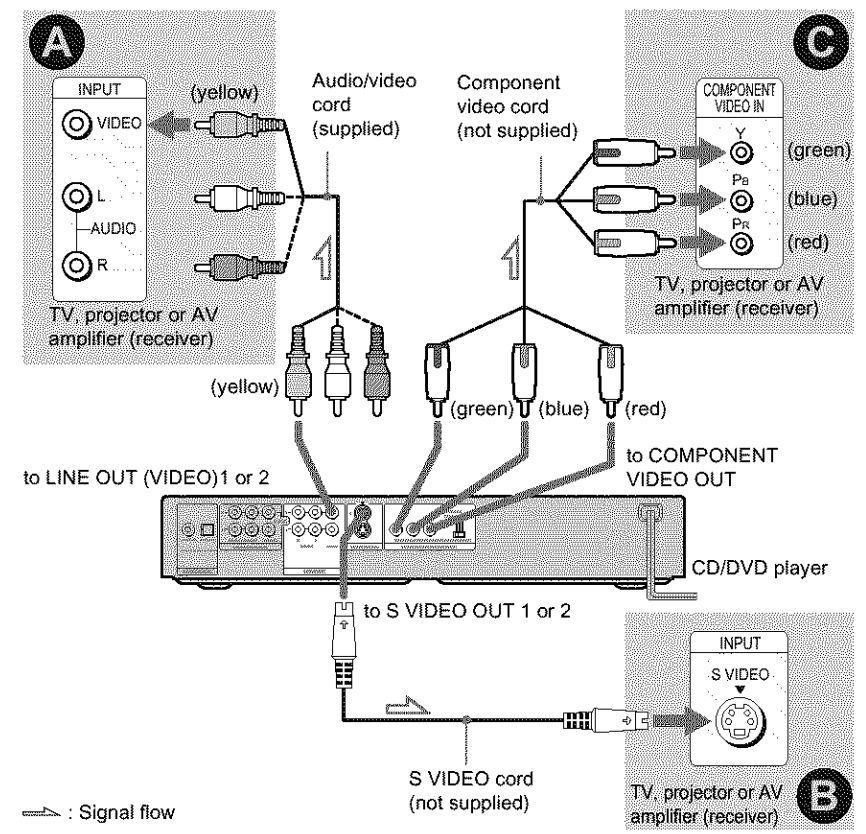

### O **If youare connectingto a video input**jack

Connect *the* yellow plug of the audio/video cord (supplied) to the yellow (video) jacks. You will enjoy standard quality images.

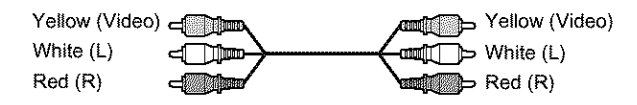

Use the red and white plugs to connect to *the* audio input jacks (page 24). (Do 1his if you are connecting to a TV only.)

### Q **If you**are connecting **to an S VIDEOinput**jack

Connect an S VIDEO cord (not supplied). You will enjoy high quality images.

∃∘ Mm ∙ा∭िख

### **If you**are connecting **to a monitor, projector, or AVamplifier (receiver) having component video input jacks (Y, PB, PR or Y, PB/CB, PR/CR)**

Connect lhe component via **1he** COMPONENT VIDEO OUT jacks using a component video cord (not supplied) or three video cords (not supplied) of the same kind and length. You will enjoy accurate color reproduction and high quality images. If your TV accepts progressive 480p (525p) format signals, you must use lhis connection and set "COMPONENT OUT" to "PROGRESSIVE" in "SCREEN SETUP" (page 76).

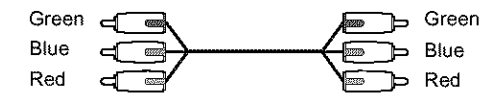

#### **For DVP-NS915V**

You can switch the player's color system to match the color system of the connected TV (page 17).

#### Notes

• Do not connect a VCR, etc. between your TV and the player. If you pass the player signals via the VCR, you may not receive a clear image on the TV screen. If your TV has only one audio/video input jack, connect the player to this jack.

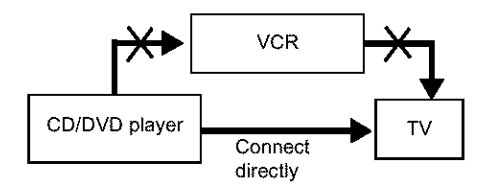

• Consumers should note thai not all **high** definition television sels are thlly compatible with tiffs product and may cause artifacts to be displayed in the picture. In the case **of** progressive scan picture problems, it is recommended that you switch the connection to the standard definition output. If there are questions regarding your Sony TV set's compatibility with this DVD player, please contact our customer service center.

# **Step 2: Connecting the Audio Cords**

Refer to the chart below to select the connection that best suits your system. Be sure to also read the instructions for the components you wish to connect.

### **Select a connection**

Select one of the following connections,  $\bullet$  through  $\bullet$ .

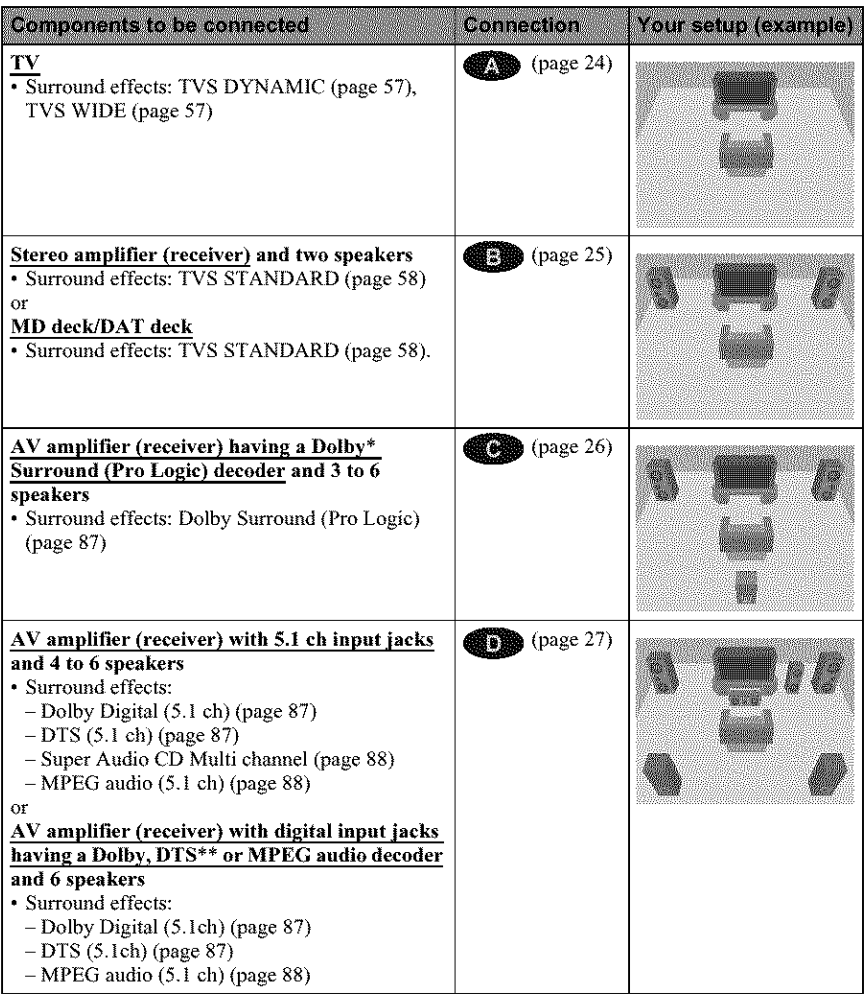

### **'\_;" Hint**

If you connect an AV amplifier (receiver) tha\_ conforms to the 96 kHz sampling frequency, use connection **OD**.

- \* Manufactured under license from Dolby Laboratories. **"Dolby,"** "Pro Logic," and the double-D symbol are trademarks of Dolby Laboratories.
- \*\* Manufactured under license from Digital Theater Systems, Inc. US Pat. No. 5,451,942, 5,956,674, 5,974,380, 5,978,762 and other world-wide polents issued and pending. **"DTS"** and "DTS Digital Surround" are registered trademarks **of** Digital Theater Syslems, Inc. Copyright 1996, 2000 Digital Theater Systems, Inc. All rights reserved.

### **EXS** Connecting to your TV

This connection will use your TV speakers for sound.

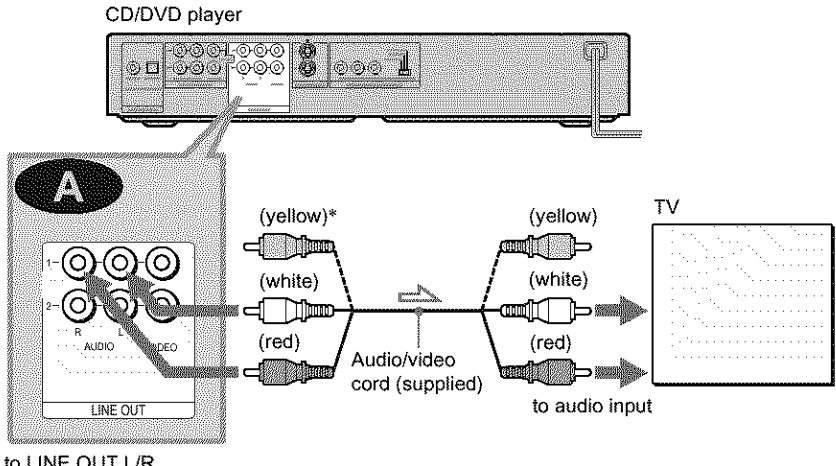

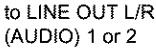

Signal flow

**\*** The yellow **plug** is used for video signals (page 20).

#### '1\_\* **Hint**

When connecting to a monaural TV, use a stereomono conversion cord (not supplied). Connect the LiNE OUT L/R (AUDIO) I/2 jacks to the TV's audio input jack.

### O **Connectingto a stereo amplifier(receiver)and2 speakers/Connectingto an MD deck or DATdeck**

If the stereo amplifier (receiver) has audio input jacks L and R only, use  $\bullet$ . If the amplifier (receiver) has a digital input jack, or when connecting to an MD deck or DAT deck, use  $\bullet$ . In this case, you can also connect the player directly to the MD deck or DAT deck without using your stereo amplifier (receiver).

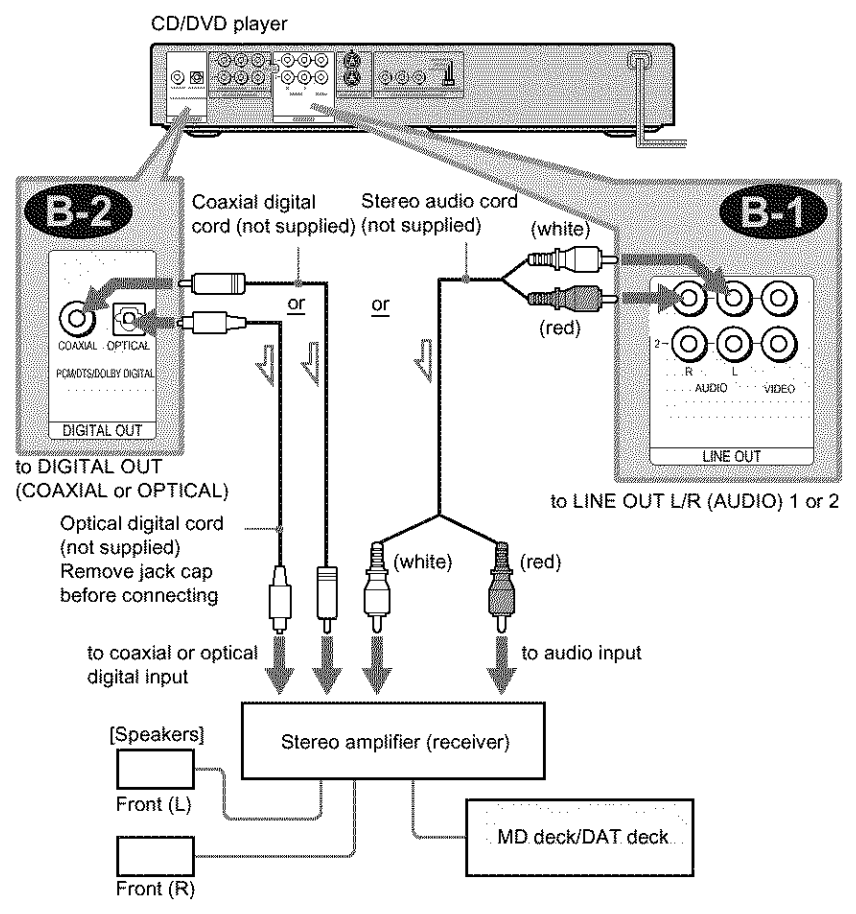

 $\Rightarrow$ : Signal flow

#### **'\_" Hints**

- In connection  $\bullet$ , you can use the supplied audio/video cord instead of using a separate stereo audio cord.
- To realize better surround sound effects, make sure that your listening position is in between your speakers.

#### Note

Super Audio CD audio signals are not output from the digital jack.

### 0 **Connectingto an AVamplifier (receiver) havinga DolbySurround(Pro Logic)** decoder and 3 to 6 speakers

You can enjoy the Dolby Surround effects only when playing Dolby Surround audio or multichannel audio (Dolby Digital) discs.

If your amplifier (receiver) has L and R audio input jacks only, use  $\bullet$  if your amplifier (receiver) has a digital input jack, use  $\blacksquare$ .

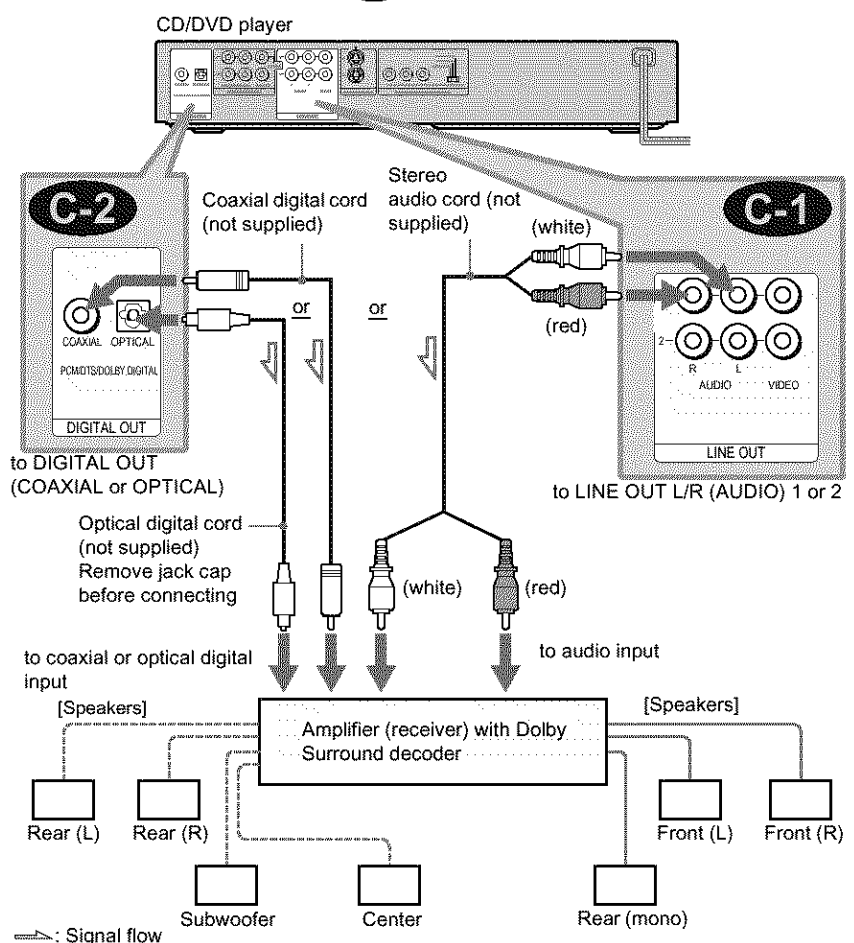

#### '\_" **Hint**

For correct speaker location, refer to the operating instructions *of* the amplifier (receiver).

### **Notes**

- When connecting 6 speakers, replace the monaural rear speaker with a center speaker, 2 rear speakers and a subwoofer.
- Super Audio CD audio signals are not output from the digital jack.

### 0 **Connectingto an AVamplifier(receiver) with 5.1 ch inputjacks and/or a digital inputjack and4 to 6 speakers**

If your AV amplifier (receiver) has  $5.1$  channel inputs, use  $\bullet$ .

If you want to use the Dolby Digital, MPEG audio, or DTS decoder function on your AV amplifier (receiver), connect to its digital jack using  $\bullet$ . With the following connections, you can enjoy a more realistic audio presence in the comfort of your own home.

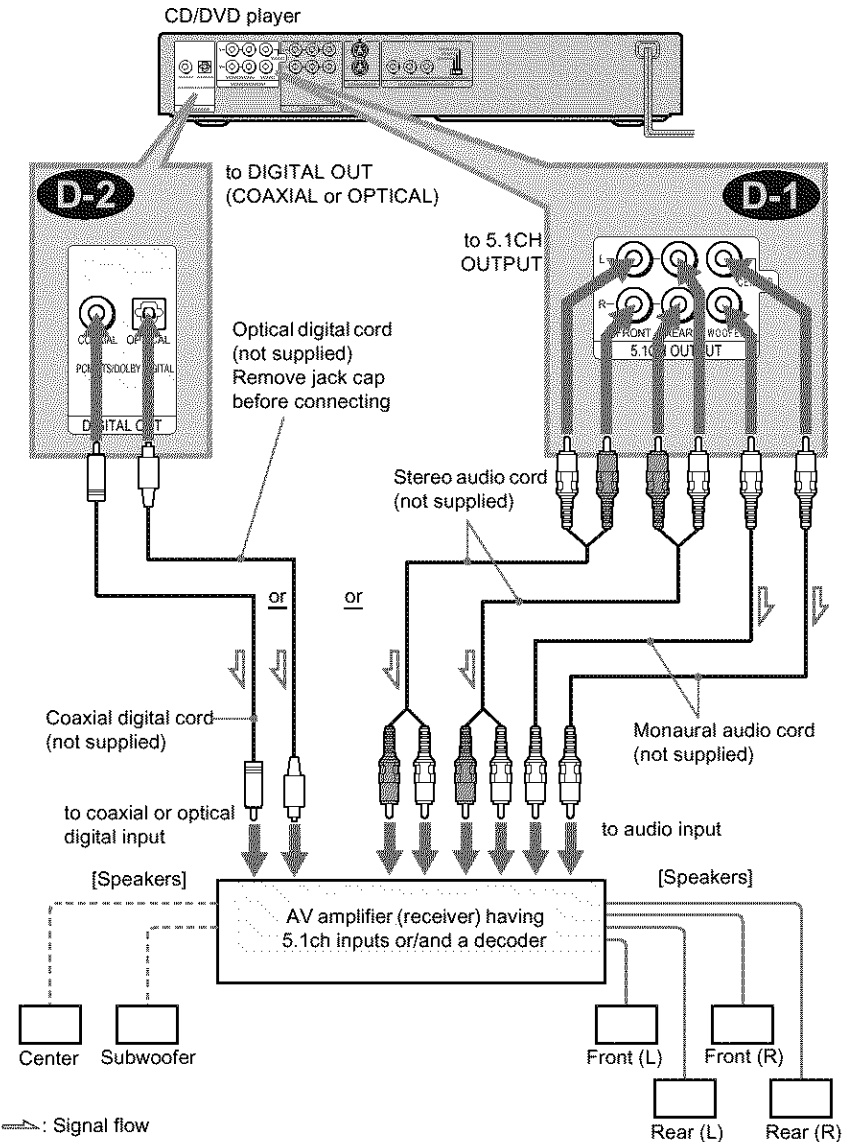

Hookup:

#### 0: Connecting **to the 5.1ch input** jacks

You can enjoy 5. Ich surround sound using the internal Dolby Digital, MPEG audio, DTS, **or** Super Audio CD Multi decoder **of** this player. (When 6 speakers are connected, set "SURROUND" to "OFF.") You can also enjoy Dolby Surround (Pro Logic) sounds, or surround sounds using various "SURROUND" modes (page 57).

#### \_): Connecting **to a digital** jack

This connection will allow you **to** use **the** Dolby Digital, MPEG audio, or DTS decoder function of your AV amplifier (receiver). You are not able to enjoy the surround sound effects of this player.

#### **'\_" Hint**

- For connection **COLE** For correct speaker placement, refer to the instructions of the connected components.
- To enhance the sound performance:
- Use high=performance speakers.
- Use front, rear, and center speakers of the same size and performance.
- Place the subwoofer between the left and right front speakers.

### **Notes**

- When *you* connect an amplifier (receiver) that conforms **to** the 96kHz sampling frequency; set "48kHz/96kHz PCM" in "AUDIO SETUP" to "96kHz/24bit" (page 80).
- Super Audio CD audio signals are not output from the digital jack.

#### **For** connection **CEP**

• Aider you **have** completed **the** connection, be sure **to** set *"DOLBY* DIGITAL" to "DOLBY DIGITAL" and "DTS" to "DTS" in Quick Selup (page 29).

#### **For DVP-NS9ISV:**

If your AV amplifier (receiver) has an MPEG audio decoder function, set *"MPEG"* in "AUDIO SETUP" to "MPEG."

# **Step 3: Connecting the Power Cord**

Plug the player and TV power cords into an AC outlet.

# **Step 4: Quick Setup**

Follow the steps below to make the minimum number of basic adjustments for using the player. To skip an adjustment, press  $\blacktriangleright$ H. To return to the previous adjustment, press  $\blacktriangleright$ *The* on-screen displays differ depending on the player model.

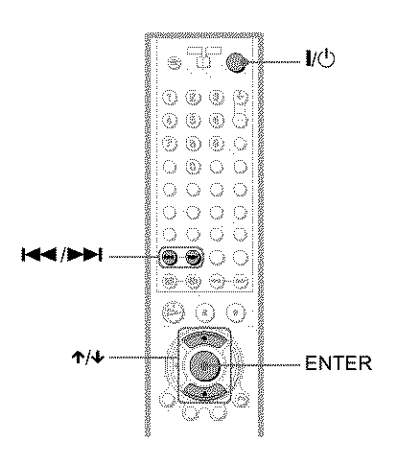

### **1 Turnonthe W.**

# **2 Press**  $I(\cdot)$

### **3** Switch the input selector on your IV **so that the signal** from **the player** appears on the TV screen.

"Press [ENTER] to run QUICK SETUP" appears at the bottom of the screen. If this message does not appear, select "QUICK" under "SETUP" in lhe Control Menu to run Quick Setup (page 74).

### **4** Press ENTER without inserting a **disc.**

The Setup Display for selecting the language used in the on-screen display appears.

The available languages differ depending upon the player model.

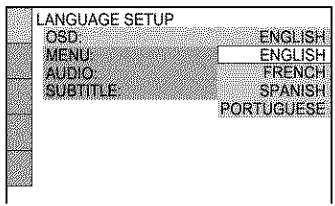

### **5 Press '1,/4, to select a** language,

The player uses the language selected here to display the menu and subtitles as well.

Hookup:

# **6 PressENTER.**

The Setup Display for selecting the aspect ratio of *the "IV* lo be connected appears.

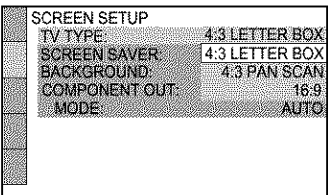

**7** Press ↑/↓ to select the setting that matches your **TV** type.

- **If you have a 4:3 standard TV**
- **•** 4:3 LETTER BOX or 4:3 PAN SCAN (page 75)

• **If you have a wide-screen T\_dor a 4:3 standard TV with a wide-screen mode**

• 16:9 (page 75)

### **8 PressENTER.**

The Setup Display for selecting the type of video signal appears.

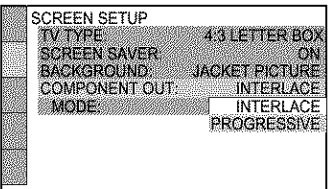

### **9 Press,1,/4,to selectthe type of signalsyouwish to outputto your TV.**

Select PROGRESSIVE only if you have made video connection  $\bigcirc$  (page 20) and wish to view progressive video signals.

#### • Interlace format **TV (standard TV)**

- INTERLACE (pages 76)
- Progressive **format TV**
- PROGRESSIVE (pages 76)

# **10Press ENTER.**

The Setup Display for selecting the type of jack used to connect your amplifier receiver) appears.

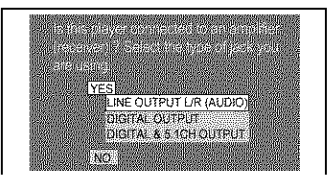

### **1 1 Press**!'14, **to select**the **type of** jack **(if any) youare** using **to**  $connet$  to an amplifier (receiver), **then press ENTER.**

Choose the item that matches the audio connection you selected on pages 24 to  $27$  ( $\blacksquare$ ).

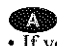

• If you connect just a TV and nothing else, select "NO." Quick Setup is finished and connections are complete.

oo

• Select "LINE OUTPUT L/R (AUDIO)." Quick Setup is finished and connections are complete.

### ooO

• Select 'DIGITAL OUTPUT." The Setup Display for "DOLBY DIGITAL" appears.

#### CD or both CD and CD

• Select "DIGITAL & 5.1CH OUTPUT." The Serup Disploy for "DOLBY DIGITAL" appears.

### **1 2Press '1"/4,to** select the **type of DolbyDigital signalyouwish to send to your amplifier (receiver).**

Choose **the** signal **that** matches **1he** audio connection you selected on pages 25 1o  $27$  ( $10$ ) through  $10$ ).

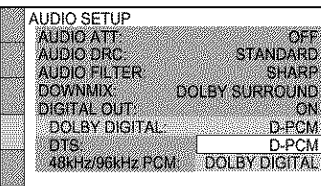

### OD OD

 $\cdot$  D-PCM (page 79)

#### $O\!\!\!\!D$

• DOLBY DIGrrAL (only if the amplifier (receiver) has a Dolby Digital decoder) (page 79)

# **13Press ENTER.**

"DTS" is selected.

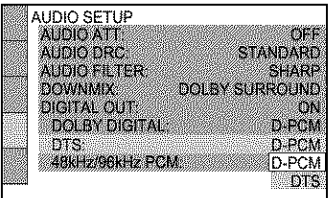

### **14** Press  $\uparrow \downarrow$  to select the type of **DTS** signal sent to your amplifier **(receiver).**

Choose **the** item that matches 1he audio connection you selected on pages 25 to  $27$  ( $\bullet$ ) through  $\bullet$ ).

### OO

• D-PCM (page 80)

### **OD**

 $\cdot$  DTS (only if the amplifier (receiver) has a DTS decoder) (page 80)

# **15Press ENTER.**

#### • **When** "DIGITAL **OUTPUT" is selected in step** []

• Quick Setup is finished and connections are complete.

#### For DVP-NS915V

- If your AV amplifier (receiver) has an MPEG audio decoder, set "MPEG" to "MPEG" (page 80).
- **When** "DIGITAL **& 5.1CH OUTPUT" is selected in step** []
- The Setup Display for "SPEAKER SETUP" appears.

### **16** Press ↑/↓ to select the size of the center speaker.

if no center speaker is connected, select "NONE" (page 81).

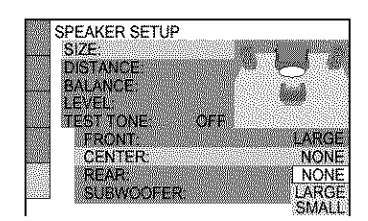

# **17Press ENTER.**

"REAR" is selected.

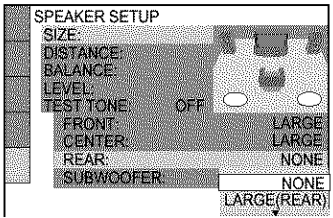

# 4 **/ OPress** ,I,/4,**to selectthe sizeof**the

#### **rear speakers.**

If no rear speaker is connected, select "NONE."

"SIDE" and "REAR" refer to the speaker position relative to your listening position (page 81).

# **19Press**ENTER.

"SUBWOOFER" is selected.

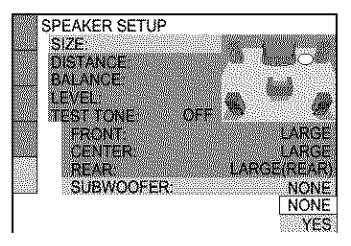

### /UPress ,I,/4, **to select whetheror not**you **have connecteda subwoofer.**

# **21Press ENTER.**

Quick Setup is finished. All connections and setup operations are complete.

### Enjoying the surround sound effects

To enjoy the surround sound effects of this player or your amplifier (receiver), set the following items as described below for the audio connection you selected on pages 25 to 27 (**CED** through **OD**). Each of these is the default setting and does not need to be adjusted when you first connect the player. Refer to page 73 for using the Setup Display.

#### **Audio Connection (pages 24 to 27)**

#### Œ

• No additional settings are needed.

#### eb cb

- Set "DOWNMIX" lo "DOLBY SURROUND" (page 79).
- If the sound distorts even when the volume is turned down, set "AUDIO ATT" to "ON" (page 78).

#### © © ©

- Set "DOWNMIX" lo "DOLBY SURROUND" (page 79).
- Set "DIGITAL OUT" Io "ON" (page 79).
- Set "48kHz/96kHz PCM" to "96kHz/24bit," only if you connect an amplifier (receiver) that conforms to the 96 kHz sampling frequency (page 80).

#### **ott**

- Set "DISTANCE," "BALANCE," and "LEVEL" according to the connected speakers (page 82).
- If the sound distorts even when the volume is turned down, set "AUDIO ATT" lo "ON" (page 78).

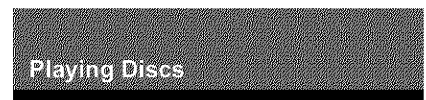

# **Playing Discs 1 3] Emre**

Depending on the DVD or VIDEO CD, some operations may be different or restricted. Refer to the operating instructions supplied with your disc.

#### **Example: DVP-NS755V**

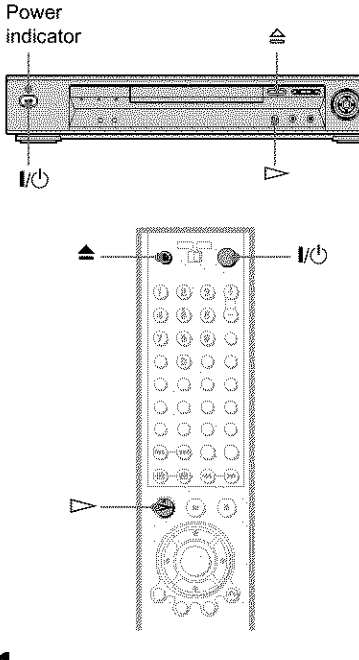

**1 Turnon yourTV.**

# $2$  **Press I/** $\circ$ **.**

The player **turns** on **and** lhe power indicator lights up in green.

**3** Switch the input selector on your IV **sothat the signalfromthe player** appears on the TV screen.

• **When using an amplifier (receiver)** Turn on the amplifier (receiver) and select the appropriate channel so that you can hear sound from the player.

**4 Press**\_" **ontheplayer, andplacea discon**the **disctray.**

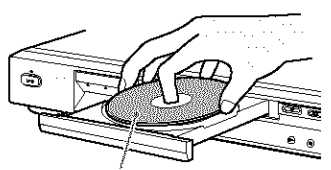

"o

With the playback side facing down

# $5$  Press  $\triangleright$

The disc **tray** closes, and the player starts playback (continuous play). Adjust the volume on the TV or the amplifier (receiver).

Depending on the disc, a menu may appear on the TV screen. For DVD VIDEOs, see page 38. For VIDEO CDs, see page 40.

#### **To turnoff** the **player**

Press  $\mathbf{l}/\mathbf{0}$ . The player enters standby mode.

### *'\_*i. **Hint**

#### For **DVP-NS9I 5V**

The player will **turn off** automatically whenever you leave it in stop mode for more than 30 minutes (Auto Power Off function).

#### For **DVP-NS755V**

You **can** have **the** player turn off automatically whenever you leave it in stop mode for more than 30 minutes. To turn on this function, set "AUTO POWER OFF" in "CUSTOM SETUP" to "ON" (the default setting is "OFF") (page 77).

### **Note**

Super **Audio** CD audio signals are not output from the digital jack.

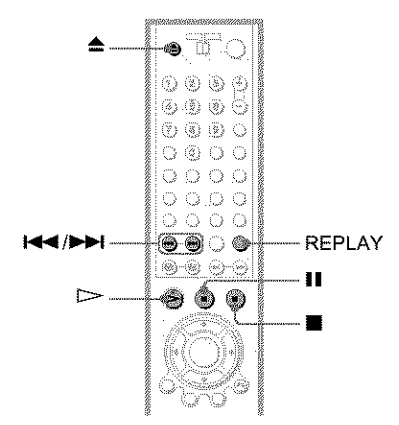

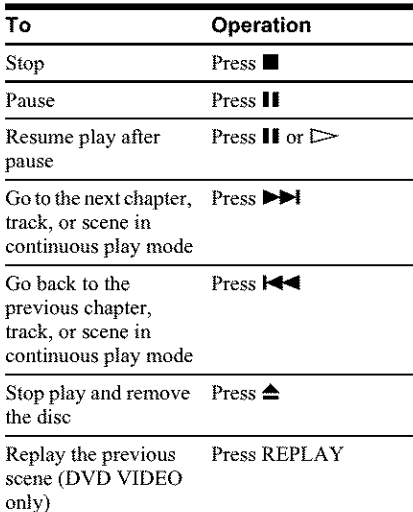

#### *'\_"* **Hint**

The Replay function is usefid when you want **to** review a scene or dialog that you missed.

#### Note

You may not be able to use the Replay function with some scenes.

### **Additional operations Lockingthe disc tray (Child Lock)**

You can lock the disc tray to prevent children from opening it.

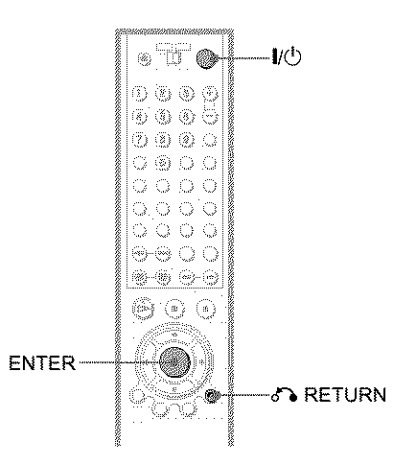

#### **When the player is in** standby **mode, press RETURN, ENTER, and then I/(\_ on the remote.**

The player turns on and "LOCKED" appears on the front panel display.

The  $\triangleq$  button on the player or the remote does not work while the Child Lock is set.

#### **To unlock the disc tray**

When the player is in standby mode, *press*  $\sigma$  RETURN, ENTER, and then  $\mathbb{I}/\mathbb{O}$  again.

#### **Note**

Even if you select "RESET" under "SETUP" in the Control Menu (page 74), the disc tray remains locked.

# **Searching for a Particular Point on a Disc** (Search, Scan, Slow-motion **Play, Freeze Frame)**

You can quickly locate a particular point on a disc by monitoring the picture or playing back slowly.

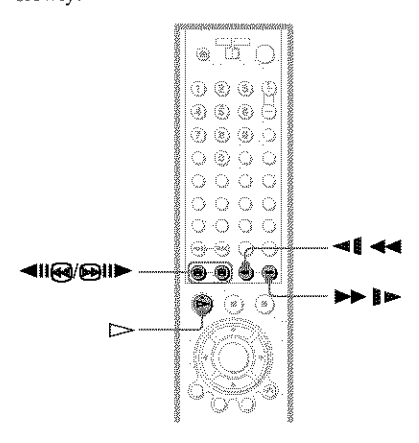

### **Note**

Depending on the DVD/VIDEO CD, you may not be able to do some of the operations described.

### **Locating a point quickly (Search)** EEN EEU IN HOUGH EEN

During playback, keep pressing  $\blacksquare\blacksquare\blacksquare\blacksquare$  to locate a point in the playback direction or keep pressing 4111\_ to locate a point in the opposite direction. When you find the point you want, release the button to return to normal playback speed.

### **Locating a point quickly by playing a disc in fast forward or fast reverse (Scan) EEE22 EEECD v:\_ rrT\_ 113\_**\_

Press <II <<I or  $\blacktriangleright$  **I**  $\blacktriangleright$  while playing a disc. When you find the point you want, press  $\triangleright$  to return to normal speed. Each time you press  $\triangleleft$   $\triangleleft$  or  $\triangleright$  **]** $\triangleright$  during scan, the playback speed changes. Three speeds are

available. With each press the indication changes as follows:

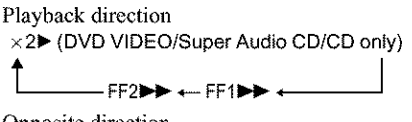

Opposite direction  $x2$  (DVD VIDEO only)  $\longrightarrow$  FR1  $\blacktriangleleft \rightarrow$  FR2 $\blacktriangleleft \blacktriangleleft$  $\begin{bmatrix} 1 & 1 & 1 \\ 1 & 1 & 1 \\ 1 & 1 & 1 \end{bmatrix}$ 

The " $\times$ 2 $\blacktriangleright$ "/" $\times$ 2 $\blacktriangleleft$ " playback speed is about twice the normal speed. The "FF2 $\blacktriangleright$ "/ "FR2 $\blacktriangleleft$ " playback speed is faster than "FF1**>>**"/"FR1<4"

### **Watching** frame **by** frame **(Slowmotion play) EVEY EVEY figure**

Press  $-4$   $-4$  or  $\rightarrow \mathbb{P}$  when the player is in pause mode. To return to the normal speed, press  $\triangleright$ .

Each time you press  $-4$ <sup> $+$ </sup>  $-$  or  $\rightarrow$   $\rightarrow$ during Slow-motion play, 1he playback speed changes. Two speeds are available. Wilh each press the indication changes as follows:

Playback direction  $\text{SLOW2} \rightarrow \text{SLOW1}$ 

Opposite direction (DVD only)  $SLOW2 \triangleleft \bullet \longleftrightarrow SLOW1 \triangleleft \bullet \bullet$ 

The "SLOW2 I ~"/"SLOW2 <all" playback speed is slower than "SLOW1  $\blacktriangleright$ "/"SLOW1 -40 <sup>32</sup>

### **Playing one frame at a time (Freeze Frame) EVEN EVENIFYED**

When the player is in the pause mode, press  $\text{BIP}$  to go to the next frame. Press  $\text{CII}$  to go to the preceding frame (DVD only). If you hold the button down, you can view the frames in succession. To return to normal playback, press  $\triangleright$ .

### **Using the click shuttle on the player (Shuttle mode) EVEY COSED NO SEO CO DERO**

#### Example: DVP-NS755V

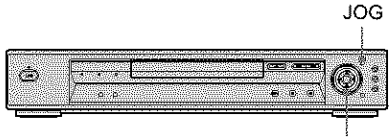

Click shuttle

Turn the click shuttle on the player. The playback speed changes depending on d\_e turning direction and degree of rotation as follows:

#### • **During playback**

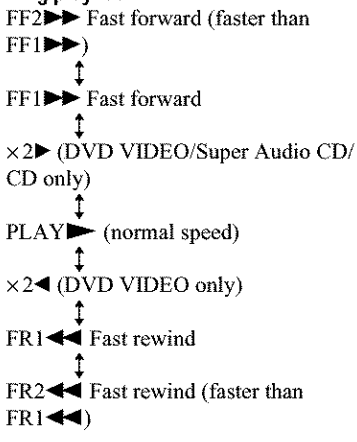

if you turn **the** click shuttle quickly, the playback speed goes to "FF2 $\blacktriangleright$ " or " $FR2 \blacktriangleleft$ " at once.

#### • **During pause mode (DVDVIDEO, DVD-RW, VIDEO CD only)**

 $SLOW1$   $\blacktriangleright$  (playback direction)  $SLOW2$   $\blacktriangleright$  (playback direction – slower than  $\text{SLOW1}\rightarrow$ **PAUSEII SLOW2<sup>-42</sup>** (opposite direction – slower than SLOW1-4<sup>(1)</sup> (DVD only) **SLOWI -I** (opposite direction) (DVD only)

**To return to normal play**  $Press \geq$ .

### **Playing a disc frame by frame using the click shuttle (Jog mode)** \_ \_

### **1 Press JOG.**

The indicator lights up and the player enters pause mode.

### **2 Turn the click shuttle.**

Depending on the turning speed, playback goes to frame-by-frame playback in the direction that the click shuttle is turned. Turn the click shuttle clockwise to go forward, and counterclockwise to rewind (DVD only). If you turn the click shuttle at a constant speed for a while, the playback speed goes to slow or normal.

#### **To** return to normal play

 $Press \geq$ .

#### **To** turn **off** the **Jogmode**

Press JOG again so that the indicator turns off.
# **ResumingPlayback From the Point Where You Stopped the Disc (Multi-disc Resume) LTAT NG**

The player stores **the** point where you stopped the disc for up to 40 discs and resumes playback the next time you insert the same disc. When you store a resume playback point for the 41st disc, the resume playback point for the first disc is deleted.

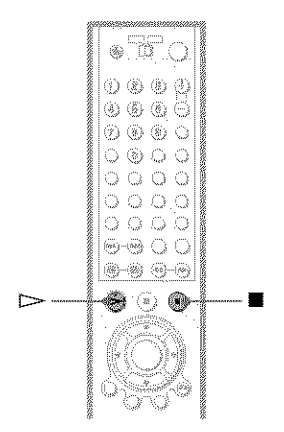

# **1 While playinga disc, press**• **to** stop playback.

"RESUME" appears on the front panel display.

# **2**  $\mathsf{Press} \rhd \mathsf{.}$

The player starts playback from **the** point where you stopped the disc in step  $I$ .

### *'\_'\** **Hints**

- To play from the beginning of the disc, press  $\blacksquare$ twice, then press  $\triangleright$ .
- For DVD-RWs in VR mode, CDs, Super Audio CDs, and DATA CDs, the player remembers the resume playback point for the current disc unless the disc lray is *opened,* the power cord is disconnected, or only for DATA CDs, **the** player enters standby mode.

### **Notes**

- "MULTI-DISC RESUME" in "CUSTOM SETUP" must be set to "ON" (default) for this function to work (page 78).
- The *resume* playback point for the current disc is cleared when:
- you change the play mode.
- you change the settings on the Setup Display.
- Resume Play does not work during Shuffle Play and Program Play.
- This function may not work with some discs.

# **Using the DVD's Menu ETPAT**

A DVD is divided into long sections of a picture or a music feature called "titles." When you play a DVD which contains several titles, you can select the title you want using the TOP MENU button.

When you play DVDs that allow you to select items such as the language for the subtitles and the language for the sound, select these items using the MENU button.

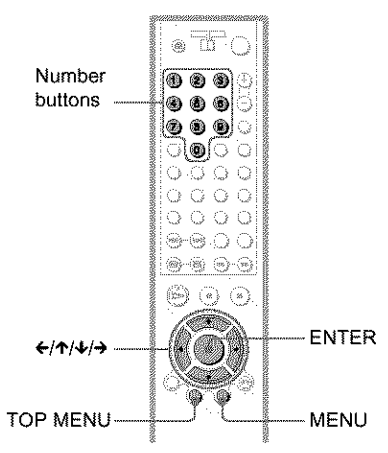

# 1 Press TOP MENU or MENU.

The disc's menu appears on the TV screen.

The contents of the menu vary from disc to disc.

2 Press  $\leftarrow$ / $\leftarrow$ / $\leftarrow$ / $\rightarrow$  or the number buttons to select the item you want to play or change.

3 Press ENTER.

### ΰ Hint

The disc's menu also appears when the TOP MENU or MENU button on the player is pressed.

# **Selecting "ORIGINAL" or** "PLAY LIST" on a DVD-**RW Disc EVENITH**

Some DVD-RW discs in VR (Video Recording) mode have two types of titles for playback: originally recorded titles (ORIGINAL) and titles that can be created on recordable DVD players for editing (PLAY LIST). You can select the type of titles to be played.

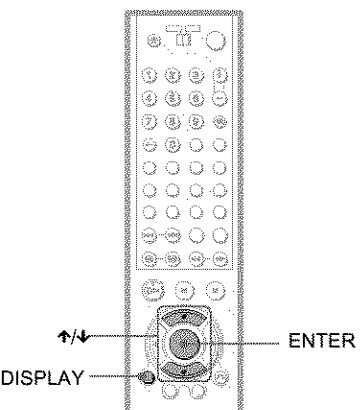

# **1** Press DISPLAY in stop mode.

The Control Menu appears.

# 2 Press  $\uparrow/\downarrow$  to select  $\mathbb{Z}$ (ORIGINAL/PLAY LIST), then press **ENTER.**

The options for "ORIGINAL/PLAY LIST" appear.

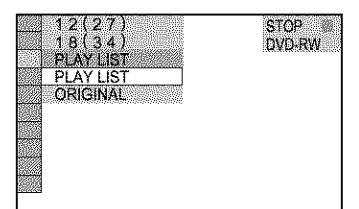

# **3 Press €-/,t, to select the setting.**

- PLAY LIST: plays the titles created from "ORIGINAL" for editing.
- ORIGINAL: plays the titles originally recorded.

# **4 PressENTER.**

### **To turn off the Control Menu**

Press DISPLAY repeatedly until the Control Menu is turned off.

# **Selecting a Playback Area for a SuperAudio CD** Disc **EXED**

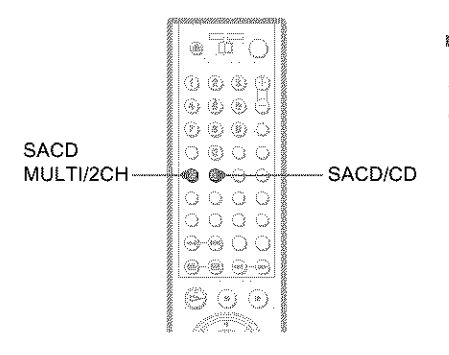

# **Selecting a playback area on a 2 channel + Multi-channel Super Audio CD**

Some Super Audio CDs consist of a 2 channel playback area and a multi-channel playback area. You can select the playback area you want to listen to.

**1 Press SACD MULTI/2CH in stop mode.** The following display appears.

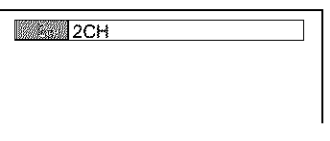

- **2 Press SACD MULTI/2CH repeatedly to select the** item.
	- MULTI: plays a multi-channel playback area.
	- 2CH: plays a 2 channel playback area. The "MULTI" indicalor in **the** front panel display lights up when playing a multi-channel playback area.

### **'\_ Hint**

You can also select 'MULTI/2CH" from the Control Menu (page 13).

# **Selecting a playback layer when playing a hybrid Super Audio CD**

Some Super Audio CDs consist of an HD layer and a CD layer. You can select the playback layer you wm\_t to listen to.

### **Press SACD/CD in stopmode.**

Each time you press the button, an HD layer or a CD layer is alternately selected. When playing a CD layer, the"CD" indicator in *the* front panel display lights up.

### **Notes**

- For details about Super Audio CD discs, see page 88.
- E\_ch play mode **function** works **only** within tile selected layer or playback area.

# **Playing VIDEO CDs With PBC Functions (PBC Playback)**  $\sqrt{2}$

PBC (Playback Control) allows you to play VIDEO CDs interactively by following **the** menu on the TV screen.

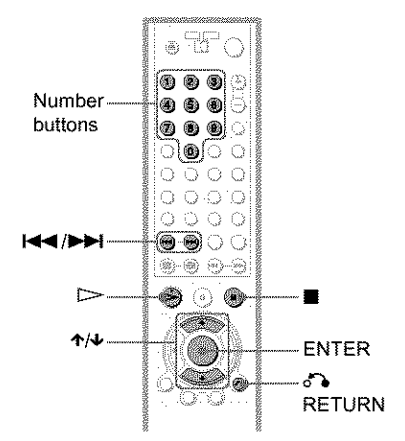

# Start **playinga VIDEOCDwith PBC** functions.

The menu for your selection appears.

- **2 Selectthe** item **numberyouwant by pressing**÷/+ **or the number buttons.**
- **3 Press**ENTER,

# **4 Followthe instructionsin the menu for interactive operations.**

Refer to the instructions supplied with the disc, as the operating procedure may differ depending on the VIDEO CD.

### **TOreturnto the menu**

Press of ARETURN.

### $\ddot{Q}$  **Hint**

To play without using PBC, press  $|\cdot|$   $\rightarrow$  or the number buttons while the player is stopped to select a track, then press  $\rightharpoonup$  or ENTER.

"Play wilhout PBC" appears on the TV screen and the player starts continuous play. You cannot play still pictures such as a menu.

To return to PBC playback, press **•** twice then press  $\geq$ .

### **Notes**

- Depending on the VIDEO CD, "Press ENTER" in step 3 may appear as "Press SELECT" in the instructions supplied with the disc. In this case, press  $\triangleright$ .
- **•** The PBC functions of Super VCDs do not work with this player. Super VCDs are played in continuous play mode only.

# **Playing an MP3 Audio Track**

You can play back DATA CDs (CD-ROMs/ CD-Rs/CD-RWs) recorded in MP3 (MPEG l Audio Layer 3) format.

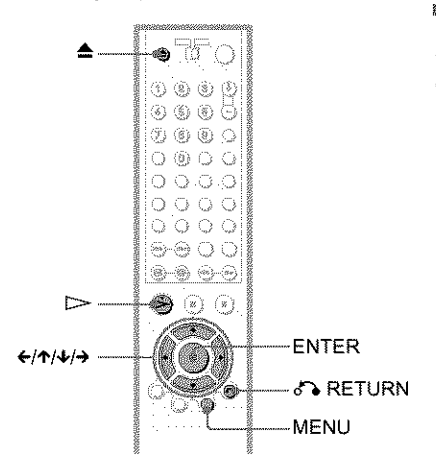

### **1 Press**\_--**and place <sup>a</sup> DATACDon the disctray.**

# **2**  $\mathsf{Press} \rhd$ .

The disc **tray** closes, and **1be** player starts to play the first MP3 audio track in the first album on the disc.

### **Notes**

- The player can play MP3 audio tracks recorded in file following sampling frequencies: 32 kHz, 44.1 kHz, 48 kHz.
- The playback order may be different from the edited order. See "The Playback order of MP3 audio **tracks"** below for details.

# **Selecting an album and track**

### **1 Press MENU.**

The list of MP3 albums recorded on the DATA CD appears.

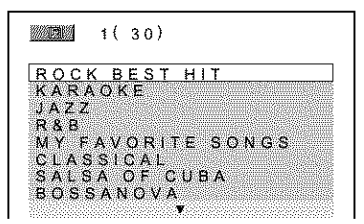

### **2 Select an album using** I'/4, **and press ENTER.**

The list of tracks contained in tbe album appears.

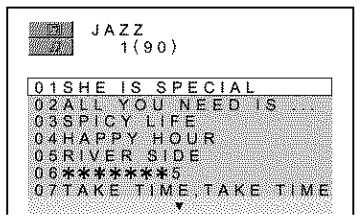

### 3 Select a track using  $\uparrow/\downarrow$  and press ENTER.

The selected track starts playing. When a track or album is being played, its title is shaded.

**To go to the next or previouspage** Press  $\rightarrow$  or  $\leftarrow$ .

To return to the previous display Press of ARETURN.

### **To turn off**the **display**

Press MENU.

### **Notes**

- Only the letters in (he alphabet and numbers can be used for album or track names. Anything else is displayed as **"\*."**
- ID3 tags cannot be displayed.

### **About MP3 audio tracks**

You can play MP3 audio tracks on CD-ROMs, CD-Rs, or CD-RWs. However, the discs must be recorded according to ISO9660 level 1, level 2, or Joliet format for the player to recognize the tracks.

You can also play discs recorded in Multi Session.

See the instructions of the CD-R/RW device or recording software (not supplied) for details on the recording format.

### **To play** a **Multi** Session **CD**

This player can play Multi Session CDs when an MP3 audio track is located in the first session. Any subsequent MP3 audio tracks, recorded in the later sessions, can also be played back.

When audio tracks and images in music CD format or video CD format are recorded in the first session, only the first session will be played back.

### **Notes**

- If you put the extension ".MP3" to data not in MP3 format, the player cannot recognize the data properly and will generate a loud noise which could damage your speaker system.
- The player cannot play audio tracks in MP3PRO format.

### **The Playback order of MP3 audio** tracks

The playback order of albums and tracks recorded on a DATA CD is as follows.

### • **Structure of disc contents**

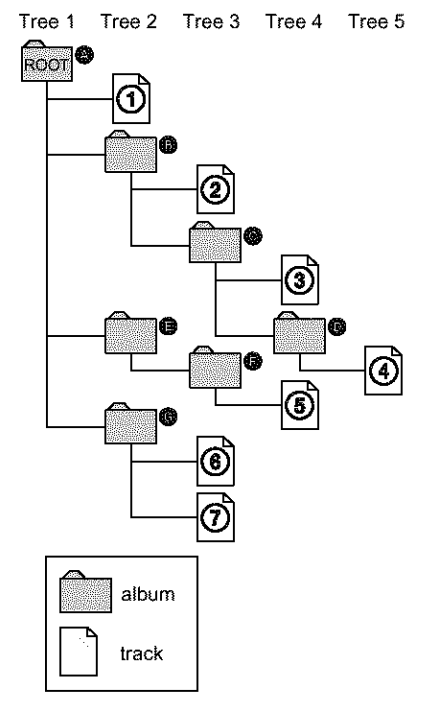

**Playing Discs** 

When you insert a DATA CD and press  $\triangleright$ , the numbered tracks are played sequentially, from @ through O. Any sub-albums/tracks contained wilhin a currently selected album take priority over the next album in the same tree. (Example:  $\bigcirc$  contains  $\bigcirc$  so  $\circledA$  is played before  $(6)$ .

When you press MENU and the list of MP3 albums appears (page 4 I), the albums are arranged in the following order:  $\bigcirc \rightarrow \bigcirc$  - $\mathbf{\Theta} \rightarrow \mathbf{\Theta} \rightarrow \mathbf{\Theta}$ . Albums that do not contain tracks (such as album  $\bigcirc$ ) do not appear in the list.

### "\_" **Hints**

- **•** if you add nmnbers (01, 02, 03, etc.) to the front of the track file names, the tracks will be played in that order.
- Since a disc with many trees takes longer to start playback, it is recommended that you create albums of no more than two trees.

#### **Notes**

- Depending **on** the software you use to create the DATA CD, the playback order may differ from the illustration above.
- The playback order above may not be applicable if there are more than a total of 999 albums and tracks in the DATA CD.
- The player can recognize up to 499 albmns (the player will count just albums, including albums that do not contain MP3 audio tracks). The player will not play any albums beyond the first 499 albums. Of the first 499 albums, the player will play no more than a combined total of 999 albums and tracks.

# **Various Play Mode Functions** (Program Play,

### **Shuffle Play, Repeat Play, A-B Repeat**

#### **Play)**

You can set the following play modes:

- Program Play (page 43)
- Shuffle Play (page 45)
- Repeat Play (page 46)
- A-B Repeat Play (page 46)

### **Note**

The play mode is canceled when:

- you open the disc tray.

- the player enters standby mode by pressing  $\mathbb{V}\mathbb{O}$ .

### **Creating yourown program (Program**Play) \_ **[Z]** \_ **[E]**

You can play the contents of a disc in the order you want by arranging the order **of** the titles, chapters, or tracks on the disc to create your own program. You can program up to 99 titles, chapters, and tracks.

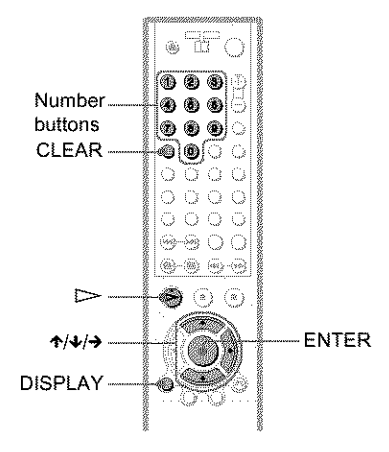

- **1** Press **DISPLAYtwice** (when playing <sup>a</sup> Super **AudioCD/CD, pressonce).** The Control Menu appears.
- **2** Press  $\uparrow$  /  $\downarrow$  to select  $\parallel$  *MA* **(PROGRAM), then press ENTER.** The options for "PROGRAM" appear.

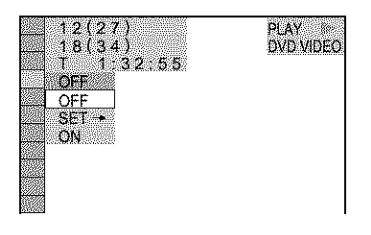

**3** Press  $\uparrow \forall$  **to** select "SET  $\rightarrow$ ," then **press ENTER.**

> "TRACK" is displayed when you play a VIDEO CD, Super Audio CD, or CD.

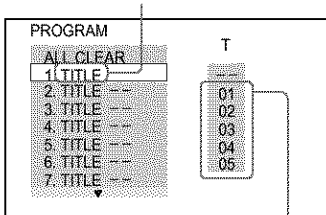

Titles or tracks recorded on a disc

# $4$  **Press**  $\rightarrow$ .

['he cursor moves to the **title** or **track** row ....1"' (in **this** case, "0l").

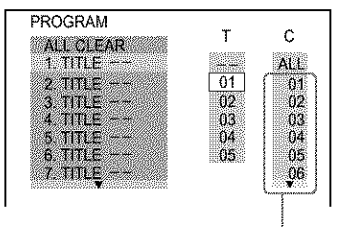

Chapters recorded on a disc

### **5** Select **the** title, **chapter, or track you want** to **program.**

#### • **When playing a DVD VIDEO**

For example, select chapter "03" of title "02."

Press  $\uparrow/\downarrow$  or the number buttons to select "02" under "T," then press ENTER.

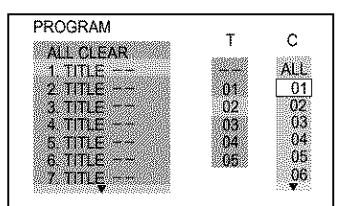

Next, press  $\uparrow \downarrow$  or the number buttons to select "03" under "C," lhen press ENTER.

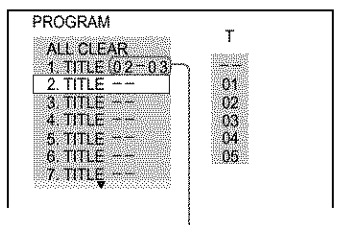

Selected title and chapter

#### • **When playing a VIDEO CD,** Super **Audio CD, or CD**

For example, select **track** "02." Press **↑/↓** or the number buttons to select "02" under "T," then press ENTER. The track number may be displayed in 3 digits for a Super Audio CD.

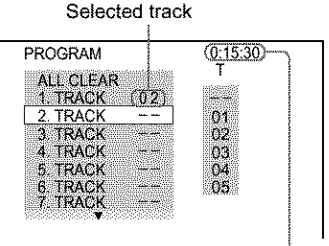

Total time of the **programmed** tracks

### 6 TO **program other titles, chapters, or** tracks, **repeat** steps **4** to 5.

The programmed titles, chapters, and tracks are displayed in the selected order.

### **7 Press** \_ **to start Program Play.**

Program Play begins. When the program ends, you can restart the same program again by pressing  $\triangleright$ .

#### **To return to normal play**

Press CLEAR, or select "OFF" in step 3. *To* play the same program again, select "ON" in step 3 and press ENTER.

#### **To turn off the display**

Press DISPLAY repeatedly until the display is turned oft:

### **To change or cancel a program**

- **1** Follow steps 1 through 3 of "Creating your own program (Program Play)."
- **2** Select **the** program number of the title, chapter, or track you want to change or cancel using  $\uparrow/\downarrow$  or the number buttons, and press  $\rightarrow$ .
- **3** Follow step 5 for new programming. To cancel a program, select "--" under "T," then press ENTER.

### **To cancel**all **thetitles, chapters,ortracks inthe programmed**order

- **1** Follow steps 1 through 3 of "Creating your own program (Program Play)."
- **2** Press  $\uparrow$  and select "ALL CLEAR."
- **3** Press ENTER.

#### "\_" **Hint**

You can do Repeat Play or Shuffle Play of the programmed titles, chapters, or tracks. During Program Play, follow the steps of "Repeat Play" (page 46) or "Shuffle Play" (page 45).

### Note

When playing Super VCDs, the total time of the programmed tracks does not appear on the screen.

# **Playing in random order (Shuffle Play)** \_ **iZ]** \_ **rr\_**

You can have *the* player "shuffle" titles, chapters, or **tracks.** Subsequent "shuffling" may produce a different playing order.

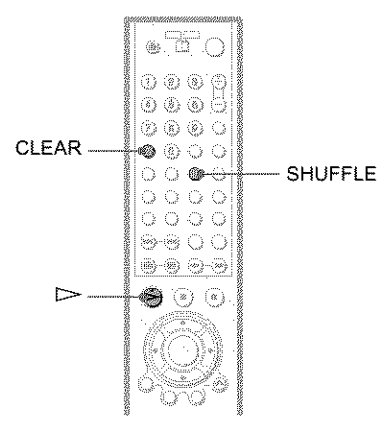

### **Press SHUFFLE during playback.**

The following display appears.

**DE WAS TITLE** 

**2 Press**SHUFFLE**repeatedlyto** select the item **to be** shuffled.

"o **=.**

- **When playing a DVD VIDEO**
- TITLE
- CHAPTER
- **When playing a VIDEO CD,** Super **Audio CD, or CD**
- TRACK
- **When Program Play is activated**
- ON: shuffles titles, chapters, or tracks selected in Program Play.

### **To return to normal play**

Press CLEAR, or select "OFF" in step 2.

#### *'\_"* **Hints**

- You can set Shuffle Pl\_y while the player is stopped. After selecting the "SHUFFLE" option,  $press$   $\triangleright$ . Shuffle Play starts.
- Up to 200 chapters in a disc can be played in random order when "CHAPTER" is selected.
- You cml also select **"SHUFFLE"** from the Control Menu (page 13).

# Playing repeatedly (Repeat Play)  $E/T$  **EQ**  $E/T$  **EQ**  $E$  **EE**<sup> $\Omega$ </sup> **EQ**  $E/T$

You can play all of the titles or tracks on a disc or a single title, chapter, or track repeatedly.

You can use a combination of Shuffle or Program Play modes.

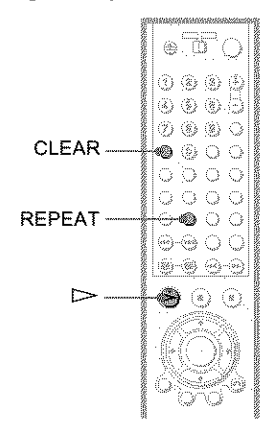

**1** Press REPEAT during playback. The following display appears.

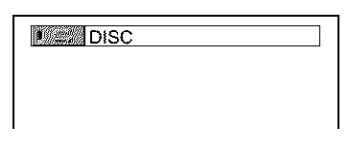

### **2 Press REPEAT repeatedly** to select **the** item **to be repeated.**

### • **When playing a DVD VIDEO**

- DISC: repeats all of the titles.
- TITLE: repeats the current title on a disc.
- CHAPTER: repeats the current chapter.
- **When playing a DVD-RW**
- DISC: repeats all **the** titles of the selected type.
- TITLE: repeats the current title on a disc.
- CHAPTER: repeats the current chapter.

### • **When playing a VIDEO CD, Super Audio CD, or CD**

- **•** DISC: repeats all of the tracks.
- TRACK: repeats **the** current track.
- **When playing a DATA** CD **(MP3 audio)**
- DISC: repeats all of the albums.
- ALBUM: repeats the current album.
- TRACK: repeats the current track.

#### • **When Program Play or Shuffle Play** is **activated**

• ON: repeats Program Play or Shuffle Play.

### **To** return to normal play

Press CLEAR, or select "OFF" in step 2.

### "\_'\* **Hints**

- You can set Repeat Play while the player is stopped. After selecting the "REPEAT" option,  $press \triangleright Repeat$  Play starts.
- You can also select "REPEAT" from the Control Menu (page 13).

# **Repeating a specific portion (A-B** Repeat Play) **1222 1223 1223**  $E E D E D$

You can play a specific portion of a title, chapter or track repeatedly. (This function is useful when you want to memorize lyrics, etc.)

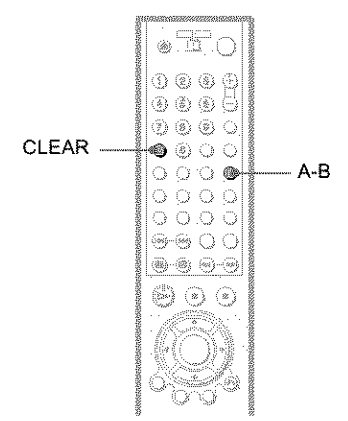

**1 During**playback, **when**you **find** the **starting point (point A) of** the **portion to be played repeatedly, press A.B.** The starting point (point A) is set.

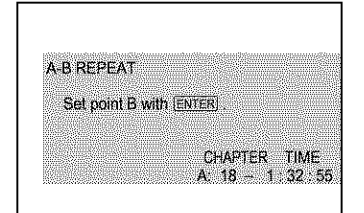

**2 When you**reach **the ending point (pointB), pressA-Bagain.**

The set points are displayed and **the** player starts repeating this specific portion.

### **To return to normal play**

Press CLEAR.

#### *'\_"* **Hint**

You can also select "A-B REPEAT" from the Control Menu (page 13).

### **Notes**

- When you set A-B Repeat Play, the settings for Shuffle Play, Repeat Play, and Program Play are canceled.
- A-B Repeat Play does not work for titles containing still pictures on a DVD-RW in VR mode.
- A-B Repeat Play does not work across multiple titles on a DVD-RW in VR mode.

Playing Discs

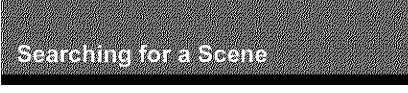

# **Searching for a Title/ Chapter/Track/Index/ Scene** (Search mode) **FIFAT DVD-RW VO SAID OF Dinikol**

You can search a DVD by title or chapter, and you can search a VIDEO CD/Super Audio CD/CD by track, index, or scene. As titles and tracks are assigned unique numbers on the disc, you can select the desired one by entering its number. Or, you can search for a scene using the time code.

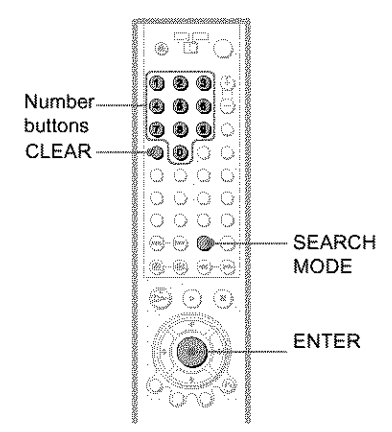

# 4 **/ Press** SEARCH **MODE.**

The following display appears. "--  $(**)$ " appears next to the icon  $(**$ refers to a number).

The number in parentheses indicates the total number of titles, tracks, indexes, scenes, etc., of the disc.

 $1 - (10)$ 

# *f* Press SEARCH MODE repeatedly **to** select the search method.

#### • **When playing a DVD VIDEO/DVD-RW**

**SSEE TITLE CHAPTER WHAT TIME/TEXT** Select "TIME/TEXT" to search for a starting point by inputting the time code.

### • **When playing a VIDEO CD**

**TRACK to INDEX** 

#### • **When playing a VIDEO CD with PBC Playback**

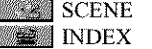

• **When playing a Super Audio CD/CD TRACK the INDEX** 

• **When playing a DATA CD (MP3 audio) WEEK ALBUM TRACK** 

**3 Select the number of the** title, **track, scene,** time **code,** etc. **you want by pressing the number buttons to select the digit.**

For example, to find the scene at 2 hours, I0 minutes, and 20 seconds after **the** beginning, select "TIME/TEXT" in step 2 and enler "21020."

### **If you make a mistake**

Cancel the number by pressing CLEAR, then select another number.

# **4 PressENTER.**

The player starts playback from the selected number.

### **To turn off the display**

Press SEARCII MODE repeatedly until *|he* display is turned off.

#### '\_" **Hints**

- You can display the first scene of titles, chapters or tracks recorded on the disc **on** a screen divided into 9 sections. You can start playback directly by selecting one of the scenes. For details, see page 49.
- You can also select "TITLE," "CHAPTER," "TRACK," "INDEX," "SCENE." "TIME/ TEXT," or "ALBUM" from the Control Menu (page 13).

### Note

You cannot search for a still picture on a DVD-RW in VR mode.

# **Searching by Scene** (PICTURE NAVIGATION)

You can divide the screen into 9 subscreens and find the desired scene quickly.

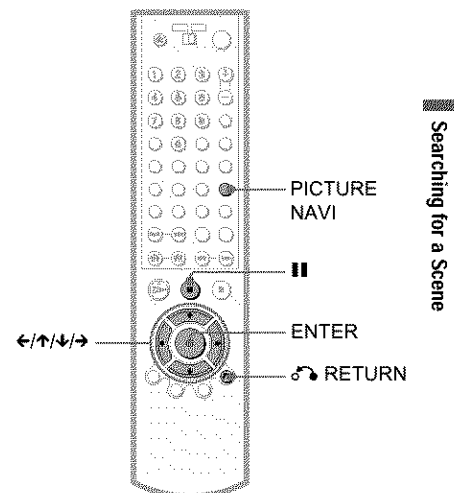

# 1 Press PICTURE NAVI during playback.

The following display appears.

**TITLE VIEWER**  $\rightarrow$  ENTER

### 2 Press PICTURE NAVI repeatedly to select the item.

Refer to the explanations given for each item in the following sections.

- TITLE VIEWER (for DVD VIDEO only)
- CHAPTER VIEWER (for DVD VIDEO only)
- **TRACK VIEWER (for VIDEO CD** only)
- · STROBE PLAYBACK (DVD VIDEO/ VIDEO CD only)
- **. ANGLE VIEWER (for DVD VIDEO** only)

Searching for a Scene

### **To return to normal play**

Press of A RETURN.

### *'\_"* **Hint**

You can also select "PICTURE NAVIGATION" from the Control Menu (page 13).

### **Notes**

- The "PICTURE NAVIGATION" is not available when playing Super VCDs.
- Depending on the disc, you may no\_ be able **to** select all functions.
- The sound is muted when using this function.

# **Scanning the title, chapter, or track (TITLE** VIEWER, **CHAPTER VIEWER, TRACK** VIEWER)

### **FORD FOR**

You can divide the screen into 9 subscreens and display the first scene of titles, chapters, or tracks.

You can also play back from the selected title, chapter, or track. After performing step 3 of "Searching by Scene (PICTURE NAVIGATION)" above, select **the** scene using  $\leftarrow/\leftarrow/\leftarrow$  and press ENTER.

### **'\_" Hint**

If there are more than 9 titles, chapters, or tracks,  $\Psi$ is displayed at the bottom right.

To display the additional titles, chapters, or tracks, select the bottom right scene (the position 9) and press  $\blacklozenge$ . To return to the previous scene, select the top left scene (the position 1) and press  $\uparrow$ .

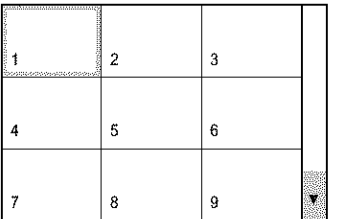

### **Dividing a scene inte 9 sections (STROBE PLAYBACK) ETAIL RED**

You can display 9 consecutive moving pictures on the screen.

When you press **II** after performing step 3 of "Searching by Scene (PICTURE NAVIGATION)" above, the moving pictures pause.

# **Displaying different angles simultaneously (ANGLE VIEWER) FTEN**

If various angles (multi-angles) for a scene are recorded on the DVD VIDEO, you can display all of the angles recorded on the disc on the screen divided into 9 sections.

You can also play back from the selected angle. After performing step 3 of "Searching by Scene (PICTURE NAVIGATION)" above, select the angle using ←/ $\uparrow/\downarrow/\rightarrow$  and press ENTER.

Viewine Information About the **BICTOR** 

# **Checking the Playing** Time **and Remaining Time ETAY ETABUL MOI SEO TO DEED**

You can check the playing time and remaining time of the current title, chapter, or track. Also, you can check the DVD/Super Audio CD/CD text or track name (MP3 audio) recorded on the disc.

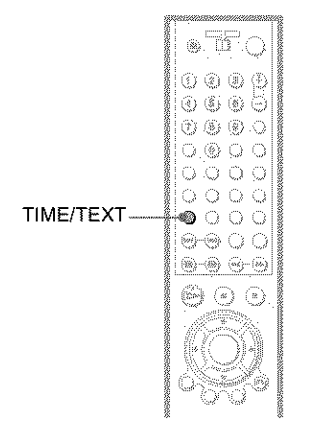

# **Press TIME/TEXT during playback.**

The following display appears.

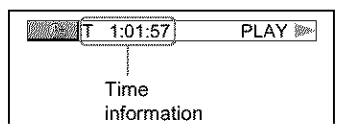

### **2** Press TIME/TEXT repeatedly to **changethe** time information.

The display and the kinds of time that you can change depend on the disc you are playing.

#### • **When playing a DVD VIDEO or DVD-RW**

- T \*:\*:\* (hours: minutes: seconds) Playing time of the current title
- **•** T **\*:\*:\*** Remaining time of the current title
- $\bullet$  C  $\ast\cdot\cdot\cdot\ast$ Playing time of the current chapter
- $\cdot$  C $\rightarrow$ Remaining time of the current chapter

### • **When playing a VIDEO CD (with PBC** functions)

• \*:\* (minutes: seconds) Playing time of the current scene

### • **When playing a VIDEO CD (without PBC functions), Super Audio CD, or** CD

- $T \ast : (minutes: seconds)$ Pl3ying time of the current **track**
- $\cdot$  T $-*$ :\* Remaining time of the current track
- D **\*:\*** Playing time of the current disc
- D **\*:\*** Remaining time of the current disc
- **When playing a DATACD (MP3 audio)**
- \*:\* (minutes: seconds) Playing time of the current **track**
- **When playing a Super VCD**
- $T-*:*(minutes: seconds)$ Playing time of the current track

### **To check** the **DVD/Super Audio** CD/CD **text or track and album names (MP3 audio)**

Press TIME/TEXT repeatedly in step 2 to display text recorded on *the* DVD VIDEO/ Super Audio CD/CD/DATA CD. *The* DVD/Super *Audio* CD/CD text appears only when text is recorded in the disc. You cannot change the text. If the disc does not contain text, 'NO TEXT" appears.

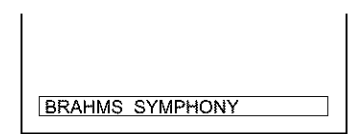

For DATA CDs, the *track* and album names of the MP3 audio track appears (page 54).

# Checking the information on the front panel display

You can view the time information and text displayed on the TV screen also on the front panel display. The information on the front panel display changes as follows when you change the time information on your TV screen.

### When playing a DVD VIDEO or DVD-RW

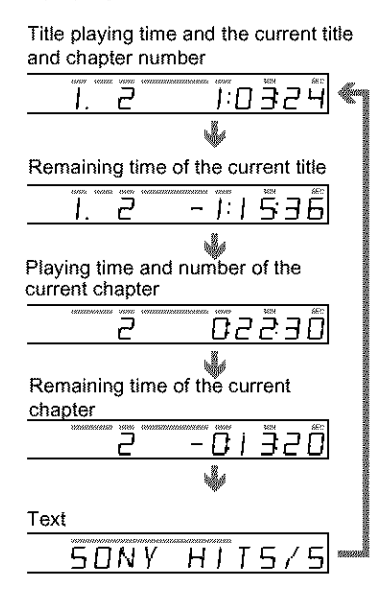

### When playing a DATA CD (MP3 audio)

Track playing time and the current track and album number

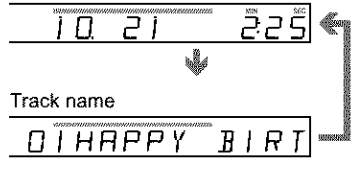

### When playing a VIDEO CD (without PBC functions), Super Audio CD, or CD

Track playing time and the current track and index number

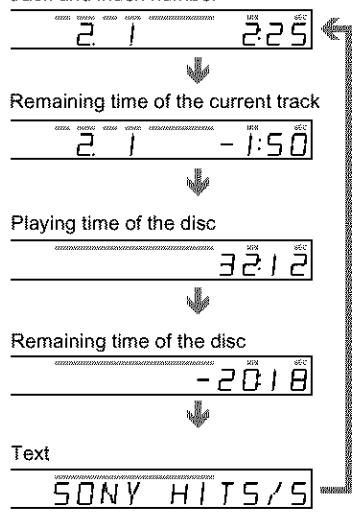

### **C** Hints

- When playing VIDEO CDs with PBC functions, the scene number and the playing time are displayed.
- Long text that does not fit in a single line will scroll across the front panel display.
- You can also check the time information and text using the Control Menu (page 13).

### **Notes**

- Depending on the type of disc being played, the disc's text or track name may not be displayed.
- The player can only display the first level of the disc's text, such as the disc name or title.
- Playing time of MP3 audio tracks may not be displayed correctly.

# **Checking the Play Information**

You can check information such as the bit rate or the disc layer that is being played.

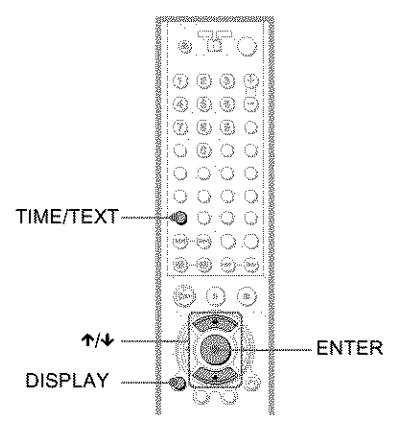

# **Checking the play** information **of a DVD** (ADVANCED) **EXEXU EXEXU**

- **1 Press DISPLAY during playback.** The Control Menu is displayed.
- **2 Press**  $\uparrow$ **/** $\downarrow$  **to select in the (ADVANCED), then press ENTER.** The options for "ADVANCED" appear.

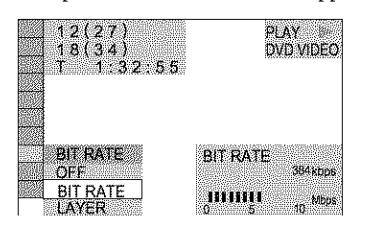

### **3** Press  $\uparrow/\downarrow$  to select items.

For each item, please refer to "Displays of each item."

- **•** BIT RATE: displays **the** bit rate.
- LAYER: displays the layer and the pick-up point.
- **4 Press ENTER.**

### **To turn off**the **ADVANCEDwindow**

Select "OFF" in step 3.

### **To turn off** the **Control Menu**

Press DISPLAY repeatedly until the Control Menu is turned off.

### **Display of each item**

By pressing DISPLAY repeatedly, you can display either "BIT RATE" or "LAYER," whichever was selected in "ADVANCED."

### **e'BIT** RATE

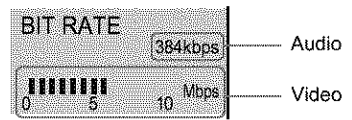

When playing MPEG audio sound tracks

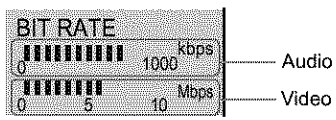

Bit rate refers to **the** amount of video/audio data per second in a disc. While playing a disc, an approximate bit rate of the playback picture is displayed as Mbps (Mega bit per second) and **the** audio as kbps (kilo bit per second). The higher the bit rate, the larger the amount of data. However, this does not always mean that you can get higher quality pictures or sounds.

### ,LAYER

Appears when the DVD has dual layers

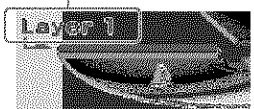

indicates the approximate point where the disc is playing.

if it is a dual-layer DVD, the player indicates which layer is being read ("Layer 0" or "Layer 1").

For details on the layers, see page 87 (DVD VIDEO).

# **Checking the play information of a DATA CD**

By pressing TIME/TEXT while playing MP3 audio tracks **on** a DATA CD, you can display the audio bit rate (the amount of data per second of the current audio).

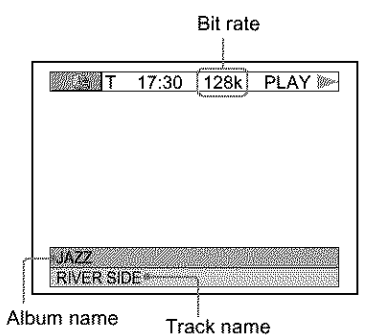

# **Changing the Sound**

**FARITY EVENIUE RED RED** 

### **Banto**

When playing a DVD VIDEO recorded in multiple audio formats (PCM, Dolby Digital, MPEG Audio, or DTS), you can change the audio format. If the DVD VIDEO is recorded with multilingual tracks, you can also change the language.

With CDs, DATA CDs, or VIDEO CDs, you can select the sound from the right or left channel and listen to the sound of the selected channel through both the right and left speakers. For example, when playing a disc containing a song with the vocals on the right channel and the instruments on the left channel, you can hear the instruments from both speakers by selecting the left channel.

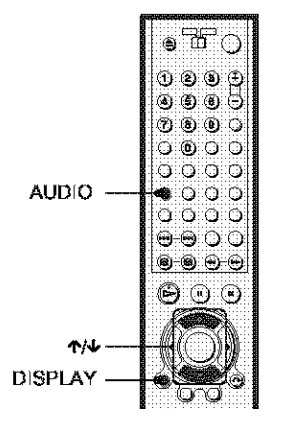

# Press AUDIO during playback.

The following display appears.

# CSS 1:ENGLISH

# 2 Press AUDIO repeatedly to select the desired audio signal.

### ◆ When playing a DVD VIDEO

Depending on the DVD VIDEO, the choice of language varies. When 4 digits are displayed, they indicate a language code. Refer to "Language Code List" on page 91 to see which language the code represents. When the same language is displayed two or more times, the DVD VIDEO is recorded in multiple audio formats.

### ◆ When playing a DVD-RW

The types of sound tracks recorded on a disc are displayed. The default setting is underlined.

Example:

- 1; MAIN (main sound)
- $\sqrt{1: SUB(sub sound)}$
- · 1: MAIN SUB (main and sub sound)

### ◆ When playing a VIDEO CD, CD, or DATA CD (MP3 audio)

The default setting is underlined.

- · STEREO: The standard stereo sound.
- $\overline{1/L}$ . The scound of the left channel (monaural)
- 2/R: The sound of the right channel (monaural)

### ◆ When playing a Super VCD

The default setting is underlined.

- 1:STEREO: The stereo sound of the audio track 1
- $\cdot$  1;1/L; The sound of the left channel of the audio track 1 (monaural)
- · 1;2/R; The sound of the right channel of the audio track 1 (monaural)
- 2:STEREO: The stereo sound of the audio track 2
- 2:1/L: The sound of the left channel of the audio track 2 (monaural)
- $\approx$  2:2/R; The sound of the right channel of the audio track 2 (monaural)

### ें Hint

You can also select "AUDIO" from the Control Menu (page 13).

### **Notes**

- While playing a Super VCD on which the audio track 2 is not recorded, no sound will come out when you select "2:STEREO." "2:1/L" or  $"2:2/R."$
- \* You cannot change the sound for Super Audio CDs.

# Displaying the audio information of the disc many

Press DISPLAY during playback to display the Control Menu. Select "AUDIO" using  $\hat{\mathcal{T}}$  $\blacklozenge$ . The channels being played are displayed on the screen.

For example, in Dolby Digital format, multiple signals ranging from monaural to 5.1 channel signals can be recorded on a DVD VIDEO, Depending on the DVD VIDEO, the number of the recorded channels may differ.

Current audio format<sup>\*</sup>

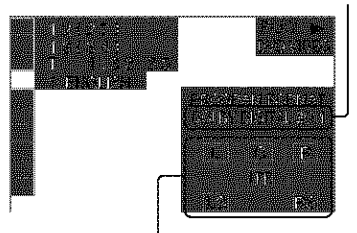

Currently playing program format<sup>es</sup>

\*"PCM," "MPEG," "DTS," or "DOLBY DIGITAL" is displayed. In the case of "DOLBY DIGITAL," the channels in the playing track are displayed. by numbers as follows:

For Dolby Digital 5.1 ch:

Rear component 2

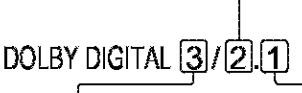

Front component 2+ Center component 1

LFE (Low Frequency Effect) component 1

- \*\*The letters in the program format display indicate the following sound components:
	- L. Front (left)
	- $\mathbb{R}^{\mathbb{Z}}$ Front (right)
	- C. Center
	- LS: Rear (left)
	- RS: Rear (right)

 $S$ : Rear (monaural): The rear component of the Dolby Surround processed signal and the Dolby Digital signal LFE: Low Frequency Effect signal

#### ₹\* Hint

When playing Dolby Digital or DTS sound tracks, "LFF" is enclosed in a dotted line when the LFF signal is not being output.

# **SURROUND Mode Settings** *<b>DVDEV* DVDERUI INCD **CD** DATARD

You can enjoy surround sounds while playing discs including Dolby Digital, DTS, and MPEG audio DVDs, even if you have only 2 or 4 speakers. Select the surround mode that best suits vour speaker setup.

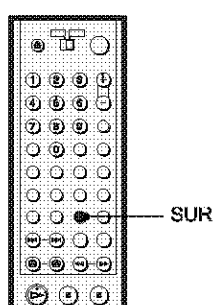

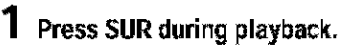

The following display appears.

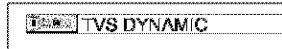

### 2 Press SUR repeatedly to select one of the surround modes.

Refer to the following explanations given for each item.

### ◆ For 2 speaker setups

- TVS DYNAMIC
- TVS WIDE
- · TVS NIGHT
- **\* TVS STANDARD**

### ♦ For 4 to 6 speaker setups

(If you select "NONE" in the setting of "REAR" in "SPEAKER SETUP"(page 81), you cannot select these modes.)

- · NORMAL SURROUND
- **\* ENHANCED SURROUND**
- · VIRTUAL REAR SHIFT
- VIRTUAL MULTI REAR
- · VIRTUAL MULTI DIMENSION

To cancel the setting

Select "OFF" in step 2.

# For 2 speaker setups

When you connect a stereo TV or 2 front speakers, TVS (TV Virtual Surround) lets you enjoy surround sound effects by using sound imaging to create virtual rear speakers from the sound of the front speakers (L: left, R; right) without using actual rear speakers.

If the player is set up to output the signal from the DIGITAL OUT (OPTICAL or COAXIAL) jack, the surround effect will be heard only when "DOLBY DIGITAL" and "DTS" are set to "D-PCM" and "MPEG" is set to "PCM" (DVP-NS915V only) in "AUDIO SETUP"(page 79).

### ◆TVS DYNAMIC

Creates one set of virtual rear speakers from the sound of the actual front speakers  $(I, R)$ as shown below.

This mode is effective when the distance between the front L and R speakers is short. such as with built-in speakers on a stereo TV.

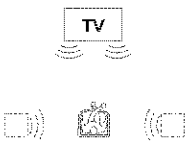

### ◆TVS WIDE

Creates five sets of virtual rear speakers from the sound of the actual front speakers  $(I, R)$ as shown helow.

This mode is effective when the distance between the front L and R speakers is short. such as with built-in speakers on a stereo TV.

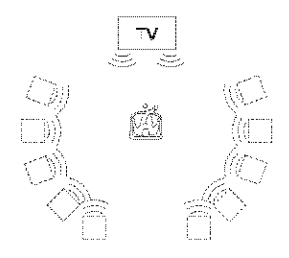

### ◆TVS NIGHT

Large sounds, such as explosions, are suppressed, but the quieter sounds are unaffected. This feature is useful when you want to hear the dialog and enjoy the surround sound effects of "TVS WIDE" at low volume.

### **◆TVS STANDARD**

Creates three sets of virtual rear speakers from the sound of the actual front speakers  $(L, R)$  as shown below. This mode is effective when you use 2 separate front speakers.

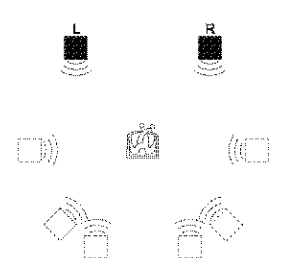

- L: Front speaker (left)
- R: Front speaker (right)
- : Virtual speaker

### For 4 to 6 speaker setups

You can enjoy the following surround effects by using the 2 front speakers and 2 rear speakers.

Connect the player to the amplifier (receiver) with the **connection** (page 27). You can experience Dolby Surround (Pro Logic) sounds or Digital Cinema Sound (DCS). DCS uses sound imaging to shift the sound of the rear speakers away from the actual speaker position or create entire sets of virtual rear speakers from one set of actual rear speakers. "VIRTUAL REAR SHIFT." "VIRTUAL MULTI REAR," and "VIRTUAL MULTI DIMENSION" make use of this technology.

#### **NORMAL SURROUND**

Software with 2 channel audio signals is decoded with the Dolby Surround (Pro Logic) decoder to create surround effects. The rear speakers will emit identical monaural sounds. If you are using a center speaker, the appropriate sounds for the center speaker will be delivered.

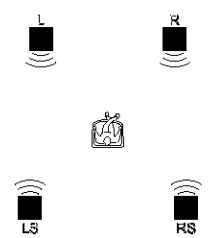

### **CENHANCED SURROUND**

Provides a greater sense of presence from a Dolby Surround (Pro Logic) source with a monaural rear channel signal. Produces a stereo like effect in the rear channels.

### ◆VIRTUAL REAR SHIFT

Shifts the sound of the rear speakers away from the actual speaker position. The shift position differs according to "REAR" or "SIDE" setting of the rear speakers (page 81).

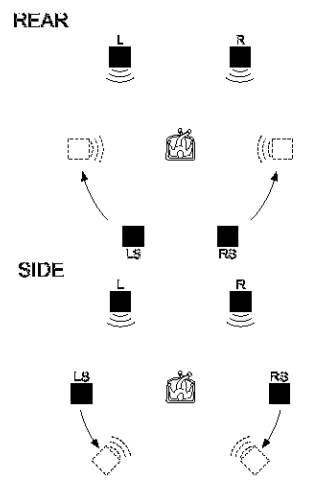

### ◆VIRTUAL MULTI REAR

Creates an array of virtual rear speakers from a single set of actual rear speakers. The position of the virtual rear speakers differs according to "REAR" or "SIDE" setting of the rear speakers (page 81).

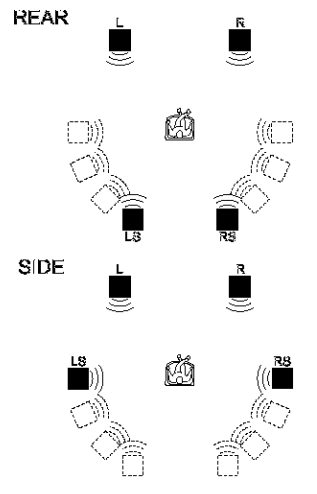

### ◆VIRTUAL MULTI DIMENSION

Creates an array of virtual rear speaker positions higher than the listener from a single set of actual rear speakers. This mode creates five sets of virtual speakers surrounding the listener at approximately a 30° angle of elevation. The effect differs according to "REAR" or "SIDE" setting of the rear speakers (page 81).

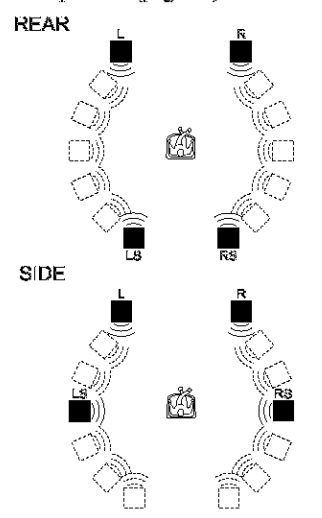

- L: Front speaker (left)
- R: Front speaker (right)
- LS: Rear speaker (left)
- RS: Rear speaker (right)
- : Virtual speaker

#### ैं Hints

- You can select "SURROUND" by pressing the SURROUND button on the player.
- You can also select "SURROUNI?" from the Control Menu (page 13).

### **Notes**

- · To enjoy the multichannel audio through the 5.1CH OUTPUT jacks, correctly set each speaker position and distance (page 81).
- When the playing signal does not contain a signal for the rear speakers, it may be difficult to hear the surround effect.
- When you select one of the TVS modes, the player does not output the sound of center speaker.
- When you select one of the surround modes, turn off the surround setting of the connected TV or amplifier (receiver).
- · Make sure that your listening position is between and at an equal distance from your speakers, and that the speakers are located in similar surroundings.
- . "TVS NIGHT" only works with Dolby Digital discs. However, not all discs will respond to the "TVS NIGHT" function in the same way.
- If you use the DIGITAL OUT (OPTICAL or COAXIAL) jack and set "DOLBY DIGITAL" to "DOLBY DIGITAL," "DTS" to "DTS," and "MPEG" to "MPEG" in "AUDIO SETUP", sound will come from your speakers but it will not have the SURROUND effect.
- If the player is set up to output the signal from the DIGITAL OUT (OPTICAL or COAXIAL) jack, the TVS effect will not be heard when you play a CD,

### **Enloying Movies**

# **Changing the Angles**

**DTET** 

If various angles (multi-angles) for a scene are recorded on the DVD VIDEO, "ANGLE" appears in the front panel display. This means that you can change the viewing angle.

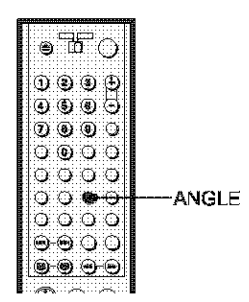

# <sup>1</sup> Press ANGLE during playback.

The number of the angle appears on the display.

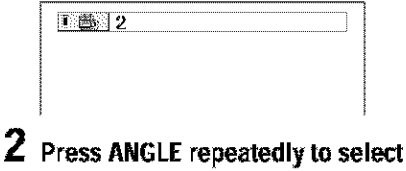

### the angle number.

The scene changes to the selected angle.

### ें Hints

- \* You can display all the angles recorded on the disc on the same screen, and start playback directly from the chosen angle. The angles are displayed on a screen divided into 9 sections  $\langle$ page 50).
- \* You can also select "ANGLE" from the Control Menu (page 13).

### **Note**

Depending on the DVD VIDHO, you may not be able to change the angles even if multi-angles are recorded on the DVD VIDHO.

# **Displaying the Subtitles**

**FIRE RIFEILE** 

If subtitles are recorded on the discs, you can change the subtitles or turn them on and off whenever you want while playing a DVD.

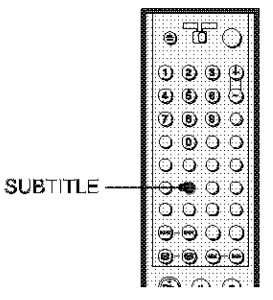

# **T** Press SUBTITLE during playback.

The following display appears.

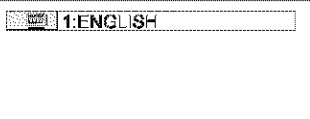

# 2 Press SUBTITLE repeatedly to select the setting.

◆ When playing a DVD VIDEO Select the language. Depending on the DVD VIDEO, the choice of language varies. When 4 digits are displayed, they indicate a language code. Refer to "Language Code List" on page 91 to see which language the code represents.

◆ When playing a DVD-RW Select "ON."

### To turn off the subtitles

Select "OFF" in step 2.

#### ぜ Hint

You can also select "SUBTITLE" from the Control Menu (page 13).

#### Note

Depending on the DVD VIDEO, you may not be able to change the subtitles even if multilingual subtitles are recorded on it. You also may not be able to turn them off.

# **Adjusting the Picture Quality (BNR) EVENT EVERITS**

W

The Block Noise Reduction (BNR) function adjusts the picture quality by reducing the "block noise" or mosaic like patterns that appear on your TV screen.

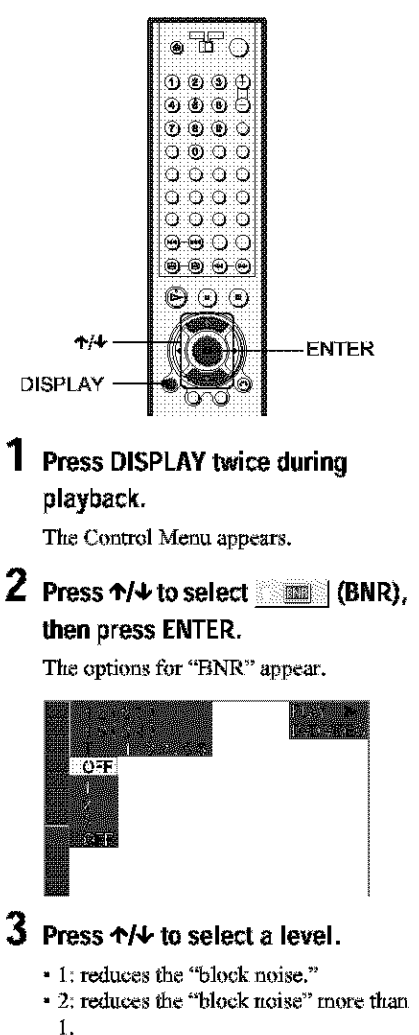

• 3: reduces the "block noise" more than  $\overline{2}$ .

# 4 Press ENTER.

The disc plays with the setting you selected.

### To cancel the "BNR" setting

Select "OFF" in step 3.

### To turn off the Control Menu

Press DISPLAY repeatedly until the Control Menu is turned off.

### **Notes**

- · If the outlines of the images on your screen should become blurred, set "HNR" to "OFF."
- · Depending on the disc or the scene being played. the "BNR" effect may be hard to discern,

# **Adjusting the Playback** Picture (CUSTOM PICTURE MODE)

DVD-V DVD-RUI VCD

You can adjust the video signal of the DVD or VIDEO CD from the player to obtain the picture quality you want. Choose the setting that best suits the program you are watching. When you select "MEMORY," you can make further adjustments to each element of the picture (color, brightness, etc.).

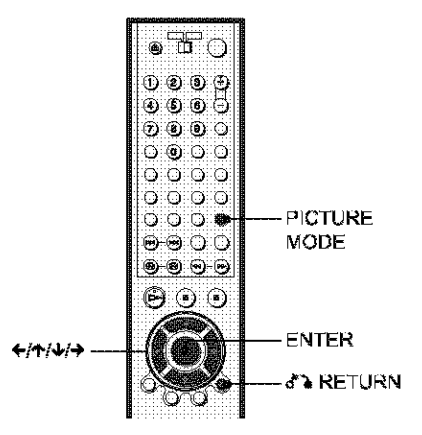

# 1 Press PICTURE MODE during playback.

The following display appears.

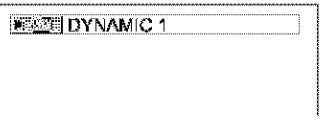

### 2 Press PICTURE MODE repeatedly to select the setting you want.

The default setting is underlined.

- · STANDARD: displays a standard picture.
- · DYNAMIC 1: produces a bold dynamic picture by increasing the picture contrast and the color intensity.
- · DYNAMIC 2: produces a more dynamic picture than DYNAMIC 1 by further increasing the picture contrast and the color intensity.
- CINEMA 1: enhances details in dark areas by increasing the black level.
- CINEMA 2: White colors become brighter and black colors become richer, and the color contrast is increased.
- · MEMORY: adjusts the picture in greater detail.

#### *U* Hints

- · When you watch a movie, "CINEMA 1" or "CINEMA 2" is recommended.
- · The picture can be adjusted by pressing the PICTURE MODE button on the player as well.
- · You can also select "CUSTOM PICTURE MODE" from the Control Menu (page 13).

### **Adjusting the picture items in** "MEMORY"

You can adjust each element of the picture individually.

- PICTURE; changes the contrast
- · BRIGHTNESS: changes the overall brightness
- · COLOR: makes the colors deeper or lighter
- · HUE: changes the color balance
- 1 Press PICTURE MODE repeatedly to select "MEMORY" and press ENTER.

The "PICTURE" adjustment bar appears.

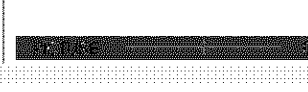

- 2 Press  $\leftrightarrow$  to adjust the picture contrast, then press ENTER. The adjustment is saved, and "BRIGHTNESS" adjustment bar appears.
- З. Repeat step 2 to adjust "BRIGHTNESS," "COLOR," and "HUE."

The Custom Picture Mode display appears. You can check each adjustment.

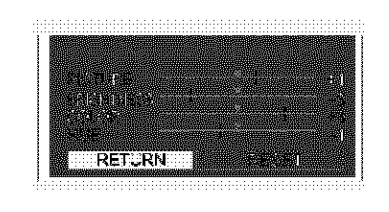

### To turn off the display

Press of ARETURN, or select "RETURN" in step 3 and press ENTER.

#### \*ँ\* Hints

- To reset the picture items to the default values, press → after step 3 to select "RESET" and press ENTER.
- · When 'PLAYBACK MEMORY" in "CUSTOM SETUP" is set to "ON" the player will save a single setting for up to 40 individual discs. (This does not apply to DVD-RWs in VR mode.)
- If you do not want to save the adjustment in step 2, you can go to the next picture item by pressing  $+$  + without saving.

# **Enhancing the Playback** Picture (DIGITAL VIDEO

**ENHANCER) DIFFERE ENTERINE VCD** 

The Digital Video Enhancer (DVE) function makes the picture appear clear and crisp by enhancing the outlines of images on your TV screen. Also, this function can soften the images on the screen.

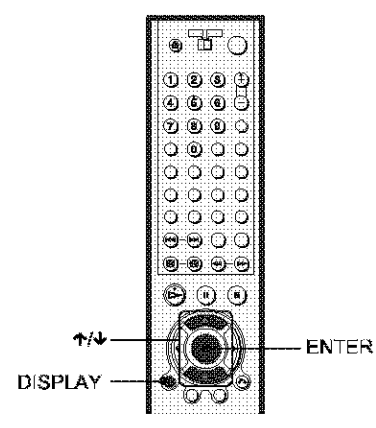

# 1 Press DISPLAY twice during playback.

The Control Menu appears.

### 2 Press  $\uparrow/\downarrow$  to select  $\Box$ (DIGITAL VIDEO ENHANCER), then press ENTER.

The options for "DIGITAL VIDEO FNHANCER" appear.

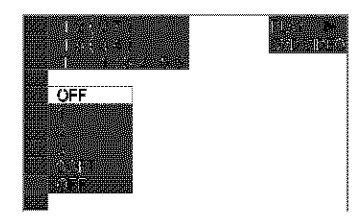

# $3$  Press  $\uparrow$ / $\downarrow$  to select a level.

- $\cdot$  1: enhances the outline.
- $\bullet$  2: enhances the outline more than 1.
- 3: enhances the outline more than 2.
- SOFT: softens the image (DVD only).

# 4 Press ENTER.

The disc plays with the setting you selected.

### To cancel the "DIGITAL VIDEO **ENHANCER"** setting

Select "OFF" in step 3.

### To turn off the Control Menu

Press DISPLAY repeatedly until the Control Menu is turned off.

### Note

Depending on the disc or the scene being played, noise found in the disc may become more apparent. If this happens, it is recommended that you use the BNR function (page 61) with the DVE function. If the condition still does not improve, reduce the Digital Video Enhancer level, or select "SOFT" (I)VI) only) in step 3 above.

Using Various Additional Eunctions

# **Locking Discs (CUSTOM PARENTALCONTROL,PARENTAL CONTROL)**

You can set two kinds of playback restrictions for the desired disc.

- Custom Parental Control You can set playback restrictions so that the player will not play inappropriate discs. • Parcrttal Control
	- Playback **of** some DVD VIDEOs c\_n **be** limited according to a predetermined level such as the age of the users. Scenes may be blocked or replaced with different scenes.

The same password is used for both Parental Control and Custom Parental Control,

### **Custom Parental Control**

**De Broek** 

You can set the same Custom Parental Control password for up to 40 discs. When you set the 41 st-disc, the first disc is canceled.

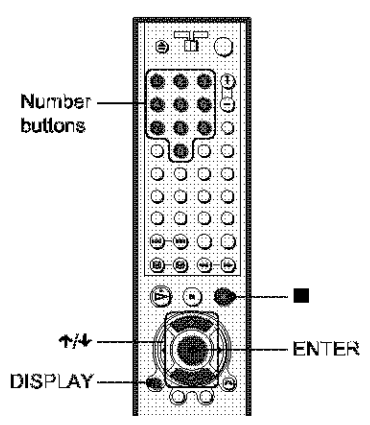

### **1 Insertthe disc**you **want to lock.** If the disc is playing, press  $\blacksquare$  to stop playback.

**2 Press DISPLAYwhile** the **player is in stopmode.**

The Control Menu appears.

**3** Press **1/4** to select **and the set of the set of the set of the set of the set of the set of the set of the set of the set of the set of the set of the set of the set of the set of the set of the set of the set of the (PARENTAL CONTROL),** then **press ENTER.**

The options for "PARENTAI, CONTROL" appear.

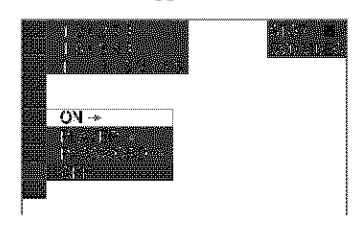

**4 Press4'14,to select**"ON **--\_,"** then **press ENTER.** 

• **Ifyou havenotentereda password** The display for registering a new password appears.

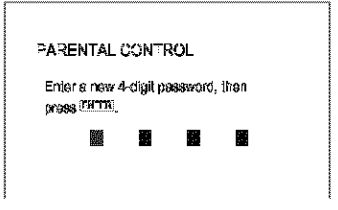

Futer a 4-digit password using the number buttons, then press ENTER. The display for confirming the password. appears.

### • **When you have** already **registered** a **password**

The display for entering the password. appears.

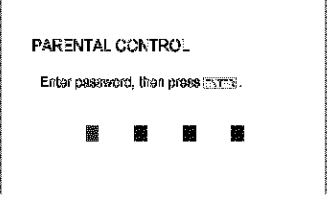

### **5 Enterorre-enter**your **4-digit passward using**the **numberbuttons,**then **press ENTER.**

"Custom parental control is set." appears and then the screen returns to the Control Menu.

m

### To turn off the Custom Parental Control function

- 1 Follow steps 1 through 3 of "Custom Parental Control."
- 2 Press  $\uparrow/\downarrow$  to select "OFF  $\rightarrow$ ," then press ENTER.
- 3 Fater your 4-digit password using the number buttons, then press ENTER,

### To play a disc for which Custom Parental Control is set

1 Insert the disc for which Custom Parental Control is set. The "CUSTOM PARENTAL

CONTROL" display appears.

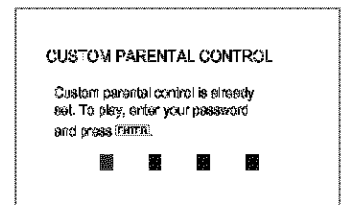

2 Enter your 4-digit password using the number buttons, then press ENTER, The player is ready for playback.

### ※ Hint

If you forget your password, enter the 6-digit number "199703" using the number buttons when the "CUSTOM PARENTAL CONTROL" display asks you for your password, then press HNTER. The display will ask you to enter a new 4-digit password.

# **Parental Control (limited** playback) EEEI

Playback of some DVD VIDEOs can be limited according to a predetermined level such as the age of the users. The "PARENTAL CONTROL" function allows you to set a playback limitation level.

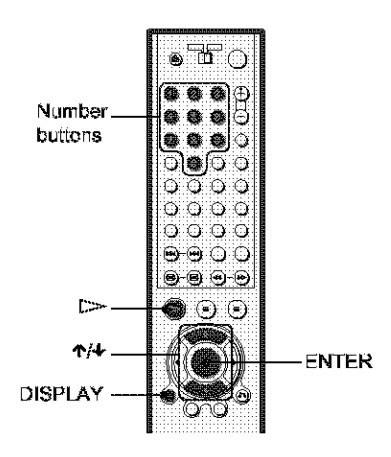

Press DISPLAY while the player is in stop mode.

The Control Menu appears.

 $2$  Press  $\gamma/\psi$  to select the set (PARENTAL CONTROL), then press ENTER.

The options for "PARENTAL CONTROL" appear.

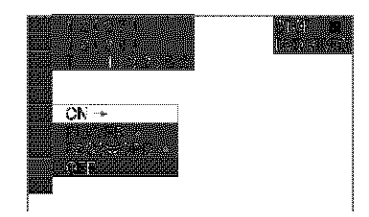

3 Press  $\gamma/\psi$  to select "PLAYER  $\rightarrow$ ," then press ENTER.

> ◆ If you have not entered a password The display for registering a new password appears.

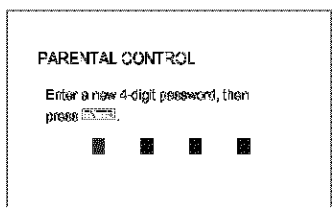

Enter a 4-digit password using the number buttons, then press ENTER. The display for confirming the password appears.

### ◆ When you have already registered a password

The display for entering the password appears.

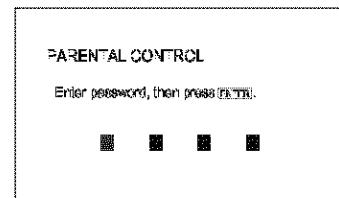

4 Enter or re-enter your 4-digit password using the number buttons, then press ENTER.

The display for setting the playback limitation level appears.

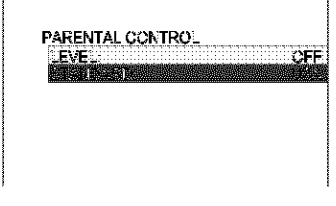

### 5 Press  $\gamma/\psi$  to select "STANDARD," then press ENTER.

The selection items for "STANDARD" are displayed.

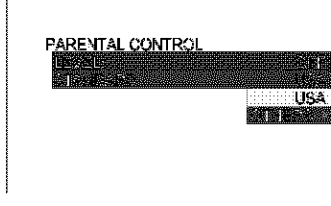

### 6 Press  $\gamma/\gamma$  to select a geographic area as the playback limitation level, then press ENTER.

The area is selected.

When you select "OTHERS  $\rightarrow$ ," select and enter a standard code in the table on page 68 using the number buttons.

7. Press ↑/↓ to select "LEVEL," then press ENTER.

The selection items for "LEVEL" are displayed.

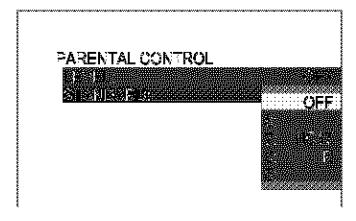

8. Select the level you want using  $\uparrow/\downarrow$ , then press ENTER.

Parental Control setting is complete.

PARENTAL CONTROL  $4.143$ LEVE.

The lower the value, the stricter the To turn off the Parental Control function Set "LEVEL" to "OFF" in step 8.

### To play a disc for which Parental Control is set

- 1 Insert the disc and press  $\triangleright$ . The display for entering your password appears.
- **2** Enter your 4-digit password using the number buttons, then press ENTER. The player starts playback.

### ैं Hint

limitation.

If you forget your password, remove the disc and repeat steps 1 to 3 of "Parental Control (limited playback)." When you are asked to enter your password, enter "199703" using the number buttons, then press ENTHR, The display will ask you to enter a new 4-digit password. After you enter a new 4-digit password, replace the disc in the player and press  $\Box$ . When the display for entering your password appears, enter your new password.

### **Notes**

• When you play discs which do not have the Parental Control function, playback cannot be limited on this player.

· Depending on the disc, you may be asked to change the parental control level while playing the disc. In this case, enter your password, then change the level. If the Resume Play mode is canceled, the level returns to the previous level.

### Area Code

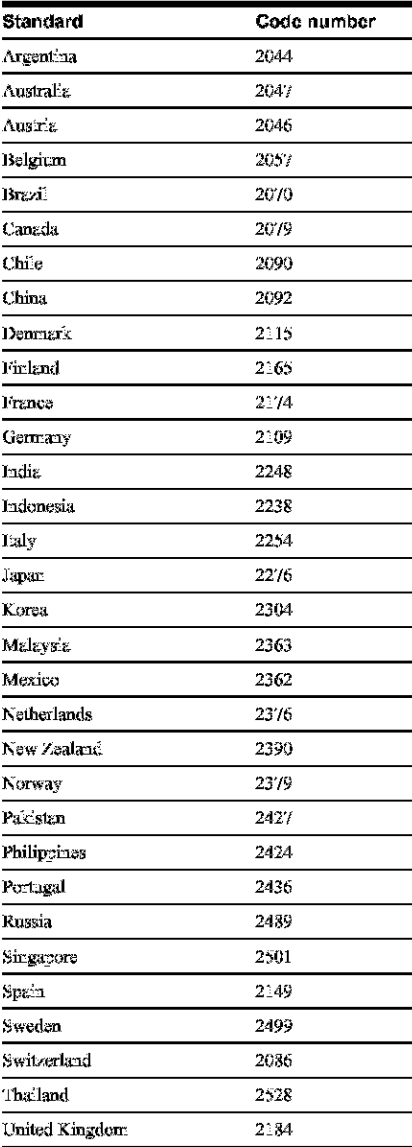

# **Changing the password**

1 Press DISPLAY while the player is in stop mode.

The Control Menu appears.

2 Press  $\gamma/\nu$  to select (PARENTAL CONTROL), then press **ENTER** 

The options for "PARENTAL CONTROL" appear.

3 Press  $\gamma/\psi$  to select "PASSWORD  $\rightarrow$ ," then press ENTER. The display for entering the password

appears.

- 4 Enter your 4-digit password using the number buttons, then press ENTER.
- $5$  Enter a new 4-digit password using the number buttons, then press ENTER.
- $6$  To confirm your password, re-enter it using the number buttons, then press **ENTER**

### If you make a mistake entering your password

Press ← before you press ENTER and input the correct number.

### If you make a mistake

Press of RETURN.

### To turn off the display

Press DISPLAY repeatedly until the display is turned off.

# **Operation Sound Effects**

### (Sound Feedback)

The player beens when the following operations are performed. The default setting of the Sound Feedback function is set to off.

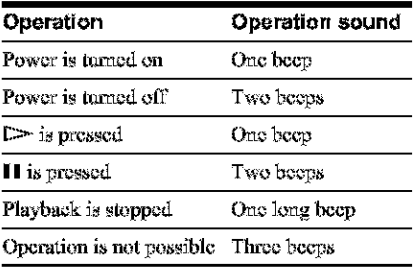

# **Setting Sound Feedback**

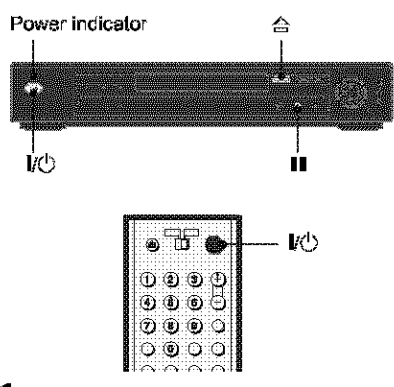

- 1 Press  $I/\bigcirc$  on the player or the remote. The power indicator lights up in green. When there is a disc in the player, press  $\triangle$  and remove the disc. Then press  $\triangle$ again to close the disc tray.
- 2 Press and hold II on the player for more than two seconds.

You will hear one beep and the Sound Feedback function is turned on.

### To turn off the Sound Feedback function

When there is no disc in the player, press and hold II on the player for more than two seconds. You will hear two beens and the Sound Feedback function is turned off.

# **Controlling Your TV or AV Amplifier (Receiver) With** the Supplied Remote

By adjusting the remote signal, you can control your TV with the supplied remote. If you connect the player to an AV amplifier (receiver), you can control the volume with the supplied remote.

### **Notes**

- · Depending on the connected unit, you may not be able to correctly control your TV or AV amplifier (receiver) using some of the buttons below.
- · If you enter a new code number, the code number previously entered will be erased.
- When you replace the batteries of the remote, the code number you have set may be reset to the default setting. Set the appropriate code number again.

### **Controlling TVs with the remote**

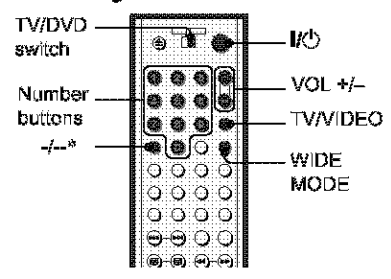

#### \* DVP-NS915V only

- 1 Slide the TV/DVD switch to TV.
- Hold down  $\mathbf{l}$ ( $\mathbf{l}$ ), and enter your TV's manufacturer code (see "Code numbers of controllable TV's" below) using the number buttons.

#### 3 Release  $\mathsf{I}\mathsf{K}^\mathsf{I}$ ).

When the TV/DVD switch is set to TV, the remote performs the following:

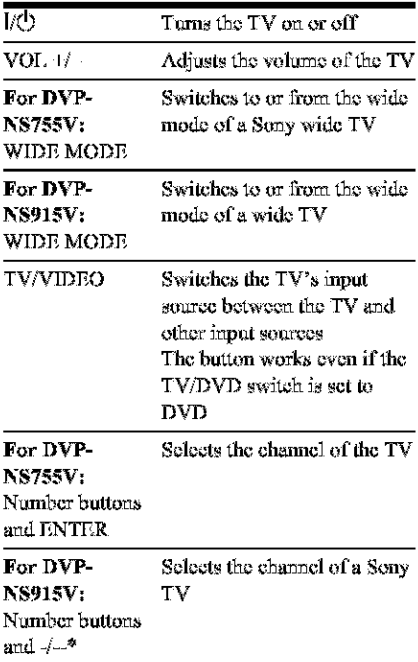

<sup>\*</sup> When you use the number buttons to select the TV's channel, press -/-- followed by the number buttons for two-digit numbers.

### Code numbers of controllable TVs

If more than one code number is listed, try entering them one at a time until you find the one that works with your TV.

### ◆DVP-NS755V

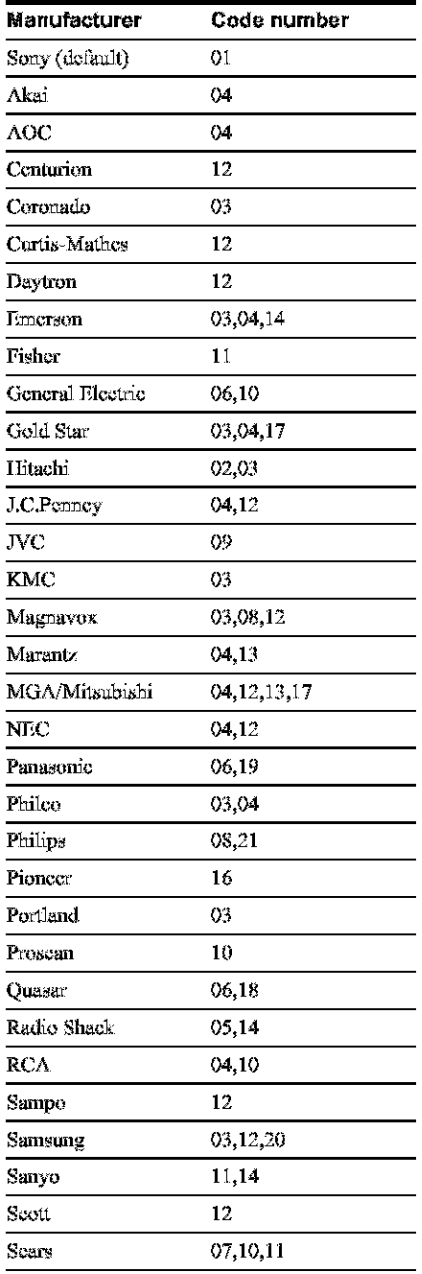

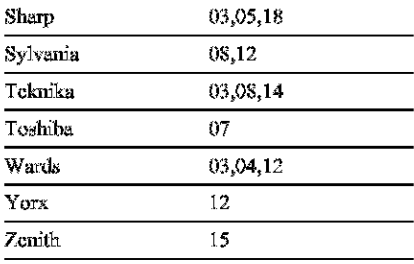

#### ◆DVP-NS915V

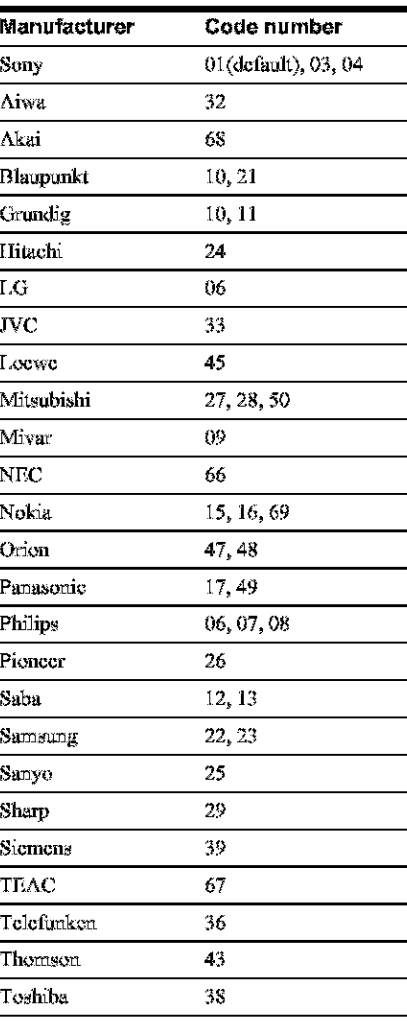

### **Controlling the volume of your** AV amplifier (receiver) with the remote

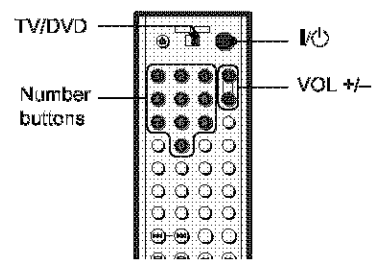

- 1 Slide the TV/DVD switch to DVD.
- 2 Hold down I/ O, and enter your AV amplifier (receiver)'s manufacturer's code (see the table below) using the number buttons.

# 3 Release I/O.

The VOL  $+/-$  buttons control the  $\Delta V$ amplifier's volume.

♦ If you want to control the TV's volume Slide the TV/DVD switch to TV.

### Code numbers of controllable AV amplifiers (receivers)

If more than one code number is listed, try entering them one at a time until you find the one that works with your AV amplifier (receiver).

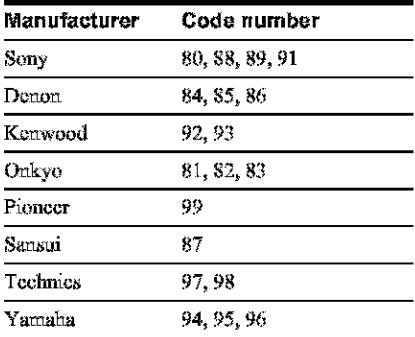

### ें Hint

If you want to control the TV's volume even when the TV/DVD switch is set to DVD, repeat steps 1 and 2 and enter the code number 90 (default).
Settinos and Adjustments

# **Using the Setup Display**

By using the Setup Display, you can make various adjustments to items such as picture and sound. You can also set a language for the subtitles and the Setup Display, among other things, For details on each Setup Display item, see pages from 74 to 83.

The on-screen displays and available options differ depending on the player model. Note the differences indicated in the text, for example. "DVP-NS755V only."

# Note

Playback settings stored in the disc take priority over the Setup Display settings and not all the functions described may work.

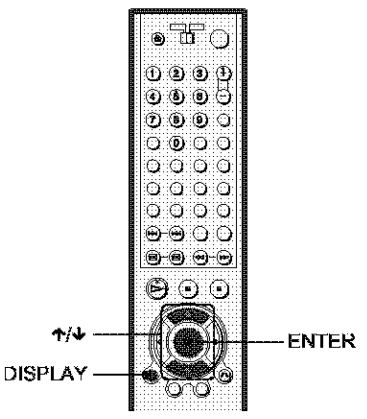

# **1** Press DISPLAY when the player is in stop mode.

The Control Menu appears.

 $2$  Press  $\gamma$ / $\downarrow$  to select  $\gg$ (SETUP), then press ENTER. The options for "SETUP" appear.

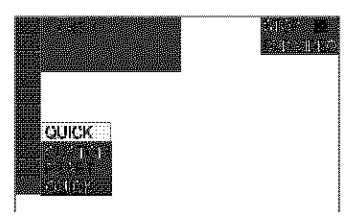

# $3$  Press  $\gamma$ / $\psi$  to select "CUSTOM," then press ENTER.

The Setup Display appears.

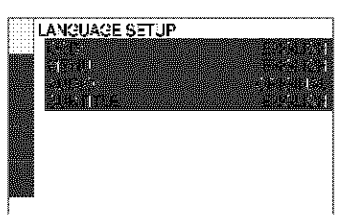

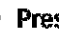

**4** Press  $\uparrow\!\!\!\wedge\downarrow$  to select the setup item from the displayed list: "LANGUAGE SETUP," "SCREEN

SETUP," "CUSTOM SETUP," "AUDIO SETUP," or "SPEAKER SETUP." Then press ENTER.

The Setup item is selected. Example: "SCREEN SETUP"

Selected item

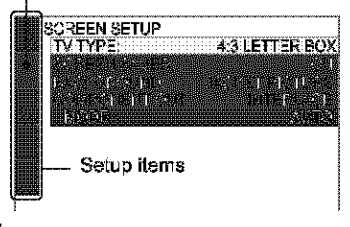

# 5 Select an item using  $\rightarrow \rightarrow$ , then press ENTER.

The options for the selected item appear. Example: "TV TYPE"

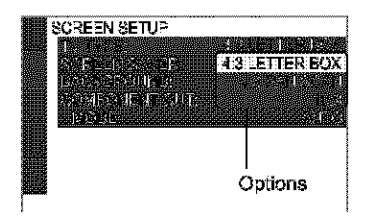

# **6** Select a setting using  $\uparrow/\downarrow$ , then press ENTER.

The setting is selected and setup is complete. Example: "16:9"

Selected setting

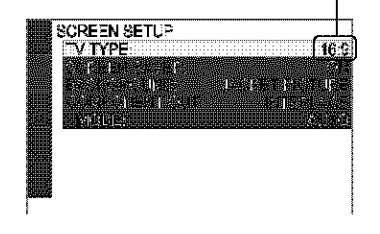

## To turn off the display

Press DISPLAY repeatedly until the display is turned off.

#### To enter the Quick Setup mode

Select "OUICK" in step 3. Follow from step 5 of the Quick Setup explanation to make basic adjustments (page 29).

#### To reset all the "SETUP" settings

- 1 Select "RESET" in step 3 and press FNTFR.
- 2 Select "YES" using  $\uparrow/\downarrow$ . You can also quit the process and return to the Control Menu by selecting "NO" here.
- 3 Press ENTER.

All the settings explained on pages 74 to 83 return to the default settings. Do not press  $I/\langle \cdot \rangle$  while resetting the player, which takes a few seconds to complete.

# **Setting the Display or Sound Track Language** (LANGUAGE SETUP)

"LANGUAGE SETUP" allows you to set various languages for the on-screen display or sound track.

Select "LANGUAGE SETUP" in the Setup Display. To use the display, see "Using the Setup Display" (page 73).

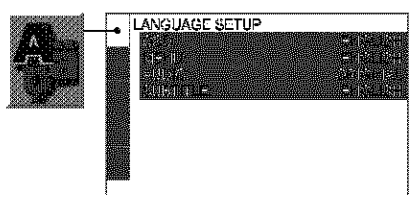

## ◆ OSD (On-Screen Display)

Switches the display language on the screen.

### ◆ MENU (DVD VIDEO only)

You can select the desired language for the disc's menu.

## ◆ AUDIO (DVD VIDEO only)

Switches the language of the sound track. When you select "ORIGINAL." the language given priority in the disc is selected.

## ◆ SUBTITLE (DVD VIDEO only)

Switches the language of the subtitle recorded on the DVD VIDEO.

When you select "AUDIO FOLLOW." the language for the subtitles changes according to the language you selected for the sound track.

#### ぜ Hint

If you select "OTHERS →" in "MENU." "SUBITITE," or "AUDIO," select and enter a language code from "Language Code List" on page 91 using the number buttons.

## Note

When you select a language in "MHNU," "SUBTITLE," or "AUDIO" that is not recorded on a DVD VIDHO, one of the recorded languages will be automatically selected.

# **Settings for the Display** (SCREEN SETUP)

Choose settings according to the TV to be connected.

Select "SCREEN SETUP" in the Setup Display. To use the display, see "Using the Setup Display" (page 73). The default settings are underlined.

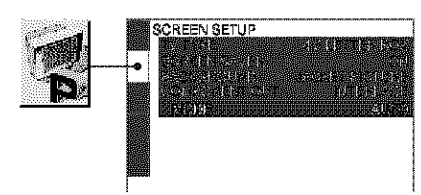

## $\blacklozenge$  TV TYPE

Selects the aspect ratio of the connected TV (4:3 standard or wide).

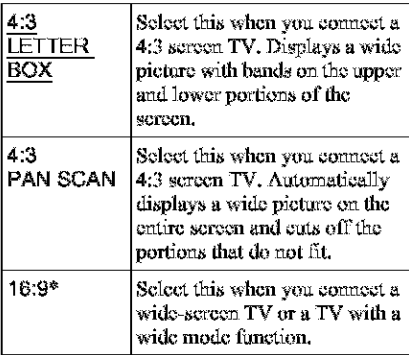

\* 16:9 is the default setting for DVP-NS915V.

4:3 LETTER BOX

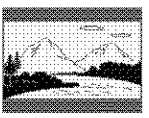

4:3 PAN SCAN

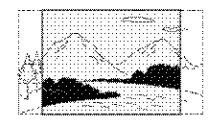

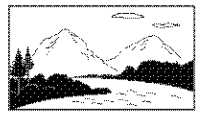

# **Note**

Depending on the DVD, "4:3 LETTER BOX" may be selected automatically instead of "4:3 PAN SCAN" or vice versa.

## COLOR SYSTEM (VIDEO CD only) (DVP-NS915V only)

Selects the color system when you play a VIDEO CD.

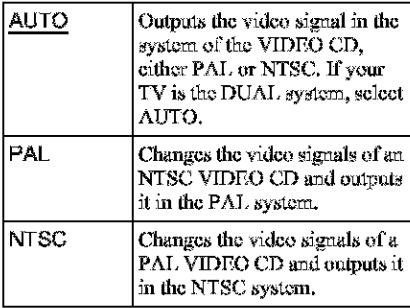

# **Notes**

- \* You cannot change the color system for DVDs.
- \* You can change the color system of this player according to the connected TV. See page 17.

## ◆ SCREEN SAVER

The screen saver image appears when you leave the player in pause or stop mode for 15 minutes, or when you play back a Super Audio CD, CD, or DATA CD (MP3 audio) for more than 15 minutes. The screen saver will help prevent your display device from becoming damaged (ghosting). Press  $\geq$  to turn off the screen saver.

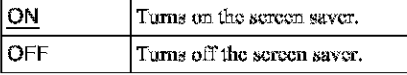

16:9

## $\triangle$  RACKGROUND

Selects the background color or picture on the TV screen in stop mode or while playing a Super Audio CD, CD, or DATA CD (MP3 audio).

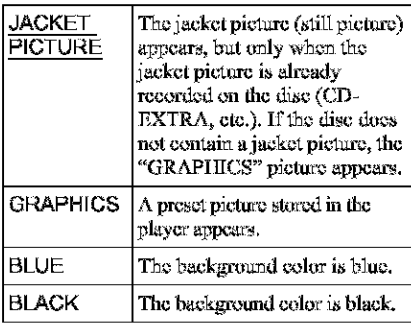

#### ← COMPONENT OUT

This will change the type of signal output from the COMPONENT VIDEO OUT jacks on the player. See page 88 for more information about the different types.

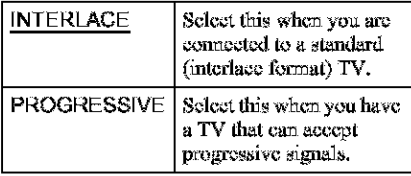

#### ैं Hint

When the player outputs progressive signals, the PROCRESSIVE indicator lights up.

# **Note**

If you select "PROGRESSIVE" when you connect the player to a TV that cannot accept the signal in progressive format 480p (525p), the image quality will deteriorate. In this case, set the COMPONHNT VIDEO OUT/SCAN SELECT switch on the back panel of the player to INTERLACE. Then set "COMPONENT OUT" to "INTERLACE" when you can see the TV screen correctly, and reset the COMPONENT VIDEO OUT/SCAN SELECT switch to SHLECTABLE.

# When "PROGRESSIVE" is selected in "COMPONENT OUT"

You can fine-tune the Progressive 480p  $(525p)^*$  video signal output when you select "PROGRESSIVE" in "COMPONENT OUT" of the "SCREEN SETUP" display and connect the player to the TV that is able to accept the video signal in progressive format. <sup>\*</sup> The active number of progressive scan lines is

480, and the measured number of lines is 525.

#### ◆ MODE (Conversion Modes)

DVD software can be divided into two types: film based software and video based software. Video hased software is derived from TV, such as dramas and sit-coms, and displays images at 30 frames/60 fields per second. Film based software is derived from film and displays images at 24 frames per second. Some DVD software contains both Video and Film.

In order for these images to appear natural on your screen when output in PROGRESSIVE mode (60 frames per second), the progressive video signal needs to be converted to match the type of DVD software that you are watching.

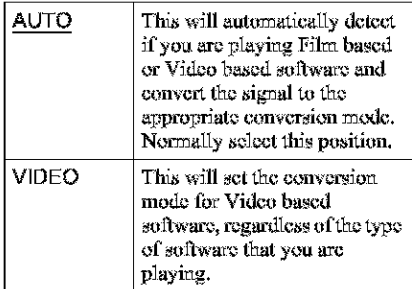

## Note

When you play video based software with progressive signals, sections of some types of images may appear unnatural due to the conversion process when output through the COMPONENT VIDEO OUT jacks. Images from the S VIDEO OUT 1/2 and LINE OUT (VIDEO) 1/2 jacks are unaffected as they are output in the interlace format.

# **Custom Settings (CUSTOM SETUP)**

Use this to set up playback related and other settings.

Select "CUSTOM SETUP" in the Setup Display. To use the display, see "Using the Setup Display" (page 73). The default settings are underlined.

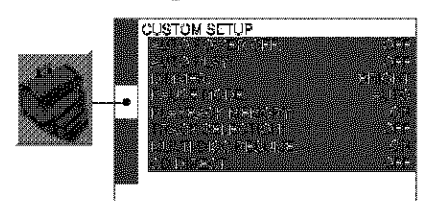

## ◆ AUTO POWER OFF (DVP-NS755V only)

Switches the Auto Power Off setting on or off, For DVP-NS915V, the AUTO POWER OFF function is fixed to "ON".

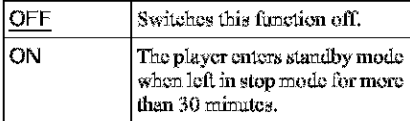

#### **+ AUTO PLAY**

Switches the Auto Play setting on or off. This function is useful when the player is connected to a timer (not supplied).

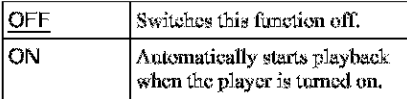

#### ◆ DIMMER

Adjusts the lighting of the front panel display.

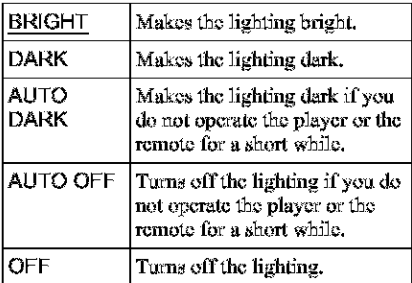

#### ◆ PAUSE MODE (DVD VIDEO/DVD-RW only)

Selects the picture in pause mode.

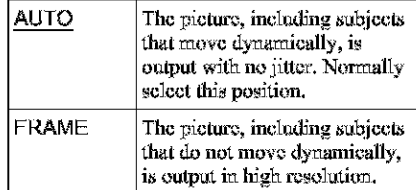

#### ◆ PLAYBACK MEMORY (DVD VIDEO/ VIDEO CD only)

The player can store "SUBTITLE" and other settings of each disc for up to 40 discs (Playback Memory).

Set this function "ON" or "OFF."

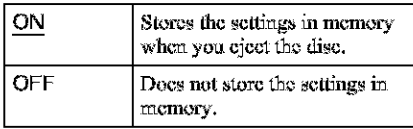

The following settings are stored in memory.

ANGLE (page 60)\* AUDIO (page 55)\* BNR (page 61) DIGITAL VIDEO ENHANCER (page 64) SUBTITLE (page 60)\* CUSTOM PICTURE MODE (page 62) \* DVD VIDEO only

# **Note**

The player can store the settings of up to 40 discs. When you store the setting of disc number 41, the first disc setting is canceled.

## ◆ TRACK SELECTION (DVD VIDEO only)

Gives the sound track which contains the highest number of channels priority when you play a DVD VIDEO on which multiple audio formats (PCM, MPEG audio, DTS, or Dolby Digital format) are recorded.

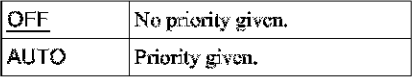

## **Notes**

- When you set the item to "AUTO," the language may chance. The "TRACK SELECTION" setting has higher priority than the "AUDIO" settings in "LANGUAGE SETUP" (page 74).
- If PCM, MPHG audio, DTS, and Dolby Digital sound tracks have the same number of channels, the player selects PCM, MPEG audio, DTS, and Dolby Digital sound tracks in this order.

#### ◆ MULTI-DISC RESUME (DVD VIDEO/ VIDEO CD only)

Switches the Multi-disc Resume setting on or off. Resume playback point can be stored in memory for up to 40 different DVD VIDEO/ VIDEO CD discs (page 37).

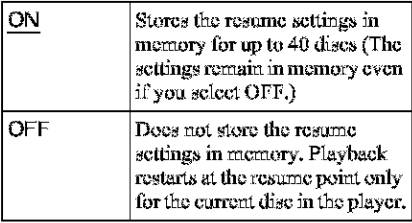

#### $\triangle$  CD direct

Eliminates the use of unnecessary circuits when playing CDs. This setting will be activated when you open or close the disc trav.

This function affects the output from the following jacks:

LINE OUT L/R (AUDIO) 1/2 jacks 5.1CH OUTPUT jacks

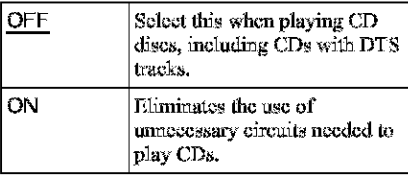

## Note

If you select "ON" when playing CDs with DTS tracks, the sound will become noisy.

# **Settings for the Sound** (AUDIO SETUP)

"AUDIO SETUP" allows you to set the sound. according to the playback and connection conditions.

Select "AUDIO SETUP" in the Setup Display. To use the display, see "Using the Setup Display" (page 73).

The default settings are underlined.

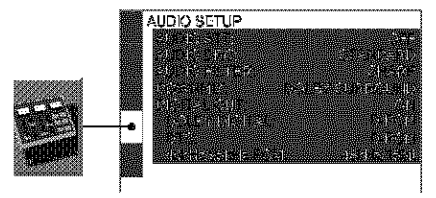

## ◆ AUDIO ATT (attenuation)

If the playback sound is distorted, set this item to "ON." The player reduces the audio output level.

This function affects the output of the following jacks:

- LINE OUT L/R (AUDIO) 1/2 jacks
- 5.1CH OUTPUT jacks

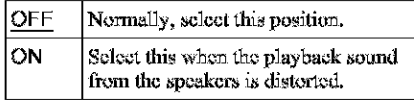

#### ◆ AUDIO DRC (Dynamic Range Control) (DVD VIDEO/DVD-RW only)

Makes the sound clear when the volume is turned down when playing a DVD that conforms to "AUDIO DRC." This affects the output from the following jacks:

- LINE OUT L/R (AUDIO) 1/2 jacks
- 5.1CH OUTPUT jacks
- DIGITAL OUT (OPTICAL or COAXIAL) jack only when "DOLBY DIGITAL" is set to "D-PCM" (page 79).

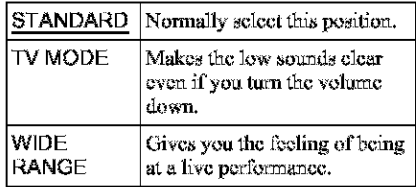

# ◆ AUDIO FILTER (except Super Audio CD)

Selects the digital filter to reduce noise above 22.05 kHz (Sampling frequency (Fs) of the audio source is 44.1 kHz), 24 kHz (Fs is 48 kHz), or 48 kHz (Fs is above 96 kHz).

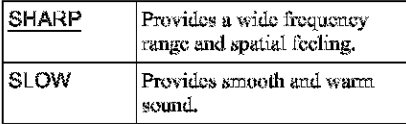

## Note

There may be little effect by changing the digital filter depending on discs or playback environment,

## ◆ DOWNMIX (DVD VIDEO/DVD-RW only)

Switches the method for mixing down to  $2$ channels when you play a DVD which has rear sound elements (channels) or is recorded in Dolby Digital format. For details on the rear signal components, see "Displaying the audio information of the disc" (page 56). This function affects the output of the following iacks:

-LINE OUT L/R (AUDIO) 1/2 jacks

- DIGITAL OUT (OPTICAL or COAXIAL) jack when "DOLBY DIGITAL" and "DTS" is set to "D-PCM" (page 79).

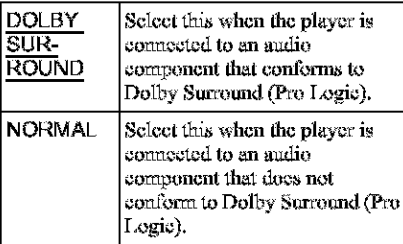

## ◆ DIGITAL OUT

Select this if audio signals are to be output via the DIGITAL OUT (OPTICAL or COAXIAL) jack.

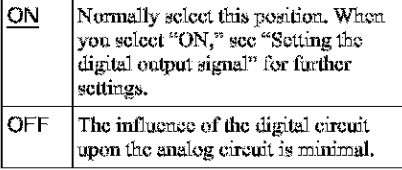

# **Note**

Super Audio CD audio signals are not output from a digital iack.

# Setting the digital output signal

Switches the method of outputting audio signals when you connect a component such as an amplifier (receiver) or MD deck with a digital input jack.

For connection details, see page 22. Select "DOLBY DIGITAL," "MPEG," "DTS," and "48 kHz/96 kHz PCM" after setting "DIGITAL OUT" to "ON."

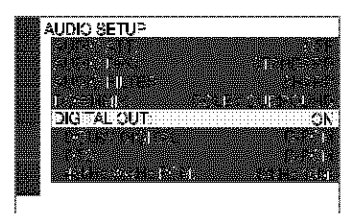

If you connect a component that does not conform to the selected audio signal, a loud noise (or no sound) will come out from the speakers, damaging your ears or speakers.

## ◆ DOLBY DIGITAL (DVD VIDEO/DVD-RW only)

Selects the type of Dolby Digital signal.

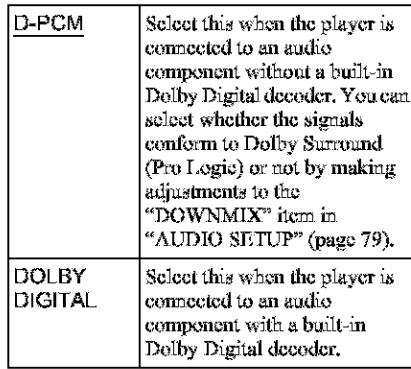

### ◆ MPEG (DVD VIDEO/DVD-RW only) (DVP-NS915V only)

Selects the type of MPEG audio signal.

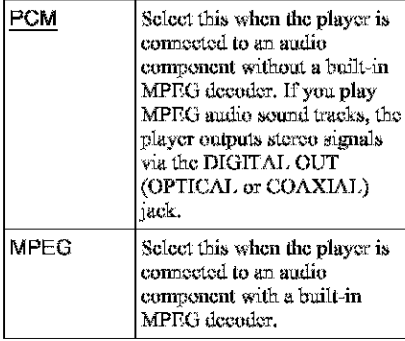

## ◆ DTS (DVD VIDEO only)

Selects the type of DTS signal.

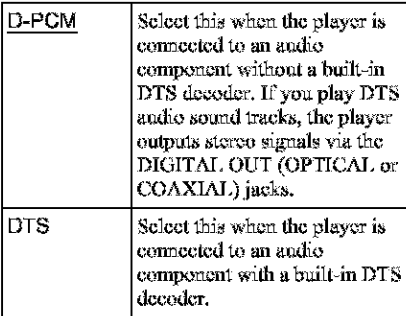

#### ◆ 48kHz/96kHz PCM (DVD VIDEO only)

Selects the sampling frequency of the audio signal.

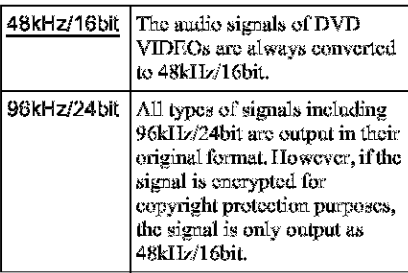

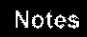

- · Even if you set "48kHz/96kHz PCM" to "96kHz/ 24bit," the sampling frequency is converted to 48kHz/16bit when a "SURROUND" mode (page 57) is selected.
- · The analog audio signals from the LINH OUT L/ R (AUDIO) jacks and 5.1CH OUTPUT jacks are not affected by this setting and keep their original sampling frequency level.

# **Settings for the Speakers** (SPEAKER SETUP)

To obtain the best possible surround sound. set the size of the speakers you have connected and their distance from your listening position. Then use the test tone to adjust the volume and the balance of the speakers to the same level.

This setting is effective when connecting the speaker with 5.1 CH OUTPUT jacks (page 27).

Select "SPEAKER SETUP" in the Setup Display. To use the display, see "Using the Setup Display" (page 73). The default settings are underlined.

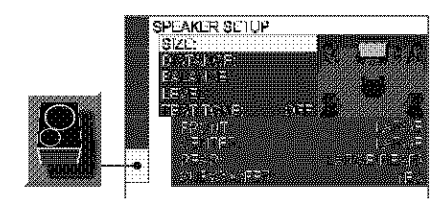

## To return to the default setting

Select the item, then press CLEAR, Note that only the "SIZE" setting does not return to the default setting.

## $\triangle$  SIZE

Selects the size of the speakers. · FRONT

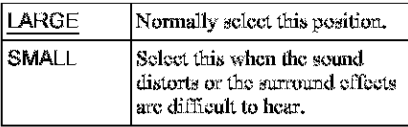

#### $\cdot$  CENTER

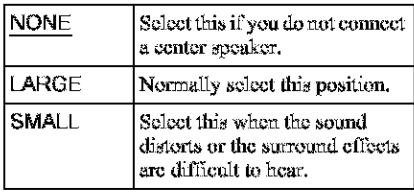

#### $\cdot$  REAR

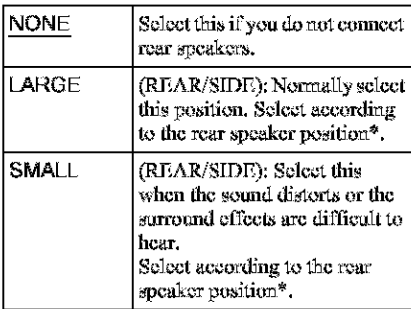

\* Rear speaker position

Correctly specify the location of the rear speakers to enjoy the surround effect.

- Set to "SIDH," if the location of the rear speakers corresponds to section @ below.
- Set to "REAR," if the location of the rear speakers corresponds to section  $\Omega$  below.

This setting affects only "VIRTUAL REAR SHIFT," "VIRTUAL MULTI RHAR," and "VIRTUAL MULTI DIMENSION" mode (page 57). This setting does not affect the Super Audio CD Multi audio signals,

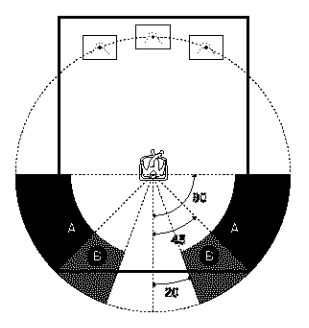

#### · SUBWOOFER

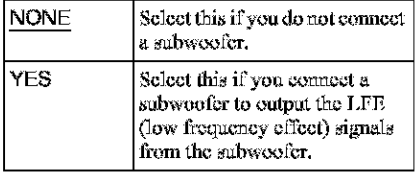

## **Notes**

- · The cut off frequency for the subwoofer is fixed at 120 Hz.
- If your speakers are too small to reproduce low bass frequencies, utilize a subwoofer for low frequency sound. When you set all speaker settings to "SMALL," the bass redirection circuitry will be activated and the bass frequencies are output from the subwoofer,
- Even if there are fewer than 6 speakers connected. the player distributes the audio signal components to the front speakers.

#### ◆ DISTANCE

Sets the distance from your listening position to the speakers.

Set the distance to your front speakers in "FRONT" first (@). Values in "CENTER" (center speaker) and "REAR" (rear speaker) will automatically change to the same value  $\circ$  and  $\bullet$ ). Adjust these values to reflect the actual distance to your center and rear speakers.

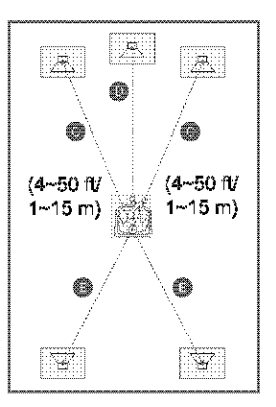

He sure to change the value in the Setup Display when you move the speakers. The default adjustments are in parentheses. For DVP-NS755V

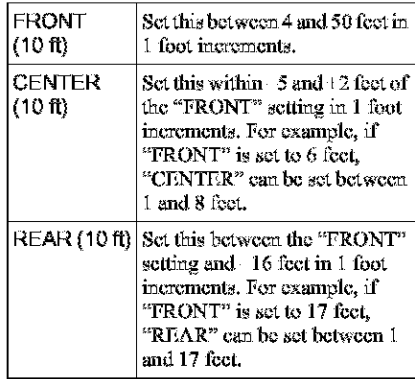

#### For DVP-NS915V

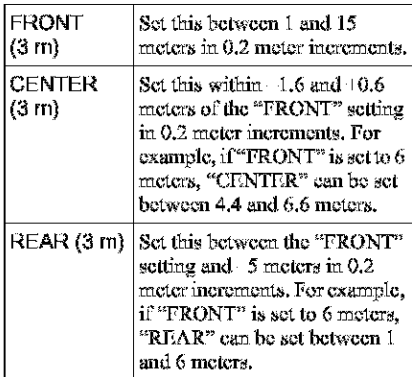

## **Notes**

- · If each of the front or rear speakers are not placed at an equal distance from your listening position, set the distance according to the closest speaker.
- · Do not place the rear speakers farther away from your listening position than the front speakers.
- · These settings do not affect the Super Audio CD Multi audio signals.

## ◆ BALANCE

Varies the balance of the left and right speakers. Be sure to set "TEST TONE" to "ON" for easy adjustment.

The default adjustments are in parentheses.

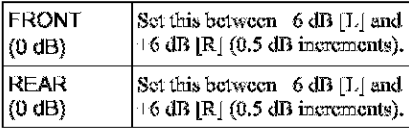

#### **◆ LEVEL**

Varies the level of each speaker. Be sure to set "TEST TONE" to "ON" for easy adjustment.

The default adjustments are in parentheses.

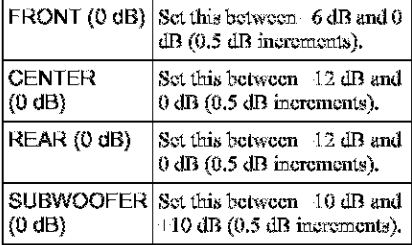

#### To adjust the volume of all the speakers at one time

Use the amplifier's (receiver's) volume control.

## **◆ TEST TONE**

The speakers will emit a test tone. Use this when you use the 5.1CH OUTPUT jacks and adjust the "BALANCE" and "LEVEL."

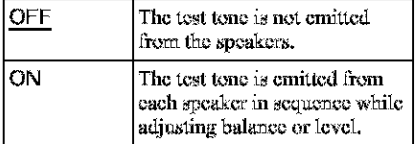

# **Adjusting the speaker volume** and level

- 1. Select "SPEAKER SETUP" in the Setup Display.
- $2<sup>1</sup>$ Select "TEST TONE" and set to "ON." You will hear the test tone from each speaker in sequence.
- $3 -$ From your listening position, select "BALANCE" or "LEVEL" and adjust the value of "BALANCE" using  $\leftarrow$  and "LEVEL" using 1/4.

The test tone is emitted from both left and right speakers simultaneously.

4 Select "TEST TONE" and set to "OFF" to turn off the test tone

### **Note**

The test tone signals are not output from the digital iack.

# Addinonal momentor

# **Troubleshooting**

If you experience any of the following difficulties while using the player, use this troubleshooting guide to help remedy the problem before requesting repairs. Should any problem persist, consult your nearest Sony dealer.

## **Power**

#### The power is not turned on.

 $\rightarrow$  Check that the AC power cord is connected securely.

# **Picture**

#### There is no picture/picture noise appears.

- $\Rightarrow$  Re-connect the connecting cord securely.
- The connecting cords are damaged.
- $\rightarrow$  Check the connection to your TV (page 20) and switch the input selector on your TV so that the signal from the player appears on the TV sereen.
- The disc is dirty or flawed.
- $\rightarrow$  If the picture output from your player goes through your VCR to get to your TV or if you are connected to a combination TV/ VIDEO player, the copy-protection signal applied to some DVD programs could affect picture quality. If you still experience problems even when you connect your player directly to your TV, please try connecting your player to your TV's S VIDEO input (page 20).
- If the color system of your player does not match with that of your TV, change the color system of the player. For details, see page 17. (You cannot change the color system of the DVD disc itself.)
- → You have set "COMPONENT OUT" in "SCREEN SETUP" to "PROGRESSIVE" even though your TV cannot accept the signal in progressive format. In this case, set the COMPONENT VIDEO OUT/SCAN SELECT switch on the back panel of the player to INTERLACE, Then set "COMPONENT OUT" to "INTERLACE" after you can see the TV sereen correctly, and reset the COMPONENT VIDEO OUT/ SCAN SELECT switch to SELECTABLE.

 $\rightarrow$  Even if your TV is compatible with progressive format 480p (525p) signals, the image may be affected when you set "COMPONENT OUT" to "PROGRESSIVE." In this case, set "COMPONENT OUT" to "INTERLACE."

#### Even though you set the aspect ratio in "TV TYPE" of "SCREEN SETUP," the picture does not fill the screen.

 $\rightarrow$  The aspect ratio of the disc is fixed on your DVD.

# Sound

#### There is no sound.

- $\rightarrow$  Re-connect the connecting cord securely.
- $\rightarrow$  The connecting cord is damaged.
- $\rightarrow$  The player is connected to the wrong input jack on the amplifier (receiver) (page 25, 26.27).
- $\rightarrow$  The amplifier (receiver) input is not correctly set.
- $\rightarrow$  The player is in pause mode or in Slowmotion Play mode.
- The player is in fast forward or fast reverse mode.
- $\rightarrow$  If the audio signal does not come through the DIGITAL OUT (OPTICAL or COAXIAL) jack, check the audio settings (page 79).
- Super Audio CD audio signals are not output from the digital jack.
- $\rightarrow$  While playing a Super VCD on which the audio track 2 is not recorded, no sound will come out when you select "2:STEREO." "2:1/L," or "2:2/R."

#### Sound distortion occurs.

 $\Rightarrow$  Set "AUDIO ATT" in "AUDIO SETUP" to "ON" (page 78).

#### The sound volume is low.

- $\rightarrow$  The sound volume is low on some DVDs. The sound volume may improve if you set "AUDIO DRC" to "TV MODE" (page 78).
- $\rightarrow$  Set "AUDIO ATT" in "AUDIO SETUP" to "OFF" (page 78).

The surround effect is difficult to hear when you are playing a Dolby Digital. DTS, or MPEG audio sound track.

- $\rightarrow$  Check the speaker connections and setting (радс 27, 29, 79).
- $\rightarrow$  The 5.1 channel sound is not recorded on the disc being played.

#### The sound comes from the center speaker only.

- $\rightarrow$  Depending on the disc, the sound may come from the center speaker only.
- Set "SURROUND" to "OFF" (page 57).

# **Operation**

#### The remote does not function.

- $\rightarrow$  The batteries in the remote are weak.
- $\rightarrow$  There are obstacles between the remote and the player.
- $\Rightarrow$  The distance between the remote and the player is too far.
- $\rightarrow$  The remote is not pointed at the remote sensor on the player.

#### The disc does not play.

- $\Rightarrow$  The disc is turned over. Insert the disc with the playback side facing down on the disc trav.
- The disc is skewed.
- $\rightarrow$  The player cannot play certain discs (page 6).
- $\rightarrow$  The region code on the DVD does not match the player.
- Moisture has condensed inside the player (радс 3).
- The player cannot play DVD-Rs, DVD-RWs, CD-Rs, or CD-RWs that are not finalized (page 7).

#### The MP3 audio track cannot be played (раде 42).

- The DATA CD is not recorded in the MP3 format that conforms to ISO9660 Level 1/ Level 2 or Joliet.
- $\Rightarrow$  The MP3 and in track does not have the extension ".MP3."
- The data is not formatted in MP3 even. though it has the extension ",MP3,"
- The data is not MPEG1 Audio Layer 3 data.
- $\rightarrow$  The player cannot play audio tracks in MP3PRO format.

#### "Copyright lock" appears and the screen turns blue when playing a DVD-RW disc.

• Images taken from digital broadcasts, etc., may contain copy protection signals, such as complete copy protection signals, single copy signals, and restriction-free signals. When images that contain copy protection signals are played, a blue sereen may appear instead of the images. It may take a while when looking for playable images.

#### The title of the MP3 audio album or track is not correctly displayed.

 $\Rightarrow$  The player can enly display numbers and alphabet. Other characters are displayed as 6639 ST

#### The disc does not start playing from the beginning.

- Program Play, Shuffle Play, Repeat Play, or A-B Repeat Play has been selected (page 45).
- Resume play has taken effect (page 37).

#### The player starts playing the disc automatically.

- The disc features an auto playback function.
- AUTO PLAY" in "CUSTOM SETUP" is set to "ON" (page 77).

#### Playback stops automatically.

 $\Rightarrow$  While playing discs with an auto pause signal, the player stops playback at the auto pause signal.

### You cannot perform some functions such as Stop, Search, Slow-motion Play, Repeat Play, Shuffle Play, or Program Play.

 $\rightarrow$  Depending on the disc, you may not be able to do some of the operations above. See the operating manual that comes with the disc.

#### The language for the sound track cannot be changed.

- $\rightarrow$  Try using the DVD's menu instead of the direct selection button on the remote (page 38).
- $\rightarrow$  Multilingual tracks are not recorded on the DVD being played.
- $\Rightarrow$  The DVD prohibits the changing of the language for the sound track,

#### The subtitle language cannot be changed or turned off.

- $\rightarrow$  Try using the DVD's menu instead of the direct selection button on the remote (page 38).
- Multilingual subtitles are not recorded on the DVD being played.
- $\Rightarrow$  The DVD prohibits the changing of the subtitles.

#### The angles cannot be changed.

- $\rightarrow$  Try using the DVD's menu instead of the direct selection button on the remote (page 38).
- Multi-angles are not recorded on the DVD being played.
- $\rightarrow$  The angle can only be changed when the "ANGLE" indicator lights up on the front panel display (page 10).
- $\rightarrow$  The DVD prohibits changing of the angles.

#### The player does not operate properly.

 $\Rightarrow$  When static electricity, etc., causes the player to operate abnormally, unplug the player.

#### Nothing is displayed on the front panel display.

• "DIMMER" in "CUSTOM SETUP" is set to "OFF" or "AUTO OFF," Set "DIMMER" to any setting other than. "OFF" or "AUTO OFF" (page 77).

#### 5 numbers or letters are displayed on the screen and on the front panel display.

The self-diagnosis function was activated. (See the table on page 87.)

#### The disc tray does not open and "LOCKED" appears on the front panel display.

Child Lock is set (page 34).

#### The disc tray does not open and "TRAY LOCKED" appears on the front panel display.

Contact your Sony dealer or local authorized Sony service facility.

#### "Data error" appears on the TV screen when playing a DATA CD.

- $\rightarrow$  The MP3 audio track you want to play is broken.
- The data is not MPEG1 Audio Laver 3 data.

# **Self-diagnosis Function**

# (When letters/numbers appear in the disolav)

When the self-diagnosis function is activated to prevent the player from malfunctioning, a five-character service number  $(e.g., C 13 50)$ with a combination of a letter and four digits appears on the screen and the front panel display. In this case, check the following table.

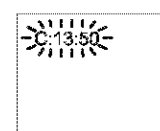

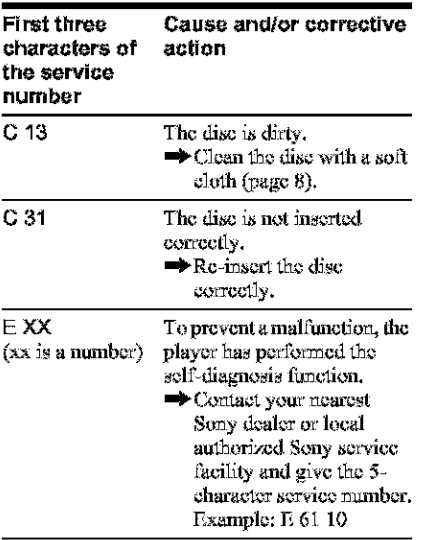

# Glossary

# Chapter (page 10)

Sections of a picture or a music feature that are smaller than titles.  $\Lambda$  title is composed of several chapters. Depending on the disc, no chapters may be recorded.

# Dolby Digital (page 27, 79)

Digital audio compression technology developed by Dolby Laboratories, This technology conforms to 5.1-channel surround sound. The rear channel is stereo and there is a discrete subwoofer channel in this format. Dolby Digital provides the same 5.1 discrete channels of high quality digital audio found in Dolby Digital cinema audio systems. Good. channel separation is realized because all of the channel data are recorded discretely and little deterioration is realized because all channel data processing is digital.

# Dolby Surround (Pro Logic) (page 26)

Audio signal processing technology that Dolby Laboratories developed for surround sound. When the input signal contains a surround component, the Pro Logic process outputs the front, center and rear signals. The rear channel is monaural.

# DTS (page 27, 80)

Digital audio compression technology that Digital Theater Systems, Inc. developed. This technology conforms to 5.1-channel surround sound. The rear channel is stereo and there is a discrete subwoofer channel in this format. DTS provides the same 5.1 discrete channels of high quality digital audio.

Good channel separation is realized because all of the channel data is recorded discretely and little deterioration is realized because all channel data processing is digital.

# DVD VIDEO (page 6)

A disc that contains up to 8 hours of moving pictures even though its diameter is the same as a CD.

The data capacity of a single-layer and singlesided DVD is 4.7 GB (Giga Byte), which is 7 times that of a CD. The data capacity of a double-layer and single-sided DVD is 8.5

GB, a single-layer and double-sided DVD is 9.4 GB, and double-layer and double-sided. DVD is 17GB.

The picture data uses the MPEG 2 format, one of the worldwide standards of digital compression technology. The picture data is compressed to about 1/40 (average) of its original size. The DVD also uses a variable rate coding technology that changes the data to be allocated according to the status of the picture. Audio information is recorded in a multi-channel format, such as Dolby Digital, allowing you to enjoy a more real audio presence.

Furthermore, various advanced functions such as the multi-angle, multilingual, and Parental Control functions are provided with the DVD.

### *OVO-RW*(page**6)**

 $\triangle$  DVD-RW is a recordable and rewritable disc with the same size as the DVD VIDEO. The DVD-RW can be recorded in two different modes: VR mode and Video mode. VR (Video Recording) mode enables various programming and editing functions, some of which are limited in the case of Video mode. Video med¢ complies with DVD VIDEO format and can be played on other DVD players while a DVD-RW recorded in VR mode can only be played on DVD-RW compliant players. The "DVD-RW" appearing in this manual, and the on-screen displays refer to DVD-RWs in VR mode.

#### Film based software, Video based software(page**76)**

DVDs can be classified as Film based or Video based software. Film based DVDs contain the same images (24 frames per second) that are shown at movie theaters. Video based DVDs, such as television dramas or sit-coms, displays images at 30 frames (or 60 fields) **per** sevomt.

#### **Index (CO)/Video Index (VIDEO CD)** (page **10)**

A number that divides a track into sections to easily locate the point you want on a CD or VIDEO CD. Depending on the disc, no index may be recorded.

### **Interlace format (page 76)**

Interlace format shows every other line of an image as a single "field" and is the standard method for displaying irnages **on** television. The even number field shows the even numbered lines of an image, and the odd numbered field shows the odd numbered lines of an image.

## MPE6 audio (page **27, 80}**

International standard coding system used to compress audio digital signals authorized by ISO/IEC. MPEG  $1$  conforms to up to  $2$ channel stereo. MPEG 2, used on DVDs, confbrms to up to 7.1-channel surround.

#### \_rogressive**format**(p\_ge**76)**

Compared to the Interlace format that alternately shows every other line of an image (field) to create one frame, the Progressive format shows the **entire** image at circe as a single frame. This means that while the Interlace format can show 30 frames (60 fields) in one second, the Progressive format can show 60 frames in one second. The overall picture quality increases and still images, text, and horizontal lines appear sharper. This player is compatible with the 480 (525) progressive **fbrrnaL**

#### **Scene**(p\_ge**10)**

On a VIDEO CD with PBC (playback control) functions, the menu screens, moving pictures and still pictures are divided into sections called "scenes."

## **Super Audio CO** (page **6)**

A Super Audio CD disc can reproduce sounds that are extremely faithful to the original sound by use of DSD (Direct Stream Digital) technology. This technology utilizes a sampling frequency of 2.8224 MHz, which is 64 times that of a conventional CD, and 1-bit quantization that enables the disc to hold 4 times the amount of information that a standard PCM format CD can hold. Super Audio CDs are divided into the following types.

• Super Audio CD (single layer disc) This disc consists of a single HD layer\*. \_:[gh dee.\_ty signal layer Ibrthe **Super** Audio CI)

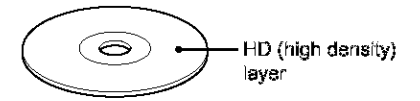

• Super Audio CD *(dual layer disc)* This disc consists of dual HD layers and is capable of extended play over long periods. Also, as the dual layer disc consists of dual HD layers on one side only, you do not have to turn the disc over during playback.

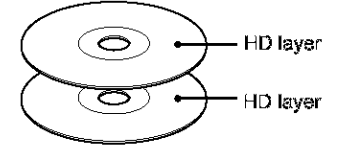

• Super Audio CD + CD (Hybrid disc) This disc consists of an HD layer and a CD layer. Also, as the dual layers are on one side only, you do not have to turn the disc over during playback. You can play the CD layer using a conventional CD player.

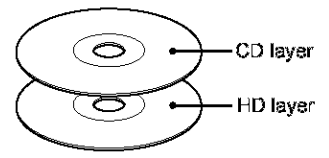

• 2 channel + Multi-channel Super Audio CD This disc consists of the 2 channel playback area and die multi\_charmel playback area.

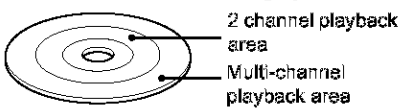

#### Title (page 10)

The longest section of a picture or music feature on a DVD, movie, etc., in video software, or the entire album in audio sofhvare.

### **Track**(page **10)**

Sections of a picture or a music feature on a CD or VIDEO CD (the length of a song).

m

# **Specifications**

#### System

Laser: Semiconductor laser Signal format system:

DVP-NS755V: NTSC

**D%T-NSgl5V:** NTSC/PAL (see **page** 17 Io **switch)**

### **Audio characterislics**

**Frequency response:** DVD VIDEO (PCM 96 **kHz):** 2 Hz **to** 44 kHz (44 kHz: 2dB **-L1dg)/St\_per** Audio CD: 2 Hz to 100 kHz (50 kHz; 3 dB ±1 dB)/CD; **2** Hz to 20 kHz ( $\pm$ 0,5 dB)

Signal-to-noise **ratio** (S/N **ratio):** 115 dB **(LINE** OUT L/R (AUDIO) 1/2 jacks **only)**

**Harmonic distortion:** 0.003 %

Dynamic range: DVD VIDEO/Super Audio CD: 103 dB/CD: 99 dB

Wow and **flutter: Igss thmt** debitted valoe (±0.001% W PEAK)

#### **Outputs**

(Jack name: Jack type/Output level/Load impedance)

I,EWK OUT (AUDIO) **1/2:** Phono jack! 2 Vrms/10 kilohms

**DIGITAL** OUT (OPTICAL): Optical output jack/ 18 dBm (wave **length** 660 nm)

**DIGITAL OUT (COAXIAL): Phono jack/**  $0.5 Vp-p/75$  ohms

**5.1CH** OUTPUT: Phono jack/2 Vrms/ 10 kJlohms

COMPONENT VIDEO OUT(Y, Pa/C<sub>B</sub>, Pa/ C<sub>R</sub>): Phono jack/Y: 1.0  $Vp-p/P_B/C_B$ ,  $P_B/$ C.-: 0.7 Vp\_p/75 **ohms**

I,EWK OUT **(VIDEO) 1/2: Phorto** jack/ 1,0 Vp pf75 ohms

**S** VIDEO OUT  $1/2$ : 4-pin mini DIN/Y: **1.0 Vpp,** C: 0.3 Vp\_p **(PAl,), 0.286** Vp\_p (NTSC)/75**ohms**

#### **General**

**Power requirements:** 110 V AC, 60 Hz 120 V AC, 60 Hz 220 V AC, 60 Hz 220 \_40 V **AC,** 50/60 H7 See page 3 for further information **Power consumption: 15W 16W 17W** See page 3 for further information **Dimensions** (approx.): **DVT-NS755V:**  $430 \times 74 \times 257$  mm  $(17 \times 3 \times 10 \frac{1}{3} \text{ m.})$ **DVT-NS915V:**  $430 \times 77 \times 257$  mm  $(17 \times 3\frac{1}{8} \times 10\frac{1}{8})$ in.) (width/height/depth) incl. projecting parts Mass (approx.): **DVT-NS755V:**  $2.6$  kg  $(5$  % lb) **DVT-NS915V:**  $2.8$  kg (6 $\frac{3}{16}$  lb) Operating temperature: 5 **°** C **to** 35 ° C  $(41 °F to 95 °F)$ Operating **humidity:** 25 **%** to 80 %

## **Suppliedaccessories**

See page 16.

Specifications and design are subject to change without notice.

ENERGY STAR<sup>®</sup> is a U.S. registered mark. As an ENERGY STAR<sup>®</sup> Partner, Sony Corporation has determined that this product meets the ENERGY STAR<sup>®</sup> guidelines for energy efficiency.

# **Language Code List**

For details, see pages **55,** 69, 74. The language spellings conform to the ISO 639: 1988 (F/F) standard.

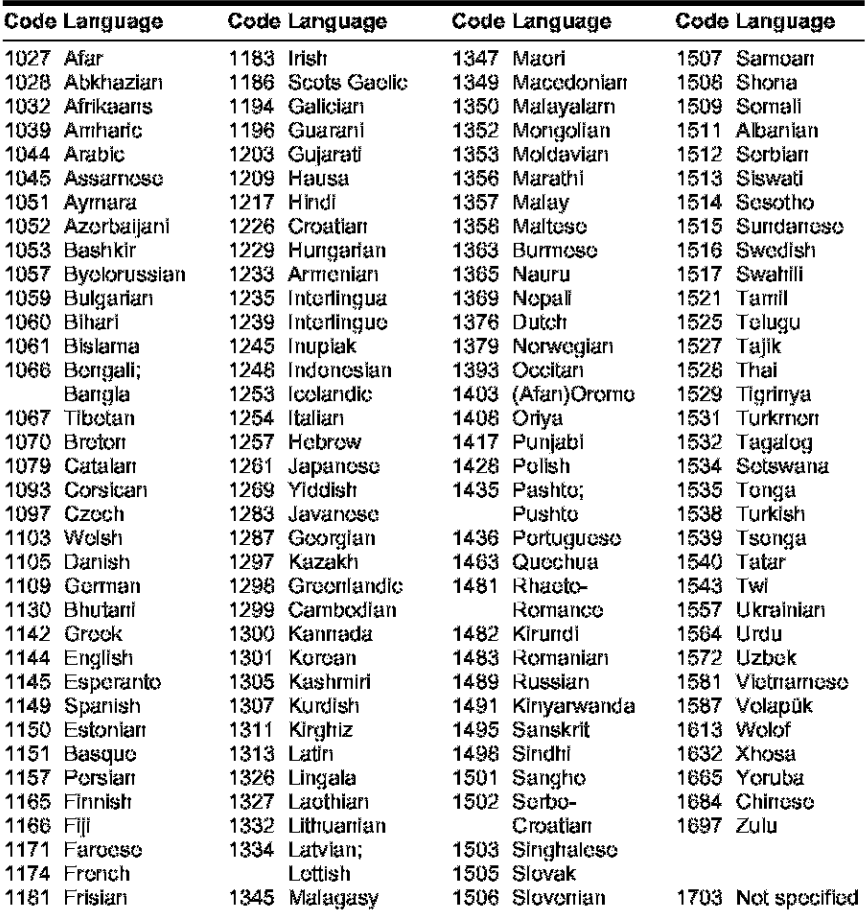

m

# **Index**

## **Numerics**

 $169.75$ 4:3 LETTER BOX 75 4:3 PAN SCAN 75 480p (525p) 76 4SkIIz/96kIIz PCM 80 5.1 Channel Surround 22, 27

# А

A-B REPEAT 46 **ADVANCED 53** album 41 ANGLE 60 **ANGLE VIEWER 50 AUDIO 55, 74 AUDIO ATT 78 AUDIO DRC 78 AUDIO FILTER 79 AUDIO SETUP 78** AUTO 76 **AUTO PLAY 77 AUTO POWER OFF 77** 

# B

**BACKGROUND 76 BALANCE 83** Batteries 16 **BNR 61** 

# C

 $CD<sub>33</sub>$ CD DIRECT 78 **CHAPTER 48** Chapter 87 **CHAPTER VIEWER 49** Child Lock 34 Click shuttle 36 **COLOR SYSTEM 75 COMPONENT OUT 76** Connecting 20 Continuous play **DVD 33** Super Audio CD/CD/ VIDEO CD-33 Control Menu 13 CUSTOM 73 **CUSTOM PARENTAL** CONTROL 65 **CUSTOM PICTURE MODE** 62 CUSTOM SETUP 77

# D

DATA CD 6, 41 DCS (Digital Cinema Sound) 58 DIGITAL OUT 79 Digital output 79 DIGITAL VIDEO ENHANCER 64 DIMMER 77 Display Control Menu display 13 Front panel display 10 Setup Display 73 **DISTANCE 82** DOLBY DIGITAL 27, 55, 79, 87 DOWNMIX 79 DTS 27, 55, 80, 87 DVD 6, 33, 87 DVD-RW 6, 38, 88

# F

Fast forward 35 Fast reverse 35 Front panel display 10

# н

Handling discs 8 Hooking up 20

# I

**INDEX 48** Index 88 **INTERLACE 76** 

# J

Jog mode 36

## 1.

**LANGUAGE SETUP 74** LEVEL 83 Locating a specific point by watching the TV sereen 35

# M

MENU 74 Menu DVD's menu 38 top menu 38 MODE 76 MP3 6, 41 MPEG 27, 56, 80, 88 MULTI DISC RESUME 37, 78

# $\Omega$

On-screen display Control Menu display 13 Setup Display 73 **ORIGINAL 38 ORIGINAL/PLAY LIST 38** OSD<sub>74</sub>

# P

PARENTAL CONTROL 66 PAUSE MODE 77 PBC Playback 40 PICTURE NAVIGATION 49 PLAY LIST 38 PLAYBACK MEMORY 77 PRO LOGIC 26, 79, 87 PROGRAM 43 Program Play 43 PROGRESSIVE 76

# Q

**OUICK 74** Quick Setup 29, 74

# R

Remote 16, 70 REPEAT 46 Repeat Play 46 REPLAY 34 RESET 74 Resume Play 37

# S

S VIDEO output 20 **SCENE 48** Seene 88 **SCREEN SAVER 75 SCREEN SETUP 75** Scarching 35 SETUP<sub>73</sub> Sciup Display 73 SHUITELE 45 Shuffle Play 45 Shuttle mode 36 SIZE 81 Slow-motion Play 35 SPEAKER SETUP 81 Speakers Hooking up 22 STROBE PLAYBACK 50 SUBTITLE 60, 74 Super Audio CD 39 SURROUND 22, 57

## $\mathsf{T}$

**TEST TONE 83** TIME/TEXT 48, 51 TITLE 48 Title 89 TITLE VIEWER 49 TOP MENU 38 TRACK 48 Track 89 TRACK SELECTION 77 TRACK VIEWER 49 Troubleshooting 84 TV TYPE 75 TVS (TV Virtual Surround) 57

# $\overline{U}$

Usable discs 6

## V

**VIDEO 76** VIDEO CD 6, 33

Î,